www.tec.ac.cr

#### **CONSTANCIA DE DEFENSA PÚBLICA DE** PROYECTO DE GRADUACIÓN

Proyecto de Graduación defendido públicamente ante el Tribunal Evaluador, integrado por los profesores Ing. Rommel Cuevas Kauffmann, Ing. Sergio Fernández Cerdas, Ing. Milton Sandoval Quirós, Ing. Ana Grettel Leandro Hernández, como requisito parcial para optar por el grado de Licenciatura en Ingeniería en Construcción, del Instituto Tecnológico de Costa Rica.

Ing. Kommel Zuevas Kauffmann. En fepresentación del Director

PI. Souis Varcel

Ing. Milton Sandoval Quirós. **Profesor Lector** 

Ing. Sérgio Fernández Cerdas. Profesor Guía

Ing. Ana Grettel Leandro Hernández. Profesora Observadora

# **Control de insumos, personal y avance de obra para el proyecto**

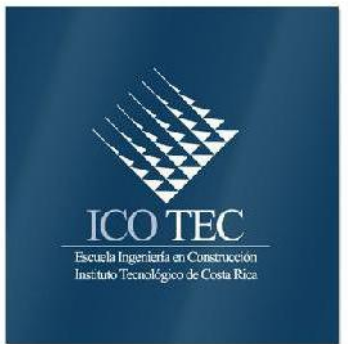

**"Rehabilitación del puente sobre el Río Sarapiquí" Puerto Viejo de Sarapiquí, Ruta Nacional # 4**

# **Abstract**

## **Resumen**

This report contains the results of the creation of a cost control tool developed by Microsoft Access ®, the results that are possible to obtain by making use of it and a brief description of the use and handling of the tool are presented.

The tool is used in the bridge rehabilitation project on the Sarapiquí River, National Route # 4 consists of an intervention of sub and super structure, however the activities discussed are reinforcing steel, the project creating access and conditioning and protection of a slope.

The developed tool allows the engineer in charge of the project in different fields of construction meet the actual cost of the activities carried out, the material still has, among others, so you can take decisions that are required on the course of the project.

The use of the tool for future projects allows the engineer to know indirectly yields, costs and project delivery times, so also will allow you foresee them in the best way in upcoming projects.

**Keywords:** control, cost, database, construction.

El presente informe contiene los resultados de la creación de una herramienta de control de costos elaborada por medio de Microsoft Access ®, se presentan los resultados que son posibles obtener haciendo uso de la misma así como una breve descripción del uso y manejo de la herramienta.

La herramienta se utiliza en el proyecto Rehabilitación del puente sobre el río Sarapiquí, Ruta Nacional #4 y consiste en una intervención de la sub y súper estructura. Sin embargo, debido a atrasos en el proyecto, por la falta de permisos ambientales y administrativos, así como en la toma de decisiones sobre los materiales a utilizar en actividades específicas, se decidió analizar las actividades de doblado de acero, creación de accesos del proyecto y acondicionamiento y protección de un talud.

La herramienta desarrollada le permite al ingeniero a cargo del proyecto, en distintos ámbitos de la construcción conocer el costo actual de las actividades ejecutadas, el material que aún dispone, para así tomar las decisiones que sean requeridas en el transcurso del proyecto.El uso de la herramienta en proyectos

futuros le permite al ingeniero conocer de manera indirecta rendimientos, costos y tiempos de ejecución de las actividades, por lo que además le permitirá preverlas de la mejor manera en próximas estimaciones.

**Palabras claves:** control, costos, bases de datos, construcción de puentes

**Control de insumos, personal y avance de obra para el proyecto "Rehabilitación del puente sobre el Río Sarapiquí" Puerto Viejo de Sarapiquí, Ruta Nacional # 4**

# **Control de insumos, personal y avance de obra para el proyecto "Rehabilitación del puente sobre el Río Sarapiquí" Puerto Viejo de Sarapiquí, Ruta Nacional # 4**

ROBERTO CASTRO SÁNCHEZ

Proyecto final de graduación para optar por el grado de Licenciatura en Ingeniería en Construcción

Enero de 2015

INSTITUTO TECNOLÓGICO DE COSTA RICA ESCUELA DE INGENIERÍA EN CONSTRUCCIÓN

# **Contenido**

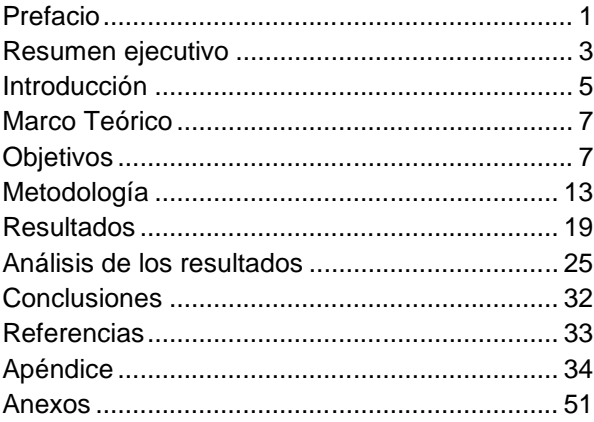

# **Prefacio**

Como parte de la carrera de Ingeniería en Construcción, se busca crear un perfil de ingeniero con la capacidad crítica y analítica de tomar decisiones en los proyectos en que participa, considerando que en su desarrollo profesional deberá realizar un manejo detallado de información relacionada al control de costos de construcción se plantea la idea de elaborar una herramienta que le permita el manejo de dicha información. El poseer las herramientas necesarias en la ejecución de proyectos le permite un manejo detallado, actualizado e inmediato de cómo este se desarrolla, permitiendo al responsable de la obra tomar las decisiones correctas en el momento adecuado y así evitar costos adicionales en reparar lo que pudo no ser un problema.

El desarrollo de una herramienta que permita manejar de forma detallada los costos en proyectos de rehabilitación y ampliación de puentes como la que se muestra en este proyecto, permitirá a Constructora MECO llevar ventaja en el manejo de costos de proyectos de esta índole, así también en la estimación de costos de actividades esenciales que estos implican, en especial la estimación de materiales y recurso humano necesarios.

El control de costos de todo proyecto cobra importancia en todo momento, desde la planificación de la obra, en mayor parte durante la ejecución y sobre todo al momento del cierre del mismo, momento en el cual se evalúan los resultados de la obra, se comparan los costos reales contra los estimados. Si bien es cierto el control de costos toma mayor importancia durante la ejecución, que es cuando se deben de tomar la mayor cantidad de decisiones a fin de contrarrestar los errores de ejecución y planificación, sin embargo en la primera etapa, de planificación, se deben prever todos los posibles inconvenientes que comúnmente se presentan.

El desarrollo de este proyecto toma vital importancia en la implementación de una herramienta de control que permita al ingeniero

residente verificar y comparar los costos que se asignan al proyecto al momento de elaborar la oferta de licitación, para así comparar estos contra los realmente ejecutados. Constructora MECO cuenta con el sistema de administración de proyectos SAP, mediante el cual se asignan los costos que conlleva la ejecución del proyecto, sin embargo estos no son clasificados de acuerdo a las actividades en que se sub divide el proyecto, es por esto que la herramienta de control de costos presenta dicha facilidad al momento de la ejecución del proyecto. Adicional a esto, con el uso de los datos reales medidos en campo, se puede implementar la creación de tablas de rendimiento, por medio de la elaboración de consultas específicas elaboradas por medio de dicha herramienta. Adicional a esto, la herramienta permite un control ordenado de los costos en aquellos proyectos en los cuales no se tiene conexión a la red de internet de la empresa, ya que sólo por medio de una conexión directa a esta red se puede hacer uso del SAP **<sup>1</sup>** para así verificar los costos del proyecto.

Otra de las facilidades que da la herramienta es llevar un control detallado de entradas y salidas de bodega, con el fin de facilitar los inventarios que se solicitan de manera mensual durante el desarrollo del proyecto.

Al final del proyecto se presentan una serie de informes y resultados que se pueden obtener por medio de tal herramienta, los cuales, en algunos casos, son requeridos para la toma de decisiones e intervenciones requeridas, de igual forma con la realización de este proyecto se pueden comparar los costos a la fecha por actividad.

<sup>1</sup> Herramienta de uso interno Constructora MECO S.A.

Así mismo quiero agradecer a cada uno de los que me acompañaron es este proceso para culminar con mi carrera, especialmente a mis padres, que fueron el pilar fundamental y motivacional para llegar hasta acá, además a mi profesor guía Ing. Sergio Fernández por su comprensión y consejos y críticas constructivas con el fin de mejorar en todo momento el proyecto. De la misma manera agradecer al Ing. Benjamín Meneses de Constructora MECO quien en todo momento me brindó la oportunidad y facilidades para poder realizar la práctica en la Rehabilitación del Puente sobre el Río Sarapiquí

2

# **Resumen ejecutivo**

Costa Rica es un país, que por su extensión territorial y características paisajísticas; de montañas, ríos y valles, su desarrollo y comercio se efectúa principalmente mediante el uso de las principales vías terrestres, las cuales cuentan con un gran número de puentes. Dichos puentes han carecido por un periodo mayor a veinte años de las labores adecuadas de mantenimiento. Sumado a esto, muchos de ellos no cumplen con los requerimientos de diseño estructural y geométrico que demandan los flujos vehiculares actuales. Dadas estas circunstancias el país da inicio a un proceso de rehabilitación, mantenimiento y ampliación de un importante número de puentes los cuales requieren de intervención inmediata, para así evitar cierres parciales de estas vías a falta de las intervenciones requeridas.

Ante esto, y debido a que el país no cuenta con una importante cantidad de estudios relacionados con el tema de mantenimiento y rehabilitación de puentes, es que se procede a la elaboración de un mecanismo por el cual se pueda obtener datos reales de las actividades que implica la rehabilitación de puentes. El propósito del proyecto es la obtención de rendimientos de actividades propias del mantenimiento y rehabilitación relacionadas con las ejecutadas en el proyecto Rehabilitación del Puente sobre el río Sarapiquí, Ruta Nacional No. 4, Sección: Las Vueltas de Horquetas – Puerto Viejo de Sarapiquí, producto de la Licitación Pública No. 2012LN-000016-0DI00.

Por medio de un estudio elaborado por la Agencia de Cooperación Internacional del Japón (JICA), se determinó que al menos veintinueve puentes se encuentran en estado de emergencia con necesidad de intervención, de estos se seleccionaron los diez puentes en condiciones de extrema importancia de ser intervenidos. Dentro de ese grupo de diez puentes se encuentran el puente en el cual se desarrolla el presente informe. El informe elaborado por JICA contiene un lineamiento y recomendación de la

intervención mínima requerida en estos diez puentes. Los puentes son clasificados de acuerdo a sus características y de acuerdo a esto se propone el lineamiento de intervención requerido para dicho puente.

Dado que la empresa Constructora MECO se caracteriza por ser líder regional en el área de infraestructura civil, requiere contar con datos lo más aproximados a la realidad, de esta manera en proyectos futuros tendrá mayor capacidad de competir ante empresas que actualmente tampoco cuentan con estos datos, de modo que podrá ofertar mejores precios dando, o incluso asumir los costos totales de manera que la empresa no vaya a obtener un déficit en la ejecución del proyecto.

Los proyectos de construcción, sin importar la índole de estos, significan un costo importante en la economía del contratista, ya sea una vivienda unifamiliar, una edificación, un puente, una carretera, entre tantos otros, sin embargo igual de importante es para la empresa constructora recibir los ingresos, optimizar los recursos y realizar un trabajo de calidad garantizando el menor impacto ambiental y de seguridad laboral en la ejecución de los trabajos. Es por esto que se debe dar importancia al aspecto del control de costos de proyectos de construcción con el fin de controlar de la mejor manera posible el costo del proyecto en el que se trabaja.

Esta herramienta brinda al ingeniero residente del proyecto la posibilidad de llevar su propio control de los costos de manera más detallada, Constructora MECO al convertirse en una empresa de gran magnitud se ha sub dividido en Unidades Estratégicas de Negocios (UEN), dentro de las cuales se encuentran maquinaria, agregados, asfaltos, concretos, proyectos y administrativo; por lo que dependiendo de las necesidades del proyecto se debe trabajar con la UEN requerida. Dichas unidades remiten los costos a la unidad administrativa quien los carga al proyecto asociado, de esta manera el ingeniero

conoce el costo global que hasta determinada fecha de corte se ha incurrido en el proyecto, pero, no tiene la facilidad de controlar que actividades son las que están generando mayor costo.

Como parte del desarrollo de la práctica profesional se planteó lograr una herramienta que almacene una base de datos de las actividades ejecutadas durante el proyecto, de igual forma se estableció un mecanismo de control de horas hombre, alquileres, maquinaria y materiales solicitados en el proyecto.

Para el cumplimiento de los objetivos propuestos se elaboró la herramienta de control por medio del programa Access 2010 de Microsoft **®**, la cual permite al usuario almacenar de manera fácil, ordenada y clasificar los datos, con lo cual a futuro puede desarrollar consultas e informes relacionados con el proyecto en específico.

La herramienta de control le permite al usuario conocer los gastos acumulados del proyecto, así como la clasificación de costos de acuerdo a las actividades realizadas. Con estos datos tomados de los informes elaborados por la herramienta y un pequeño análisis de labores realizadas se puede conocer el comportamiento a corto plazo de los costos de cada actividad, permitiendo al ingeniero la toma de decisiones tempranas.

Por medio del uso de la herramienta de control de costos elaborada, el usuario tendrá la capacidad de conocer de manera detallada los costos en que se incurrió en la finalización de una actividad o del proyecto como un todo.

Con la realización del presente proyecto, pese a que se logra emplear la herramienta de control de costos en pocas actividades, se logra alcanzar el objetivo de realizar una clasificación de costos más analítica, permitiendo conocer qué porcentaje del costo total de la obra se ha ejecutado, y en forma limitada en qué actividades ha sido ejecutado. Se puede rescatar que por medio del uso de tal herramienta se podrán elaborar tablas de rendimiento en actividades ejecutadas durante el proceso de rehabilitación del puente en estudio, en actividades importantes como reforzamiento por medio de fibra de carbono, ampliación de elementos de concreto, sustitución de elementos de acero, entre otros.

# **Introducción**

El control de costos en proyectos de construcción le brinda al ingeniero la capacidad de tomar decisiones tempranas en la ejecución del proyecto. Si este control no es llevado adecuadamente puede incurrir en sobrecostos, en dado caso de que una o varias actividades se salgan de lo planeado de acuerdo a la planificación del proyecto (Artavia, 2013).

Por tanto, la ejecución de este proyecto brinda una herramienta de control de obra, en lo referente a los costos que se incurren por materiales, mano de obra y alquileres. La herramienta está pensada para un uso directo en el sitio del proyecto, la misma sirve como un complemento al sistema operativo que utiliza la empresa para el control global de sus proyectos. Por medio de esta herramienta se le facilita al ingeniero residente de un proyecto llevar su propio control con el fin de compararlo con aquellos asignados al SAP.

Como parte de las facilidades que brinda la herramienta de control elaborada están, el manejo de costos por actividades o tareas asignadas, incluso se puede agrupar de acuerdo al renglón de pago del cartel de licitación, control de horas hombre por actividad y los recursos asignados a las actividades.

A través de este informe se presenta la importancia que conlleva el control de costos en los proyectos de construcción, se presenta el uso de la herramienta de control de obras elaborado, el cual permite conocer qué porcentaje de los costos se cargan a cada actividad.

Una de las principales razones por lo cual el proyecto toma importancia, es debido a que la rehabilitación del puente sobre el río Sarapiquí es de los primeros proyecto en ejecución dentro del estudio realizado por la Agencia de Cooperación Internacional de Japón (JICA), en el cual se seleccionaron diez principales puentes a intervenir de vital importancia en las principales rutas nacionales, por tanto el manejar datos y costos de proyectos constructivos de carácter similar facilita los procesos de estimación de

costos en proyectos futuros, esto, ya que dentro del estudio realizado por JICA se realiza una clasificación en función de la intervención requerida en cada uno de los puentes, presentando al menos seis proyectos con características similares a la rehabilitación del puente sobre el río Sarapiquí, dentro de las similitudes que se pueden citar están el recrecido de elementos de concreto, sustitución de elementos de acero, reforzamiento con fibra de carbono, incremento de fundaciones con pilotes, por citar las más importantes.(JICA, 2007)

Dentro de los objetivos planteados en el proyecto está además la elaboración de tablas de rendimiento para aquellas actividades o procesos constructivos en los cuales no se cuenta con suficientes datos o con la información necesaria para la ejecución de las mismas, pero, debido a que el proyecto se vio paralizado ante distintas causas se optó por la incorporación de datos teóricos de estos rendimientos a la herramienta a fin de comparación, en caso de obtener datos significativamente distintos al ejecutar dichas tareas lo recomendable es realizar las modificaciones que se consideren pertinentes.

Por las razones mencionadas anteriormente se decide realizar la herramienta de control a través de Access, por la facilidad que brinda para el almacenamiento y manejo de los datos que se le incorporan. El control de costos del proyecto se hará a través de un adecuado control de boletas de los insumos, boletas que serán acorde a las características de la herramienta y así facilitar el manejo de datos.

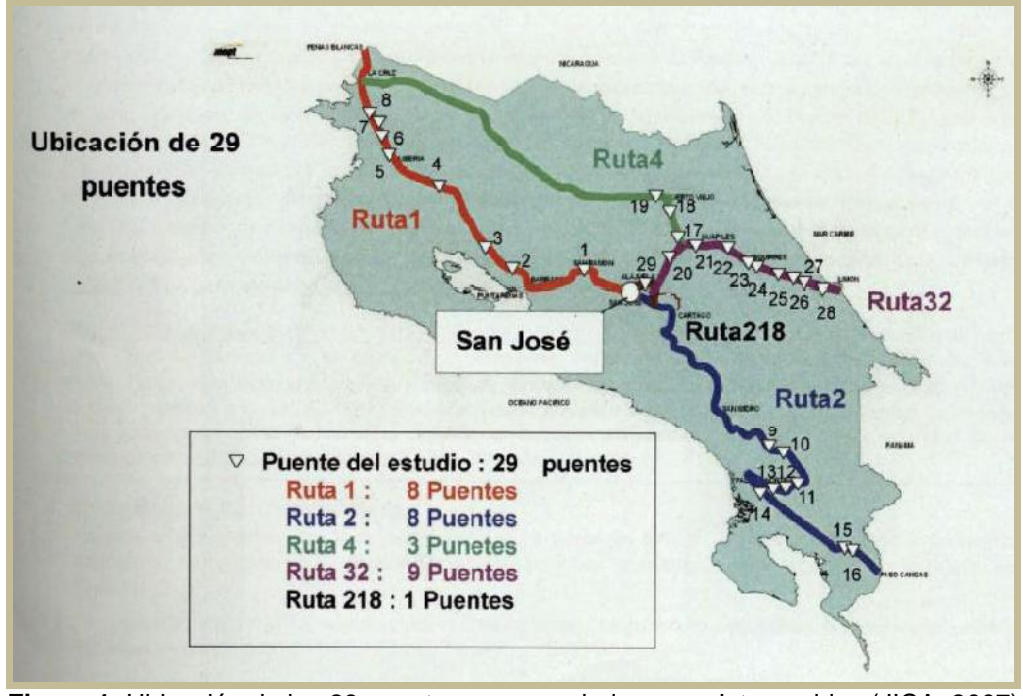

**Figura 1**. Ubicación de los 29 puentes recomendados a ser intervenidos (JICA, 2007)

El proyecto en el cual se desarrolla y prueba la herramienta es la Rehabilitación del Puente sobre el río Sarapiquí, Ruta Nacional N°4, Sección: Las Vueltas de Horquetas – Puerto Viejo de Sarapiquí, otorgado a la empresa Constructora MECO mediante la Licitación Pública No. 2012LN-000016-0DI00, con un plazo de ejecución de 200 días. Dicho proyecto se encuentra catalogado dentro del área de mantenimiento y rehabilitación de puentes, dadas las actividades que implica su intervención

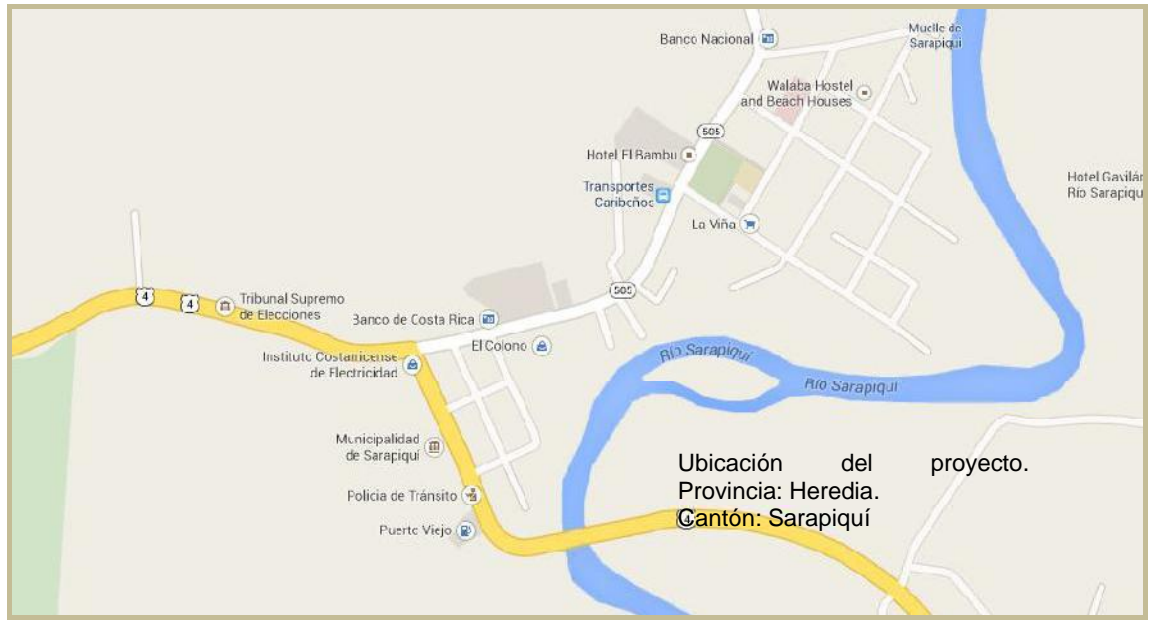

**Figura 2**. Ubicación espacial del proyecto en estudio. (Fuente: Google Maps)

.

# **Objetivos**

### **Objetivo General**

Establecer un mecanismo para el control de la mano de obra, equipos, materiales, entre otros de la empresa Constructora Meco S.A., con el fin de optimizar los recursos necesarios para la rehabilitación del puente sobre el Río Sarapiquí.

### **Objetivos Específicos**

- Crear una herramienta que permita el control en la construcción de obras de puentes desde el punto de vista de control de materiales, costos y avance de obra por tipo de actividad.
- Comparar los costos presupuestados y reales por actividad en los procesos de rehabilitación de puentes del proyecto, considerando rendimientos y productividad de los involucrados en el proyecto.
- Medir los rendimientos de las actividades relacionadas con la rehabilitación del puente y las actividades que este implica.
- Implementar las herramientas en el proyecto de rehabilitación del puente sobre el Río Sarapiquí para comprobar su adecuado funcionamiento.

# **Marco Teórico**

Se presenta el siguiente marco teórico de acuerdo a las características del proyecto, enfocado en el control de obra, características de la administración vial del país, las características del programa de Microsoft Access ®, esto con el fin que el lector tenga la claridad necesaria al efectuar la revisión del presente documento.

### **Control de costos constructivos**

El tema de control de costos constructivos de este proyecto se enfoca en el manejo de personal, materiales y maquinaria principalmente, en menor grado se abarca lo referente al costo de alquiler de equipos de construcción a fin de evaluar al final del proyecto en construcción si es rentable el alquiler o la adquisición del mismo.

De manera inicial cabe resaltar que el control de costos se realiza en todas las fases que componen un proyecto constructivo, dadas las características de la empresa Constructora MECO S.A., el control inicia desde el momento en que se concibe participar en la licitación, seguido de la cotización, planificación, ejecución y cierre del proyecto. Sin embargo los proyectos constructivos se caracterizan por iniciar por la idea o necesidad de un cliente; en este caso CONAVI; elaboración de un anteproyecto, diseño, trámites, construcción, inspección, puesta en operación y mantenimiento, tal y como se muestra en la Figura 3.

#### **Finalidad del Control de Costos**

El control de costos se realiza con el propósito percipiu el proposito de composar los estac de comparar los costos que se pretende gastar contra lo que realmente termina costando el proyecto (Artavia, 2013), de esta manera se

logran identificar las diferencias, se toman decisiones tempranas y con base en las proyecciones estimar el costo final del proyecto cuando este aún no esté pronto a finalizar.

#### CONTROL DE COSTOS DE UN PROYECTO

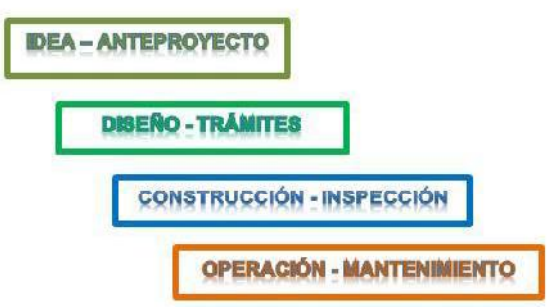

**Figura 3.** ¿Dónde se realiza control de costos? (Artavia, 2013)

#### **Consideraciones del control de costos**

El control de costos en proyectos de construcción ejecutados en la administración pública, es decir, instituciones públicas, se caracteriza por el pago o cobro de retenciones, multas, adelantos y garantías, entre otras, todos estos aspectos condicionan el flujo de dinero del proyecto, estos deben ser siempre considerados a fin de mantener un flujo de caja y así continuar con los trabajos respectivos del proyecto en ejecución.

#### Retenciones

Corresponde a un porcentaje, previamente definido por la administración del proyecto en el cartel de licitación, esto se aplica sin excepción a los trabajos realizados, por lo que la empresa a cargo de la ejecución del proyecto, deja de percibir ese porcentaje correspondiente a los facturados periódicamente, las retenciones cumplen con un plazo de tiempo para ser reintegrado a la empresa constructora. (Chavarry, 2010)

#### Multas

Las mutas representan un porcentaje del monto a pagar hasta la totalidad del monto de la actividad en cobro, se aplican cuando la empresa constructora no cumple con lo estipulado en el contrato del cartel, dentro de las causas por las que se puede aplicar es utilizar materiales de menor calidad, no cumplir con los requisitos mínimos establecidos, usar materiales distintos a los definidos, entre otros. (CONAVI, 2013)

#### Garantías

Los proyectos de construcción ejecutados al estado, principalmente, se caracterizan por que las empresas interesadas en concursar en la ejecución del proyecto deben de cancelar un monto estipulado para participar en la licitación, a esto se le conoce como garantía de participación y puede ser un monto establecido o un porcentaje del costo total de la oferta presentada al proyecto en concurso.

La empresa que es adjudicada a la ejecución del proyecto debe cancelar un monto al que se le llama garantía de cumplimiento, esta consiste en un monto con el que la empresa se compromete a concluir el proyecto de acuerdo a lo pactado en el contrato, esta garantía es reintegrada a la empresa constructora una vez que la administración determine que la empresa cumplió con lo solicitado, en plazo y calidad; a esto se le conoce como entrega formal del proyecto. (Artavia, 2013)

#### **Cartel de licitación**

Todo cartel de licitación debe ser sujeto a aprobación por parte de la Contraloría General de la República, por lo que para un mejor entendimiento de qué es, lo define de la siguiente manera:

El cartel es el documento en el cual la Administración que va a contratar un bien, obra o servicio, incorpora las reglas específicas que van a regir para esa contratación en particular.

*"En el cartel se debe indicar qué es lo que se va a contratar, cuáles son las reglas para seleccionar a la mejor oferta, así como el*

*esquema de los derechos y obligaciones para la Administración y el futuro contratista. En su elaboración la Administración debe solicitar el cumplimiento de todos aquellos aspectos sobre los que tenga una justificación adecuada, para pedirlos así*." (Contraloría General de la República, 2014)

### **Consejo Nacional de Vialidad**

Conocido como CONAVI por abreviación, nace como un consejo de ayuda al Ministerio de Obras Públicas y Transportes (MOPT) con la finalidad de garantizar el bienestar y desarrollo del país, mediante la sostenibilidad de la red vial nacional, a través de contratación a terceros que garanticen los estándares óptimos de operación mediante un proceso de mejora continua. (CONAVI, 2013)

Dentro de los objetivos con que se dio la creación de CONAVI se pueden mencionar los siguientes:

- Planear, programar, financiar y ejecutar la conservación y construcción de la red vial nacional.
- Ejecutar las obras mediante la contratación de los servicios y suministros requeridos, para el proceso de conservación y construcción de la totalidad de la red vial nacional.
- Fiscalizar la ejecución correcta de los trabajos, incluyendo el control de calidad.
- Suscribir contratos o prestar los servicios necesarios para el cumplimiento de sus objetivos y funciones.

#### **Boletas de requisición**

Este es un documento que respalda y garantiza los movimientos de material de bodega, ya sea por entrada o salida, la idea de la misma es contar con una garantía de quien o quienes hicieron uso de un determinado material y bajo la responsabilidad de cual encargado, para lo mismo es común solicitar firmas a quien se le entrega el material. (Artavia, 2013)

#### **Orden de compra**

Se realizan ante la necesidad de un determinado insumo para el proyecto, las órdenes de compra se realizan tanto para alquiler de maquinaria, compra de materiales o alquileres.

Previo a su aprobación deben de ser sujetas al análisis por parte de la UEN administrativa de la empresa Constructora MECO, sin aprobación por parte de esta unidad los materiales no son despachados al proyecto.

#### **Utilidad del proyecto**

Es el monto que se asume como ganancia por parte de la empresa constructora, es el monto que no fue utilizado en la ejecución del proyecto pero que sí fue contemplado en la oferta. Inicialmente toda empresa concursa con un porcentaje determinado para la ejecución del proyecto, sin embargo la mentalidad de todo ingeniero a cargo de un proyecto es aumentar dicha utilidad y generar mayores ganancias a la empresa con la que trabaja.

Las utilidades se mejoran por muchos métodos, entre los principales está una adecuada planificación del proyecto, optimización de los recursos y procesos, así como una adecuada negociación con los proveedores de las materias primas y de esta manera disminuir el costo ofertado.

#### **Reajustes**

El reajuste consiste en traer a valor presente el monto que fue ofertado inicialmente en la licitación del proyecto. Dado que en Costa Rica el inicio de la gran mayoría de proyectos de construcción se ven frenados ante la compleja<br>tramitología cante diversas instituciones tramitología encargadas de otorgar los permisos de construcción algunos proyectos pueden tomar más de un año en iniciar como procede, sin embargo este porcentaje se aplica hasta que una vez haya sido colocado o entregado la tarea que depende de dicho material, por lo que el reajuste se aplica hasta el momento en que la entidad administrativa apruebe la misma.

Los reajustes son generados por medio del Ministerio de Hacienda la cual se encarga de generar tales valores para los materiales implicados en el proyecto.

### **Bases de datos**

Las bases de datos consisten en tablas en donde se almacena información de manera clasificada y ordenada, tienen la facilidad de permitirle al usuario conocer de forma rápida la información que realmente le interesa con simples pasos.

Para la creación de bases de datos existen un grupo importante de sistemas estadísticos para las mismas, sin embargo Access y Excel de Microsoft son las más conocidas debido a las facilidades que ofrecen para el trabajo sin necesidad de entrar en aspectos de programación avanzada.

Access es una de las herramientas mayormente usadas a causa de que es creada principalmente con la finalidad de funcionar como base de datos, dando grandes ventajas al usuario. (Gómez, 2014)

De manera simple, por medio de una base de datos, se pueden correlacionar una importante cantidad de datos desde distintas tablas.

Las tablas son la base fundamental de una base de datos, a través de estas se realizan, por medio de sistemas como Access, lo referente a consultas y elaboración de informes previamente definidos.

Los informes y consultas se caracterizan por realizar una reagrupación de datos con una característica en común.

Dentro de las características de una base de datos se pueden mencionar las siguientes:

- Optimización de consultas complejas.
- Respaldo y recuperación.
- Redundancia mínima.
- Integridad de datos.

## **Rehabilitación de puentes**

El principio general de la rehabilitación de puentes consiste en aumentar la vida útil de la estructura, en muchas ocasiones la estructura ha cumplido con el período de diseño para el cual fue construido, además de eso deja de cumplir con las solicitaciones estructurales para

las cuales es sometido a diario en su funcionamiento.

Ante estas circunstancias se da inicio al trabajo en procesos de rehabilitación de puentes, con el fin de mejorar la funcionalidad de la estructura evitando sobrecostos en la demolición y construcción de una nueva estructura. (JICA, 2007)

Dentro de las principales acciones a realizar en estos procesos se incluyen el mejoramiento de la sub y superestructura, para lo cual se desarrollas las actividades mencionadas a continuación.

#### **Rehabilitación de la subestructura**

La subestructura corresponde a los elementos del puente que transmiten la carga de manera directa al suelo. Dentro de los casos que normalmente se presenta en un puente para que requiera de trabajos de rehabilitación son colapso del talud alrededor del bastión y socavación alrededor de las fundaciones, ya sean pilas o bastiones.

Ante estos problemas se recurre en el incremento de la fundación de los elementos, por lo general implica la hinca de pilotes y el recrecido de elementos de concreto. Con el fin de evitar el deterioro de los elementos de concreto, a causa del arrastre de materiales, es común crear un cerramiento perimetral de la fundación haciendo uso de tablestaca.

Como método para el incremento de las secciones del puente lo que se procede es a crear una superficie de anclaje rígida entre el concreto existente y el que se coloca, esto se realiza por medio de la perforación del concreto haciendo uso de taladros rotomartillo, en la perforación se colocan anclajes por medio de barras de acero las cuales se adhieren por medio de epóxicos de alta capacidad en tensión como en tracción. Una vez que el anclaje ha desarrollado su resistencia se procede con la colocación del acero de refuerzo para el incremento de los elementos.

Es común, debido a los problemas de socavación que se da en los puentes a causa de las corrientes que estos presentan, realizar posterior a la hinca de pilotes, la colocación de piedra bola, cercana a un metro de diámetro, piedia bola, cercaria a un metro de diametro,<br>como relleno del sector socavado, a esto se le entre establecidade adiciona un concreto autocompactante de

manera que se forme un cuerpo rígido alrededor de la fundación.

De igual forma, en caso de que las pilas, que son las que depositan la carga en la fundación del puente requieran el incremento de secciones, se procede por medio de anclajes entre el concreto existente y el nuevo, así como la colocación del acero longitudinal y transversal requerido.

Estás actividades son las que principalmente se realizan como parte de los trabajos de rehabilitación en puentes tipo marco rígido de concreto, aquellos puentes cuya subestructura se componga de miembros de acero recurren a sustitución de los elementos de acero que estén dañados por corrosión o fatiga. (JICA, 2007)

Los elementos dañados por fatiga se identifican por medio de las deformaciones que se generan en la sección transversal del elemento, en cuanto a los dañados por corrosión estos se determinan después de realizar el proceso de Sandblasting, esta actividad elimina la corrosión de aquellos elementos de acero que la presenten más de un treinta por ciento de perdida en la sección transversal. La sustitución de estos elementos se puede realizar de manera parcial o total, para crear la unión entre los nuevos elementos y existentes se puede realizar por medio de soldadura o con uniones apernadas.

#### **Rehabilitación de la superestructura**

Los elementos que componen la superestructura de un puente corresponden a las vigas principales, losa o superficie de rodamiento, así como los elementos menores de arriostramiento entre vigas.

Los daños que comúnmente se presentan en esta sección del puente corresponde al agrietamiento y perdida de sección transversal de la losa, corrosión y/o deformación de las vigas principales, pérdida de<br>elementos de arriostre entre vigas. elementos de arriostre entre vigas, desmoronamiento de en vigas de concreto, pérdida de las restricciones en los apoyos de las vigas principales.

Para cada una de las actividades mencionadas anteriormente se procede con distintos mecanismos de corrección. Con respecto a las losas de puentes, estas<br>generalmente presentan agrietamientos agrietamientos causados por fatigas o sobrecargas, este agrietamiento causa permeabilidad en el concreto de la losa, causando corrosión en el acero de refuerzo. Ante esto, la solución que generalmente procede es la inyección de epóxicos de baja densidad, con el fin de rellenar de forma completa las grietas existentes. Otro de los casos comúnmente observados en losas son deformaciones sobre las vigas principales a causa de malas prácticas constructivas, en este caso lo que generalmente procede es la sustitución tanto de la losa como de las vigas principales, aprovechando los elementos de la subestructura para la instalación de los nuevos elementos.

Como parte de los problemas que presentan las losas en puentes, está el que no cumple con los requerimientos de diseño estructural que requiere el puente, como solución a esto está el incremento de la sección transversal de la losa, sin embargo esta medida agrega una importante carga muerta a la estructura del puente y requiere un proceso constructivo complejo, es por esto que otra práctica que se recomienda utilizar es el reforzamiento por medio de fibra de carbono, este sistema de alta tecnología evita agregar importantes sobrecargas al puente y logra alcanzar la resistencia y rigidez del anterior método, sin embargo dicha solución presenta un sobrecosto en el material, pero ahorra y facilita el proceso de intervención a la losa.

La intervención en las vigas del puente es el otro aspecto a considerar en la rehabilitación de la superestructura, como parte de los problemas que comúnmente presentan las vigas está la corrosión, fatiga y agrietamiento en elementos de acero. En cuanto a vigas de concreto se trata el desmoronamiento de concreto, corrosión del acero de refuerzo y agrietamiento de las mismas.

La manera de proceder en vigas de acero es realizar un Sandblasting a la totalidad de las vigas, sustituir aquellos elementos o secciones en donde la pérdida de sección transversal sea mayor al permitido en las Luego de realizar el Sandblasting de las vigas de acero estás deben ser pintadas haciendo uso de materiales anticorrosivos. Los elementos de acero que sean sustituidos deben ser colocados por medio de soldadura y uniones pernadas.

Al igual que en las losas es común que las vigas no cumplan con el requerimiento de diseño estructural para los nuevos flujos vehiculares, en algunas ocasiones se puede proceder a agregar nuevas vigas a las existentes, de esta manera se alivianan las

cargas que recaen en cada una, sin embargo dicha práctica no es posible en una mayoría de ocasiones, por lo cual se procede a la adición de elementos pos-tensados que aumenten la capacidad en flexión de las vigas. Dichos postensados se pueden realizar por medio de barras de acero o a través de torones, de acuerdo a las características del puente es que se selecciona cada uno de estos métodos.

Las vigas de concreto proceden de manera distinta, para este tipo de viga lo recomendable es la colocación de franjas de fibra de carbono, esto permite a la viga aumentar su capacidad de flexión y cortante sin necesidad de aumentar la sección transversal de los elementos, reduciendo el total de cargas muertas.

# **Metodología**

El presente proyecto está elaborado con dos énfasis, el primero consistió en realizar el control de costos de las actividades efectuadas en el proyecto de rehabilitación del puente sobre el río Sarapiquí, como segundo énfasis está la elaboración de rendimientos relacionados específicamente con actividades y procesos de rehabilitación de la estructura.

El primer punto, control de costos, se efectúo en dos partes, primeramente crear un método de control del flujo de material hacia los distintos frentes de trabajo, esto se logró por medio de boletas de control de personal, material, maquinaria y demás, la segunda parte fue elaborar una herramienta que permita analizar y procesar los datos tomados en campo.

Para el análisis de costos del proyecto se elaboró una herramienta haciendo uso del software Access de Microsoft ® utilizado para la elaboración de bases de datos, la cual se compone de consultas, informes y tablas de entrada de datos a fin de ofrecerle al usuario toda la información requerida para el manejo de información y la toma de decisiones tempranas. (Ver Apéndice 1 Manual de uso de la herramienta de control de costos por medio de Access 2010)

Como complemento de la herramienta se elaboraron boletas de entrada y salida de material al proyecto (Apéndice 2 Boletas de campo para el control de insumos y personal del proyecto rehabilitación del puente sobre el río Sarapiquí), de igual forma boletas de control de aspectos las horas hombre en la ejecución del proyecto. Tales boletas eran de uso diario para el manejo de personal, en cuanto a las relacionadas al manejo de materiales y demás se confeccionan de acuerdo con la entrada del material o salida del mismo de bodegas.

Haciendo uso de las boletas de control en campo y de la herramienta de control de costos, se logró determinar de manera más precisa los flujos de material efectuados hacia cada uno de los frentes de trabajo, de esta manera se conoce el monto especifico de cada actividad respecto a esta clasificación.

### **Elaboración de la herramienta de control**

La herramienta de control de costos se elabora por medio de Access debido a la funcionalidad de la herramienta en el almacenamiento de datos clasificados. La clasificación de los datos se hizo de acuerdo a las características que presentó el proyecto, maquinaria, personal, materiales, así como lo referente al alquiler de equipos, viáticos y cargas sociales.

Para un mejor manejo de los datos se agregó a la herramienta un formulario de control por medio del cual se consultaban aspectos relacionados al proyecto, ya fuera de manera global o por actividad realizada en el proyecto.

#### **Definición el control de costos realizado**

Antes de dar inicio con la elaboración de la herramienta de control se aclararon los aspectos del proyecto que en realidad interesaba controlar, para este caso en particular se buscó elaborar el control de costos en cuanto a personal, maquinaria y materiales que intervinieron en la ejecución de las actividades estudiadas. La razón de haber elaborado el control de estos tres radica principalmente en las características con que se elaboraron las memorias de cálculo que permitieron la contratación del proyecto ante CONAVI, de esta manera se compararon los costos referentes a cada uno de estos ítems. Una vez que se definió esto, se establecieron cuáles aspectos son los que influyen en cada uno de los ítems y si estos están correlacionados entre sí. Por ejemplo, hay relación directa entre el personal asignado a cada actividad, las horas hombre trabajadas, el cargo por el cual fue contratado y el costo por hora de cada trabajador, el efectuar esta relación permite conocer el costo en ejecutar determinada actividad en cuanto a personal, es de esta manera que se procede a la elaboración de las

distintas tablas de clasificación de datos en la herramienta de control en Access.

Tal y como se muestra en la Figura 4, el proceso con que se efectúo el proyecto siguió el siguiente desglose, toma de datos en campo, almacenamiento en la herramienta de control por medio de los formularios que se muestran en el menú de inicio, así como la realización de consultas e informes que brinden la información requerido.

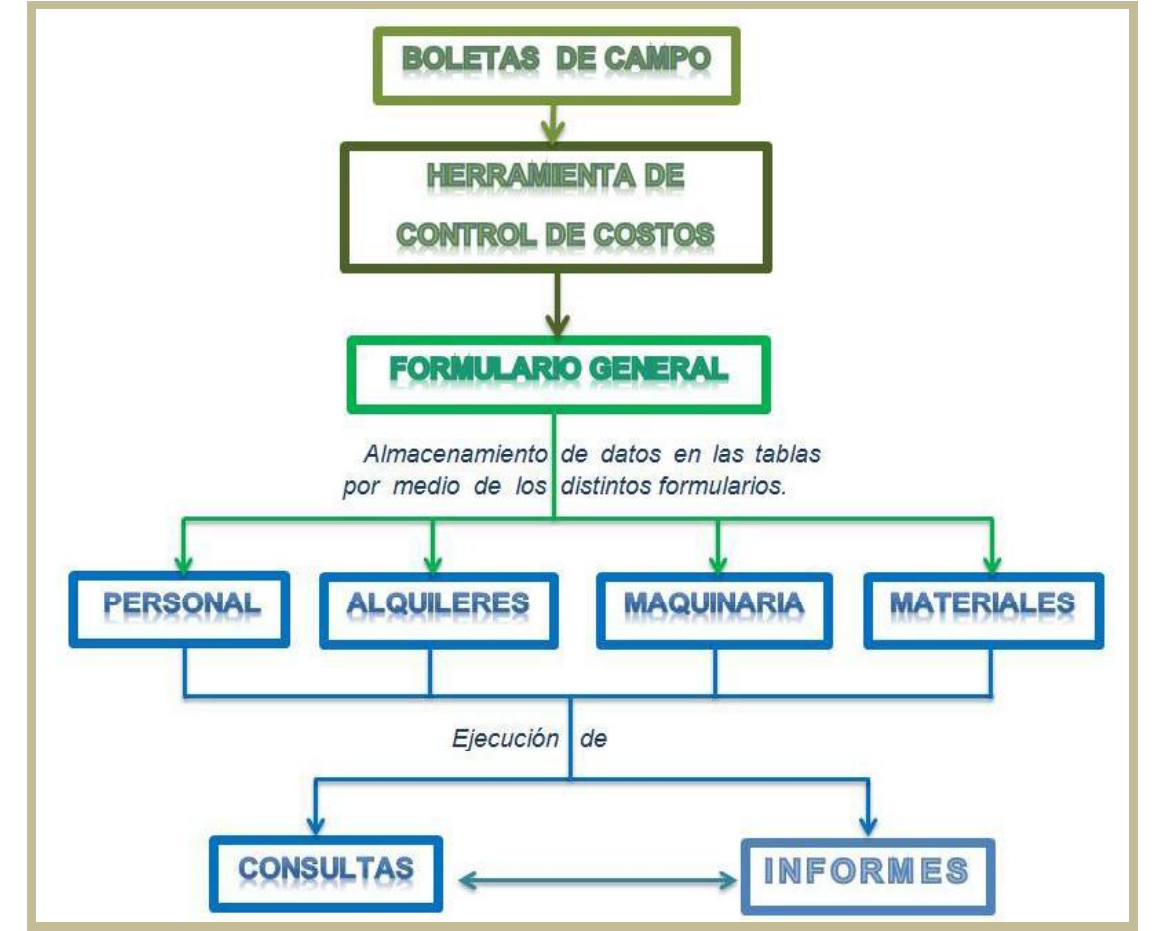

**Figura 4.** Procedimiento para el almacenamiento de información de campo hacia la herramienta de control de costos. (Autor, 2014)

#### **Tablas y consultas de trabajo**

Las tablas de trabajo son la base de almacenamiento de los datos ingresados en la herramienta, por tanto debieron definirse adecuadamente los elementos que interesa controlar. Para dicho proyecto los factores considerados fueron los costos asociados a material, personal y maquinaria.

La asociatividad con que se generaron las tablas le facilitan al usuario conocer quién dispuso de los recursos, en qué fueron usados y cuando fueron procesados o solicitados del almacén, de esta manera tal y como se muestra en la Figura 5, los datos procesados eran clasificados para cada una de las actividades ejecutadas.

Dentro de las funcionalidades que presentan el haber clasificado de esta manera las tablas de trabajo, está el permitirle al usuario de la herramienta elaborar, a través de las distintas consultas, que permite realizar la herramienta, datos de rendimiento de las actividades que fueron ejecutadas a vayan a ser ejecutadas.

Adicional a esto, basados en las consultas que se diseñaron, se conoce el monto total del proyecto, permitiendo clasificarlo por actividad o por ítem.

Algunas de las tablas que tienen mayor importancia, debido a las relaciones que se establecieron entre ellas, son las de Costo Hora y Códigos de Materiales. En estas tablas se definieron aspectos que no variaron durante el desarrollo del proyecto, las características que presentan es la unidad de medición, en el caso de los costos hora presentan los relacionados con maquinaria y personal, lo mismo los códigos de materiales, se define el costo por unidad de medición, ya sea un costo unitario o global.

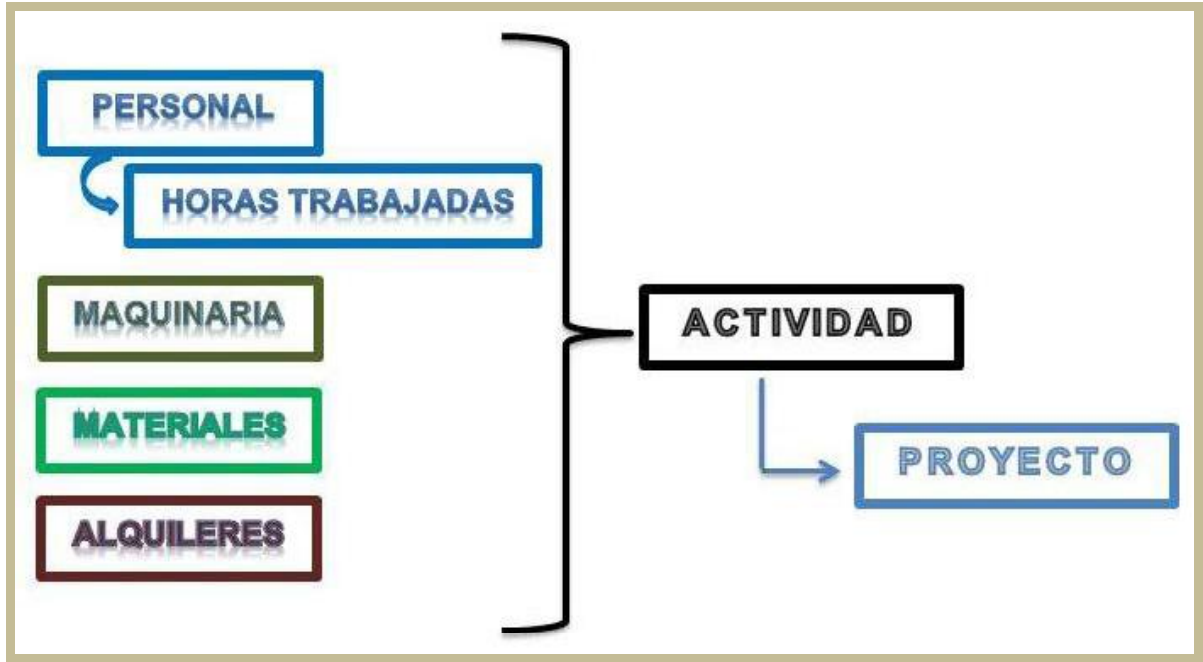

**Figura 5.** Clasificación de costos por actividad. (Autor, 2014)

**Formularios de trabajo** El formulario de trabajo pretende que se facilite el almacenamiento de información a la herramienta,

Las consultas son la base con que se efectuaron los informes generados por medio de la herramienta de control de costos, entre las consultas que se definieron para el uso de la herramienta y así poder conocer los costos asociados a las actividades ejecutadas se encuentran las de horas hombre trabajadas, costos asociados a cada actividad; incluyendo material y maquinaria, entre otros; igualmente se conoce el costo, que hasta la fecha de interés, ha incurrido en la elaboración de las actividades ejecutadas.

El fin de haber realizado las consultas fue propiamente contar con la información que se requería conocer con mayor periodicidad, pese a esto, no de todas las consultas se generaron informes, ya que algunas de estas arrojan tan sólo un valor resumen de la ejecución de la actividad que se está consultando.

### **Boletas de control de los recursos del proyecto**

de esta manera se reduce el trabajo de buscar las tablas una por una y se da una mejor

presentación al usuario de la herramienta.

Para un adecuado control de los recursos del proyecto se generaron cinco boletas de acuerdo al tipo de información que se pretendía suministrar a la herramienta de control de costos. Cada boleta utilizada se entregaba al encargado de proyecto, maestro de obras o, en caso de contar un bodeguero especial se debe manejar con este. El responsable del manejo de las boletas debía verificar los montos y cantidades de las órdenes de compra del material recibido,

así como la comprobación de que el material entregado fuese el debido.

#### **Boleta de entrada**

Por medio de esta boleta se recopilaba la información requerida para que el ingeniero a cargo del proyecto conociera los movimientos de entrada del material, debían de contrarrestar con la información de la orden de compra y/o factura correspondiente por la cual se hacía ingreso de estos materiales. Para el cumplimiento del mismo el encargado del manejo de las boletas recibía con anticipación una copia del material que debía recibir.

La información que se recopilaba por medio de estas boletas era el artículo, o material, la cantidad de entrada, unidad y proveedor de los mismos.

Cada boleta conlleva una numeración lineal de cuatro dígitos con el fin de verificar un control ordenado y concurrente entre fechas y los movimientos registrados. Además de esto debían ser firmada por el encargo del proyecto haciendo constar que las cantidades registradas correspondían a las indicadas, en caso de presentarse alguna variación entre lo indicado en factura y el material recibido se debía de informar al ingeniero a cargo para tramitar las órdenes de cambio con la empresa a la que se le adquirido el material y correspondientemente ante la UEN Administrativa de la empresa.

#### **Boleta de Salida**

Al igual que en las boletas de uso de entrada estas boletas debían ser firmadas por un encargado y llevar las indicaciones respectivas. La diferencia que presentan las boletas de salida con respecto a las de entrada, es que por medio de la boleta de salida se especificaba o frente de trabajo al cual se entregaba el material, así como el uso que se pretendía dar al material.

El propósito de esto era, ingresar dicha información a la herramienta de control, a través de esta acción fue como por medio de las consultas efectuadas en la herramienta de Access que se logran determinar los rendimientos en actividades especiales.

#### **Boleta de Maquinaria**

Por medio de estas boletas se realizó el control referente a la utilización de máquinas, tanto alquiladas como de la empresa MECO, ya fuese por horas o por rendimientos, en función del control de pago que se realiza del mismo. Se indicaba por medio de estas si la maquinaria utilizada pertenecía a Constructora MECO o si era alquilada a otra empresa, de ser así de igual forma se anotaba.

Además para el control de vagonetas y mezcladoras de concreto se anotaba la cantidad de metros cúbicos o su unidad correspondiente de material entregado. En todo momento se debía de verificar que el marchamo de salida del centro de producción llegara sin alteraciones para corroborar lo indicado en la boleta del proveedor.

#### **Control de Alquiler**

Las boletas de alquiler proporcionaban la información referente a los equipos menores que son alquilados por parte del proyecto. Estas boletas contenían los plazos de alquiler, tarifa, proveedor y especificaciones de equipo. Dentro de los equipos a los cuales se les realizó control por medio de estas boletas estaban de soldar, esmeril, compresor entre otros. El propósito del mismo es llevar un control de cuando se debían devolver estos equipos con el fin de no pagar tarifas innecesarias por equipos que no estuvieran siendo utilizados.

### **Control de actividades ejecutadas**

Inicialmente el proyecto contemplaba la medición de la mayoría de actividades involucradas en la ejecución del proyecto de rehabilitación, sin embargo, debido a los atrasos que presentó el proyecto, sólo se pudo ejecutar el control de costos de las actividades iniciales a la realización del proyecto, como son accesos, construcción de instalaciones, doblado de acero y la protección de un talud ante socavación. Esta última actividad pese a no estar considerada dentro de las tareas del cartel de licitación se procedió a cobrar por medio del renglón de pago 109.04, Trabajo a costos más porcentaje, con lo cual aquellos trabajos adicionales al cartel, pero que son necesarios a fin de proteger la estructura son ejecutados y pagados por medio de este ítem.

Pese a que la finalidad del proyecto fue comparar el costo de las actividades en cuanto a maquinaria, personal y materiales, estas actividades se analizaron desde la perspectiva de ser consideradas o no durante la realización de la cotización del proyecto en la licitación.

#### Accesos del proyecto.

Para dicha actividad se elaboró un control principalmente de maquinaria y materiales, ya que en ese momento sólo se contaba con el maestro de obras como trabajador del proyecto.

Por tanto se utilizó, para lograr el control del acceso, las boletas de control maquinaria, y entrada de material, como en ese momento únicamente se estaba realizando dicha actividad las boletas de salida se elaboraban sólo de manera diaria con el total de material registrado al final de la jornada de trabajo. Esto permitió conocer el total de material de lastre y piedra que fueron necesarios para crear el acceso a la zona en donde se deben de hincar los pilotes al momento de realizar el recrecido de las fundaciones del puente.

#### Instalaciones de trabajo

Las actividades que se desarrollaron en este ítem consistieron en la preparación cerramientos perimetrales, construcción de instalaciones de servicios como electricidad, agua potable, acondicionamiento de una oficina móvil, zonas de trabajo techadas, áreas de alimentación, gradas para acceder al puente, acondicionamiento de previos para material, por citar algunas.

Este control se realizó por medio del uso de tres de las boletas de trabajo, horas hombre, entrada y salida de material, en especial las últimas dos ya que en esta actividad se da un consumo importante de materiales menores o de costo bajo, que aunque no implican un porcentaje importante en el costo total del proyecto se planteó controlar que estos no fueran robados dado la facilidad con que pueden ser sustraídos.

#### Doblado de acero

Está actividad consistió en la preparación y del acero de refuerzo a utilizar en el recrecido de los elementos de concreto.

Para el adecuado control en la ejecución de esta actividad se hizo uso de la boleta de entrada de material, esto al momento en que el camión con todo el acero llegó al proyecto, se verificaron las cantidades de acero entregadas para revisarlas contra lo indicado en la orden de compra. El uso de esta boleta permitió verificar el faltante de barras #10 y que se enviaron de más barras #11, ante esto se procedió a realizar la respectiva orden de cambio de los materiales. De igual manera se verificaron los demás materiales relacionados con esta actividad como discos de corte, esmeriladora y máquina de soldar, con esto se realizó el ingreso a bodega del material solicitado.

Durante la ejecución del doblado del acero se utilizaban las boletas de salida de material con la correspondiente indicación del material entregado, esto permitió dos aspectos, conocer la cantidad de insumos requeridos para la preparación del acero y determinar con cuanto material se cuenta en bodega al final de realización de los trabajos.

La otra boleta utilizada es la correspondiente al personal que trabajó en la ejecución de los trabajos. Cabe resaltar que esta actividad fue elaborada por tres operarios, sin embargo se determina que con un operario y dos ayudantes o peones se puede ejecutar dicho trabajo, esto no se realizó de esa manera ya que debido al faltante de personal capacitado en la zona del proyecto se contrataron estos trabajadores para tenerlos a disposición durante el proyecto en la realización de trabajos especiales en los cuales se requiera mayor capacidad o conocimiento en los trabajos a ejecutar.

#### Protección del talud ante socavación

Para lograr determinar el costo de esta actividad se hizo uso de las boletas de control de entrada y salida de material, horas maquinaria y horas hombre. El propósito de ejecutar este trabajo fue con el fin de proteger el talud en uno de los bastiones del puente ante socavación, causado por el aumento del nivel del río a causa de las fuertes lluvias durante los meses de junio y julio.

Inicialmente se planteó la utilización de plástico que evitara la erosión directa del agua con el talud, sin embargo debido a que el nivel del agua sobrepaso en dos metros el nivel de agua esperado el talud se desbordó debido al aumento del nivel freático del talud, ante esto se planteó la construcción de una cuña de piedra bola (diámetro mayor a ochenta centímetros) y concreto en el pie del talud, la finalidad fue proteger el talud ante más socavación, además se realizó un concreto lanzado sobre todo el muro con el propósito de evitar mayor erosión del mismo y desprendimiento de materiales.

### **Rendimientos**

Los rendimientos se plantearon medir directamente en campo con el fin de conocer y determinar los insumos necesarios para la ejecución de aquellas actividades involucradas en la rehabilitación del puente, especialmente aquellas actividades en donde no se tiene amplia experiencia como son el recrecido de elementos de concreto, sustitución de placas de acero, colocación de fibra de carbono, entre otras. Dado que el proyecto se vio paralizado por diversas razones se planteó un mecanismo por el cual a través de la herramienta de control se puedan determinar dichos rendimientos una vez se ejecuten estas labores.

Esto se logra haciendo uso de las boletas de control en sitio, principalmente las de control de horas hombre, salida de material y control de maquinaria. Como en dichas boletas se indica cual es el destino en el qué van a ser utilizadas, a través de la ejecución de ciertas consultas se puede determinar la totalidad de estos insumos requeridos para la conclusión de dichos trabajos.

Por ejemplo, la consulta "Personal por Actividad" arroja la suma de horas hombre utilizadas en la ejecución de dicha actividad, lo mismo se logra con las consultas de maquinaria y materiales, a través de estas tres consultas se pueden conocer con certeza que elementos son las que realmente están interviniendo en la ejecución de cada uno de los trabajos realizados en la rehabilitación de la estructura. La consulta indican de manera clasificada las horas y totales por clasificación, por ejemplo cuantas horas capataz, operario y peón, lo mismo con maquinaria, ofrece el total de horas por vagoneta, grúa, excavadora, todo dependiendo del equipo que se utilizó.

Para mayor comprensión estos son mostrados en el apartado Resultados del presente informe.

# **Resultados**

### **Herramienta de control de costos.**

Se elaboró una herramienta de control de costos para proyectos constructivos, se presenta a continuación por medio de la figura 6, la misma tiene la finalidad de organizar los costos del proyecto de acuerdo a las actividades que implica la ejecución del mismo.

La figura 6 muestra el menú principal de la herramienta, a la cual se accede al abrir la herramienta de Access.

A través de estas se puede accesar al almacenamiento de los datos referentes a los costos del proyecto y consultar datos reales del proyecto.

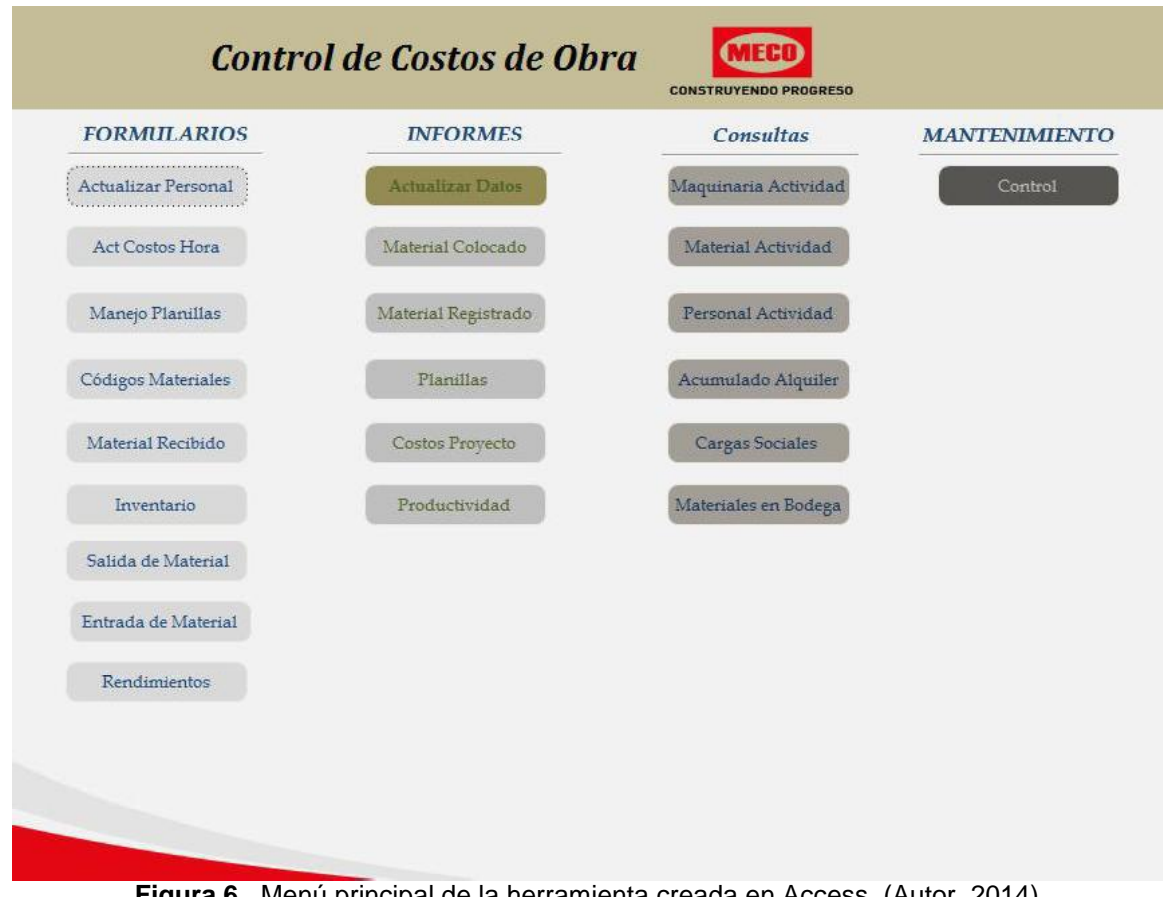

**Figura 6.** Menú principal de la herramienta creada en Access. (Autor, 2014)

Ingresando a través de cada uno de los botones que se muestran en la pantalla principal se podrán realizar las acciones que al usuario más

le interese, por medio del Apéndice 1 (Manual para el uso de la herramienta de control de costos por medio de Microsoft Access 2010) se

explica de manera más detallada el uso de la **ACCESOS** herramienta, los pasos para el ingreso de datos, como obtener los informes y demás resultados que ofrece la herramienta de control.

Dentro de las características que se pueden mencionar de la herramienta de control es la posibilidad de utilizar los resultados de la herramienta para la creación de tablas de rendimientos, comparar costos ejecutados del proyecto de la misma manera en cómo fue en el como estado en el proceso de licitación. Otra de las encorresponde a ofertado en el proceso de licitación. Otra de las facilidades que proporciona un adecuado uso de la herramienta es el manejo de inventarios de material, de esta manera se puede conocer en todo momento las cantidades disponibles de material en el proyecto.

Es por medio de la herramienta de control diseñada que se logra dar cumplimiento a los demás objetivos planteados como proyecto final, control y comparación de costos, así como la obtención de rendimientos en actividades de rehabilitación de puentes.

De esta manera se describen a continuación cada uno de los resultados obtenidos por medio de la herramienta.

## **Control de costos** Gráfico 1. Costos de construir acc **del proyecto**

Realizando las consultas debidas a la herramienta se puede conocer en qué monto se ha incurrido en determinada actividad, qué factores han influido en mayor o menor costo y el costo total del proyecto. A continuación se muestran la subdivisión de costos por actividad, mientras que cada actividad se presenta clasificada de acuerdo a los costos de material, personal, maquinaria y demás que ha implicado la ejecución de cada una de las mismas.

Hasta el momento el proyecto se ha enfocado, a la construcción de los accesos para maquinaria al sitio, doblado de acero y en la protección de un talud que problemas de socavación a causa de las fuertes lluvias del mes de julio, esto debido a la falta de permisos por parte de la entidad administrativa a cargo de los mismos.

#### e instalaciones del proyecto.

Esta actividad tiene gran importancia en el proyecto, ya que en la oferta inicial no se contempló de manera adecuada la creación de los accesos por parte del encargado de licitar el proyecto.

El costo total de dicha actividad 7.916.301, en el Apéndice 1 (Manual de uso de la herramienta de control de costos por medio de Access 2010) se muestra la manera de obtener los valores mostrados en el presente gráfico.

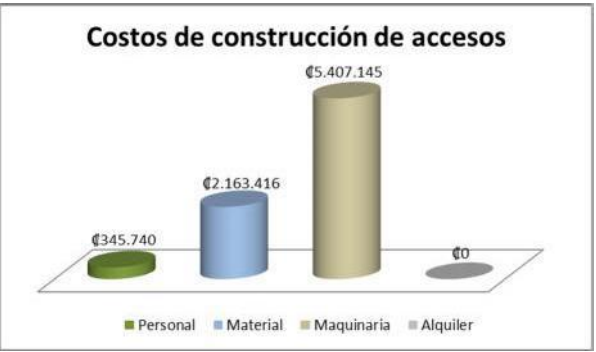

**Gráfico 1**. Costos de construir accesos del proyecto.

En cuanto al monto propuesto para la elaboración de dicha actividad se puede observar en el Anexo 5 (Cuadro resumen de costos indirectos del proyecto Rehabilitación del puente sobre el río Sarapiquí) que sólo se dispuso de \$700, monto menor al utilizado en la elaboración de los accesos.

En cuanto a las instalaciones del proyecto, el monto de crear el cerramiento perimetral, compra e instalación de materiales de acometida eléctrica, así como la instalación de la tubería de agua potable, el baño sanitario y techados de trabajo generaron un costo de 2.288.974, subdivididos tal y como se muestra en el Gráfico 4. No se presentan costos de lo referente al alquiler debido a que en esta actividad no se hizo uso de los equipos alquilados.

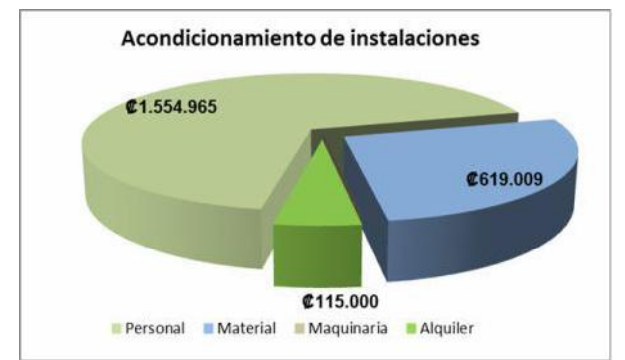

**Gráfico 2.** Costos de instalaciones de trabajo

Además se realizaron trabajos para acceder al puente de manera segura, colocación de barandas, construcción de gradas con el uso de materiales de segunda mano propios de la empresa por lo que el monto en materiales es menor a lo que posiblemente se daría.

Para este ítem, en el Anexo 5 (Cuadro resumen de costos indirectos del proyecto Rehabilitación del puente sobre el río Sarapiquí) se muestra que se disponían \$3.275 para la elaboración de dichas instalaciones, lo cual se estima en aproximadamente 1.768.500, monto menor al que se requirió para la conclusión y habilitación de las instalaciones temporales.

#### Doblado de acero.

Es parte de las tareas correspondientes a la actividad 602C (1) "Varilla de acero para refuerzo" tal y como lo define el cartel de licitación, la propuesta total de la actividad mostrada en el Anexo 3 (Resumen de costos estimados para el ítem 602C (1), "Varilla de acero para refuerzo"), implica el suministro, doblado, armado, perforaciones en concreto existente y la colocación de los anclajes para la adherencia entre el concreto existente y el nuevo, sin embargo solamente se conocen los costos en cuanto al suministro y doblado, los mismo implicaron un costo de 8.388.424, de los cuales por medio de la herramienta se obtiene el siguiente desglose, que se observa en el Gráfico 5.

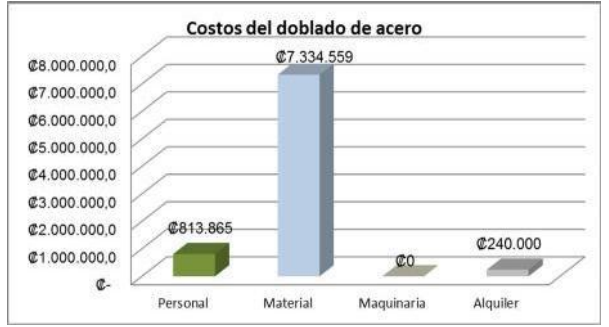

**Gráfico 3**. División de costos del ítem 602C (1)

El monto de 240.000 en alquiler corresponde al costo que implica utilizar la máquina de soldar y las esmeriladoras durante aproximadamente los quince días en que se ejecutó dicha tarea.

El valor de 813.865 corresponde a los salarios devengados por el personal en lograr el objetivo del doblado de acero.

#### Protección del talud ante socavación.

Esta actividad debe ser contemplada como un extra del proyecto, ya que no está contemplada dentro del cartel de licitación, la misma se ejecuta a razón de las fuertes lluvias ocasionadas durante el mes de julio en la zona de Sarapiquí. propiciando un costo adicional de 4.597.498 los cuales se desglosan por medio del siguiente cuadro.

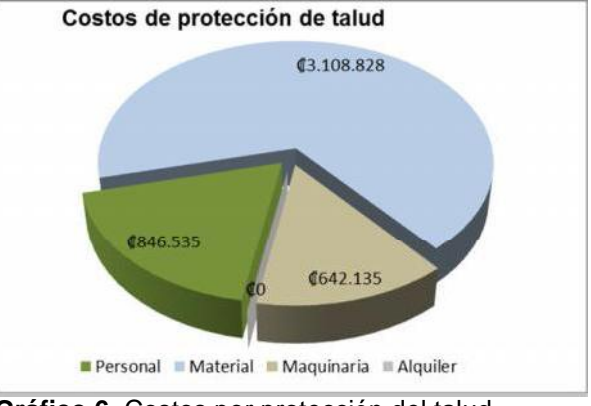

**Gráfico 6.** Costos por protección del talud

De los materiales, que representan el mayor monto de dicha actividad se subdividen en 558.828 correspondiente a piedra bola y 2.550.000 de concreto premezclado, dicho costo del concreto se muestra elevado ya que al

adquirir el mismo incluía el costo del transporte por medio de chompipa, en comparación del costo de la piedra, la cual no incluye el acarreo, este valor está contemplado en el aspecto de maquinaria, lo cual incluye las horas de vagoneta y el alquiler de la excavadora para la construcción del diente al pie del talud.

#### Costos fijos del proyecto.

Como parte de la ejecución del proyecto se pueden mencionar algunos costos, entre ellos alquileres, viáticos, cargas sociales que son independientes del uso o no de las herramientas, de que se trabaje o no debido a las condiciones climáticas, esto debido a que en el caso de alquileres se pagan de manera mensual y las cargas sociales y viáticos están ligados directamente al salario del trabajador.

Por medio de la ejecución de las consultas a la herramienta de control se logra determinar que el costo total a la fecha que estos han implicado, monto que corresponde a

4.597.498, clasificados de acuerdo al siguiente gráfico.

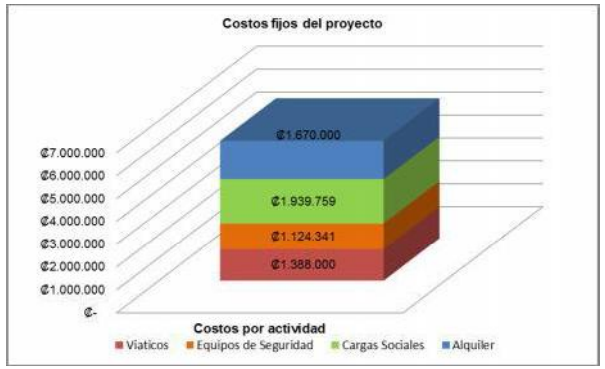

**Gráfico 7**. Costos fijos del proyecto.

Como parte de los costos de alquiler se incluyen el correspondiente a la máquina de soldar (330.000 mensual), esmeriladoras angulares ( 45.000 mensual) y una oficina móvil ( 500.000 por cinco meses).

El tema de equipos de seguridad ocupacional generó un costo de 1.124.341 correspondiente a líneas de vida, anclajes, arnés, lentes de seguridad, guantes, equipos de protección especial para soldador entre otros. Sin embargo para dicho ítem si se hizo la consideración respectiva dentro de la licitación,

como parte de los costos indirectos del proyecto, por un monto de \$5.000, lo cual representa un monto cercano 2.700.000, lo cual no afecta los costos del proyecto. Pese a esto se debe considerar que no se han adquirido todos los implementos necesarios, debido a que estos se adquieren conforme se ingresa personal y se ejecutan las actividades relacionadas al proyecto.

### **Inventarios**

Por medio de la misma herramienta de control de costos elaborada para el proyecto, haciendo uso del botón "Materiales en Bodega" mostrado en la interfaz inicial de la herramienta se puede conocer qué cantidad de material se tiene aún disponible para realizar el restante de trabajos, la misma permite tanto al ingeniero como al encargado de la bodega contar con los datos reales de acuerdo a lo registrado por medio de las boletas de entrada y salida de material. (*Ver Apéndice 2 Boletas de control de proyecto*)

Por medio de estos se puede realizar mensualmente la verificación que el material que registra la herramienta sea con el que realmente se cuenta en el proyecto, de esta manera se controla qué materiales o equipos del proyecto sean robados.

Con el inventario ejecutado se puede conocer el volumen total de material que ha ingresado al proyecto y así conocer el costo total del material adquirido. Por medio del inventario se puede conocer el movimiento de los equipos y accesorios que solicitan los trabajadores para el desarrollo de actividades, el equipo de seguridad entre otros.

Para una mejor observación del resultado de inventario puede observarse el Apéndice 3b (Entrada de Materiales), usando el formulario Inventario de la pantalla de inicio o los informes de Material Colocado y Material Registrado de la herramienta de control.

## **Consultas e informes**

Representan el resultado de la información procesada y almacenada de los trabajos realizados en el proyecto, los informes toman la información generada de las tablas por medio de las consultas previamente definidas. Como parte de los informes que se pueden obtener por medio de la herramienta de control de costos se puede mencionar el costo total de obra, costo por ítem de pago, horas laboradas entre otras. (Ejemplo de cada uno en Apéndice 3 Informes generados por medio de la herramienta de control de costos)

A través de las consultas es que se conocen los totales de material registrados en el proyecto, los montos correspondientes pagados por cargas sociales, los viáticos que se cancelan a cada trabajador entre otras facilidades que se pueden obtener a través del manejo de Access.

De igual forma se puede realizar la consulta de los costos acumulados en cada actividad por medio de las consultas de Material, Personal y Maquinaria por actividad mostradas en la pantalla principal de la herramienta, a fin de comparar con los datos ofertados y realizar su respectivo análisis.

## **Rendimientos**

Como consecuencia de los imprevistos del proyecto no se logró realizar la medición de Los rendimiento de las actividades propuestas como parte del proyecto, ante esto se determinó crear un mecanismo por medio del cual se logren determinar dichos valores a través de la herramienta de control de costos.

A pesar de, por medio del estudio realizado en materia de rehabilitación de puentes se obtuvieron algunos valores teóricos de rendimiento de las actividades que principalmente interesaba controlar, tal es el caso de la colocación de fibra de carbono, sustitución de placas de acero y recrecido de elementos de concreto, datos que deben ser corregidos posteriormente con datos reales tomados en campo.

En todo caso, de ser posible se deben medir los rendimientos de acuerdo al método con<br>que mejor se logren obtener datos mejor se logren obtener datos representativos, datos que permitirán realizar un desglose de costos de los trabajos que implique la ejecución de cada una de las actividades con el fin de contemplarlas en futuros proyectos.

Por medio de las siguientes imágenes se muestran los datos para dos de las actividades requieren ser realizadas para la rehabilitación, además se muestra la manera en cómo se obtienen los rendimientos a través de la herramienta de control.

Las Figuras 7 y 8 muestras las tablas de rendimiento de las actividades de acero estructural suministrado, fabricado y erigido y el de colocación para varilla de acero para refuerzo, ambas actividades presentan el mínimo valor requerido a colocar en la ejecución de dicha actividad, en caso de querer consultarse el restante de actividades por medio del botón Productividad de la herramienta de control pueden ser consultadas o en el Apéndice 3. Para esto se le solicitará el código de actividad, a dicho código se puede accesar por medio del botón Lista Actividades de la herramienta de control. rendimientos están clasificados por maquinaria y personal necesario para la ejecución de cada una de las actividades, en caso de necesitar rendimientos mayores se recomienda aumentar la cantidad de personal y equipos, en función del aspecto que interese mejorar resultados.

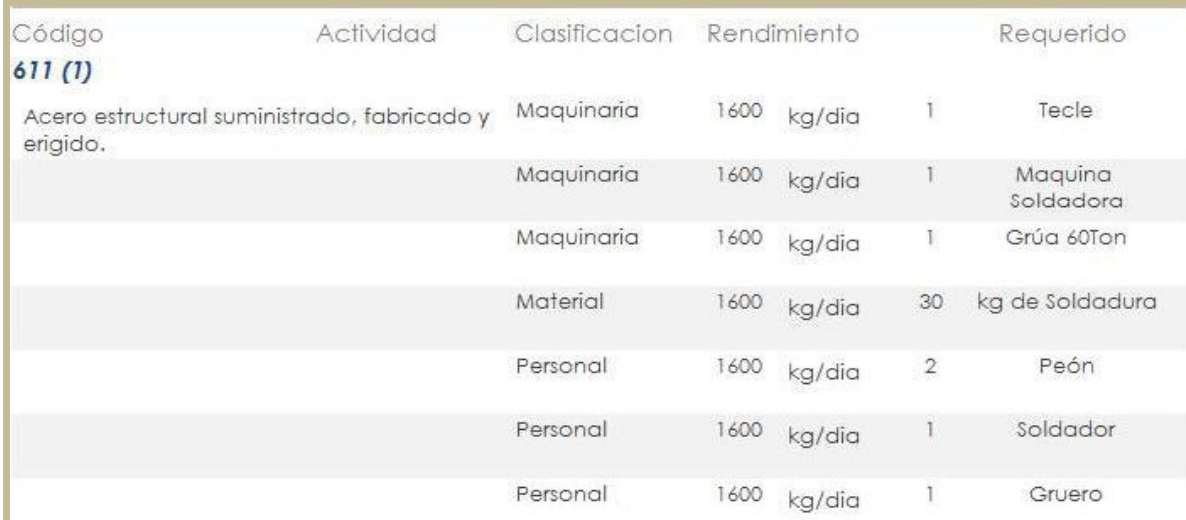

**Figura 7**. Rendimiento teórico para Acero estructural suministrado, fabricado y erigido.

| Código<br>602C(1)              | Actividad | Clasificacion | Rendimiento |        | Requerido      |                        |
|--------------------------------|-----------|---------------|-------------|--------|----------------|------------------------|
| Varilla de acero para refuerzo |           | Maquinaria    | 600         | kg/dia |                | Rotomartillo HILTI     |
|                                |           | Maquinaria    | 600         | kg/dia | $\mathbf{1}$   | Rompedor<br>eléctrico  |
|                                |           | Maquinaria    | 600         | kg/dia |                | Excavadora de<br>Oruga |
|                                |           | Personal      | 600         | kg/dia | $\overline{2}$ | Peón                   |
|                                |           | Personal      | 600         | kg/dia |                | Operario               |

**Figura 8.** Rendimiento teórico de colación varilla de acero para refuerzo

Para la elaboración de rendimientos y toma de valores de productividad en la construcción siempre lo recomendado será efectuarlo por medio de métodos como el Crew balance, Five minutes rating o Work sampling, a pesar de eso otra manera menos precisa puede ser haciendo uso de valores totales del trabajo ejecutado como el que se puede obtener a través de la herramienta de control. Este mecanismo de medición considera indirectamente los tiempos muertos que conlleva la ejecución de dichas tareas.

La manera de proceder para determinar rendimientos a través de la herramienta consiste en realizar las consultas de personal, maquinaria y materiales por actividad, estas consultas se encuentran como botón en la interfaz principal de la herramienta de control de costos. Por ejemplo, para la actividad de construcción del acceso al proyecto se requirió de 129 horas capataz, 70 horas de excavadora y 233 de vagoneta, las cuales se utilizaron en acarreo del lastre y movimiento de tierras, así como de 704 metros cúbicos de lastre para lograr que la maquinaria se desplace con facilidad hasta el frente de trabajo. Estos valores por sí no indican nada, pero si indican un monto requerido que debió ser contemplado en la ejecución de la oferta  $(7.916.301)$ 

Pese a que en esta actividad no se realizó la medición del volumen de material que se extrajo para la construcción del acceso si se debe considerar en próximos casos realizar esta medición.

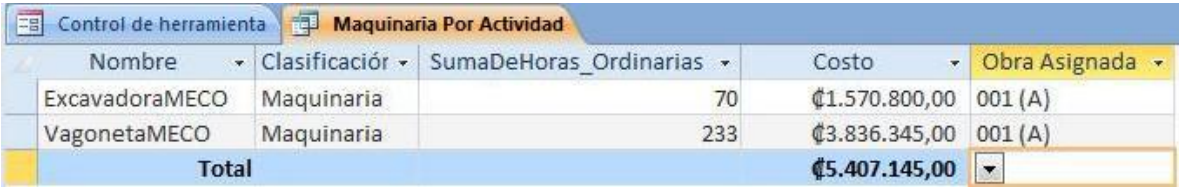

**Tabla 1**. Resultado de la consulta Maquinaria por Actividad.

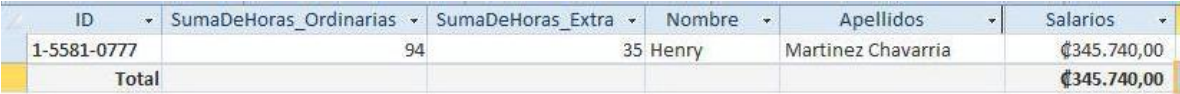

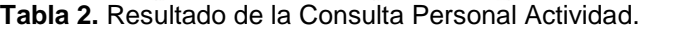

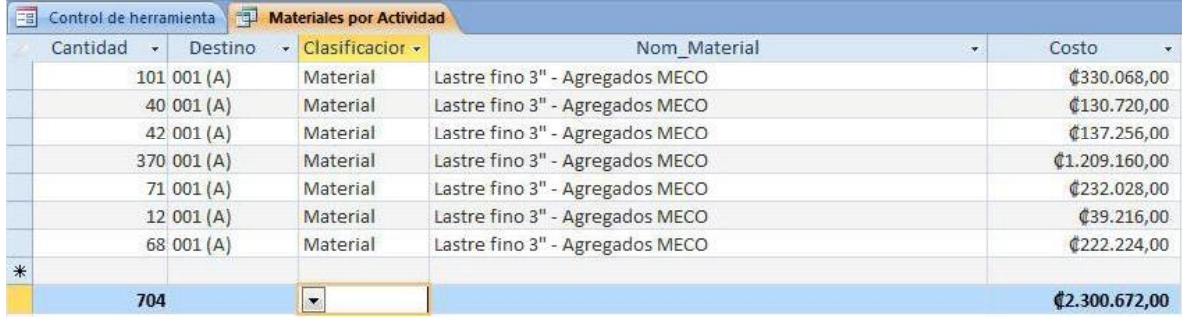

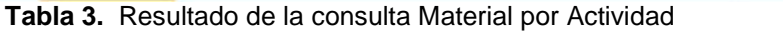

El caso que se pretende explicar por medio de este método de elaboración de rendimientos implica conocer el volumen de trabajo ejecutado con el fin de conocer cuantas horas hombre y maquinaria o equipo son las requeridas para concretar dicha actividad o en dado caso cual es el avance diario que se espera completar en cada una de las actividades. Es por esto que en las actividades que se pretenda obtener rendimientos a través de la herramienta se debe medir el total del trabajo realizado, por ejemplo la colocación de 14.000kg de acero de refuerzo, la sustitución de 10.00kg de acero estructural en vigas o la hinca de 18 pilotes en la fundación.

# **Análisis de los resultados**

El siguiente análisis se presenta siguiendo el mismo orden en que fueron presentados los resultados en el capítulo anterior, para mayor comprensión de lo que se obtuvo en el desarrollo del proyecto.

El análisis se enfoca en las ventajas de contar con la herramienta y un análisis de los costos actuales con respecto a lo presentado por la empresa en el cartel de licitación del proyecto. Se muestran las ventajas o facilidades que ofrece esta herramienta de control de costos en cuanto a la elaboración de tablas de rendimiento y control de inventario de los materiales entregados al proyecto.

### **Herramienta de control de costos**

Contar con una herramienta de este tipo tiene dos funciones, la primera es en la fase de ejecución del proyecto, permite conocer de manera detallada los costos de las actividades de un proyecto, elaborar un adecuado control, de manera que el ingeniero o encargado de una construcción puede tomar decisiones tempranas y certeras.

La segunda finalidad que tiene la herramienta es en el almacenamiento de datos reales de proyectos de construcción, esto quiere decir que basados en los resultados de proyectos con características similares se podrá, en proyectos futuros, realizar consultas sobre cuáles son los costos en los que se debe de tener mayor atención, otro ejemplo que se puede dar es qué actividades deben ser consideradas, caso particular en este proyecto la no consideración de costos adecuados a la creación de los accesos a la zona de trabajo del proyecto, disminuyendo el margen de utilidad inicial con que contaba el proyecto.

La herramienta de control como parte de sus aplicaciones, está el manejo de inventarios, a partir de este uso se logran dos importantes resultados, el conocer cuantitativamente cuanto material se tiene disponible para la realización de los trabajos, al efectuar la consulta del inventario el usuario conoce la disposición de aquellos consumibles que presenta el proyecto, como ejemplo de estos materiales se pueden mencionar la soldadura, epóxico, gas, oxigeno, materiales los cuales son indispensables contar en el sitio para no ver paralizados los trabajos que se estén efectuando.

El segundo logro importante de realizar un inventario de materiales, se obtiene a través de las boletas de salida y su interacción con la herramienta de control a través del formulario Salida de Material, el indicar hacia qué frente de trabajo se dirigen los materiales permiten efectuar el control de materiales por actividad. Esto posibilita realizar la comparación de cuanto material realmente fue el necesario para la ejecución de dicha actividad y compararlo contra lo dispuesto en las memorias de cálculo de las cotizaciones del proyecto.

Esta característica del control de material, personal y maquinaria ,o en general el costo total de cada actividad, permite conocer si se logran los objetivos planteados en la ejecución de las tareas en cuanto al tema de costos, el ingeniero podrá conocer en función del porcentaje de trabajo ejecutado y del costo real al momento de la consulta si será posible o no obtener las utilidades propuestas inicialmente, de esta manera se toman las decisiones necesarias en cuanto a los procesos con que se están ejecutando dichas actividades, si se deben de modificar los procesos constructivos o el número de trabajadores por actividad.

Adicional a los aspectos mencionados anteriormente, del manejo de la herramienta de control de costos, cabe resaltar la posibilidad que brinda la herramienta de control de crear tablas de rendimientos de los procesos constructivos del

CONTROL DE INSUMOS, PERSONAL Y AVANCE DE OBRA PARA EL PROYECTO "REHABILITACIÓN DEL PUENTE SOBRE EL RÍO SARAPIQUÍ" PUERO VIEJO DE SARPIQUÍ, RUTA NACIONAL #4.

proyecto, el contar con los totales de material, horas hombre y horas maquina en la ejecución de una actividad en específico permite modificar los valores supuestos con que se elaboran las licitaciones en los proyectos para los que se participe en un futuro cercano con características similares. Dicho aspecto se toma considerando el volumen total de trabajo ejecutado en cada actividad, es decir material colocado, para esto se dividen los totales de insumos requeridos de personal, materiales consumibles y maquinaria, así se obtiene el porcentaje por unidad de obra requerido para ejecutar dicha tarea. Lo que se pretende lograr es una delimitación detallada de los rubros que inciden en la ejecución de aquellos procesos constructivos en los cuales no se tengan datos certeros y con lo cual evitar en proyectos futuros la afectación económica por la no adecuada cotización de las labores a realizar.

Este aspecto se plantea una vez analizado que, para la actividad de sustitución de elementos de acero en la oferta planteada no se planteó el método y equipos necesarios para la realización de las perforaciones en las placas existentes, así como el costo de las brocas requeridas para dicha tarea. Ante esto es que se pretende la elaboración de tablas de rendimiento para aquellos procesos constructivos que no son comúnmente ejecutados.

Se debe mencionar que como parte de la herramienta de control son parte importante de la misma el contar con boletas de control, detalladas y adecuadas a los requerimientos del proyecto, de no ser así quién deba ingresar los datos al sistema posiblemente no lo haga de manera adecuada.

Como consideración importante a la herramienta cabe mencionar que no está delimitada a las consultas e informes que se presentan en el desarrollo del proyecto, sino que dadas las ventajas que presenta el programa Access se pueden añadir a futuro otras dependiendo de los intereses del usuario, sin embargo; para lo mismo se requiere un nivel de conocimiento sobre el software intermedio, ya que la finalidad de este proyecto no es mostrar al usuario estos temas.

## **Costos actuales del proyecto**

El análisis de costos se realiza de manera individual, es decir, por actividades y no lo correspondiente al cierre total del proyecto o de cada actividad efectuada, debido a que el proyecto sólo cuenta con pequeños avances parciales se ve limitado a poder realizar un análisis comparativo de costos totales por actividad, del avance calendario planteado en la programación del proyecto o una comparación con respecto a los flujos de acuerdo al avance que el proyecto presentara. Esta es parte de las limitaciones producto del retraso en la ejecución del proyecto, ante esto se limita la posibilidad de realizar un análisis de costos totales en cuanto a lo presupuesto contra lo que en realidad se gastó en completar cada actividad de rehabilitación del puente. Debido a que ninguna de las actividades planteadas se ejecutó de forma completa se ve limitado el realizar proyecciones de costos con forme a las actividades ejecutadas.

En cuanto al análisis de los flujos de cajas, es debido a que aún no se factura ninguna de las actividades presentadas en el informe, ya que para esto el proyecto debe contar con un ente encargado de inspección por parte de CONAVI y no se asigna hasta no haber dado la orden de inicio requerida del proyecto. Tampoco se puede comparar de manera global cada una de las tres actividades presentadas en los resultados debido a que ninguna de estas ha sido finalizada en su totalidad, con excepción de la protección al talud, sin embargo este es pagado por medio del ítem 109.04 Trabajo a costo más porcentaje. Ante esto en el análisis lo que se presenta es una estimación de la variación en la utilidad del proyecto con respecto a lo esperado por la empresa Constructora MECO, sin embargo se debe aclarar que no es del todo correcta o definitiva debido a que es tan sólo una pequeña fracción de las actividades totales que el proyecto implica.

Otro de los factores que no se considera en el análisis comparativo de costos es la falta de los reajustes correspondientes al suministro de materiales, no son considerados ya que este se aplica una vez que CONAVI acepta o factura el ítem en cobro, como esto aún no han sido

aprobado por parte de esta unidad administrativa no son considerados, sin embargo de los trabajos presentados en este trabajo sólo el suministro de acero presenta reajuste y este es de carácter positivo por lo que aumenta el ingreso por parte del ítem de suministro de acero.

#### **Accesos e instalaciones del proyecto**

Es bien sabido que todo proyecto de construcción, en especial aquellos ligados al tema de infraestructura vial como los puentes, requieren de la creación de accesos al punto en específico en donde se pretenden desarrollar las de deiará de percibir actividades que el mismo comprende. Ante esto, lo recomendable en todo proyecto es realizar las visitas necesarias con el fin de estimar de manera adecuada los insumos requeridos para la ejecución de dichos accesos. Es de vital importancia la consideración de este aspecto dentro de los costos indirectos del proyecto, ya que en función de la magnitud del proyecto en ejecución así podrán ser las pérdidas en caso de no ser considerados.

El gráfico 3 de la parte de resultados detallan los costos en que se incurrió para la creación del acceso a la fundación de la pila 1 del puente en estudio. El costo de dicha actividad suma un total de 7.916.301, sin embargo para dicha actividad la empresa no tomó las previsiones necesarias estimando tan solo \$700, es decir aproximadamente 378.000, por tanto ese restante se debe de asumir como perdida, ya que el proyecto deja de percibir ese monto, reduciendo la utilidad neta del proyecto. A esto hay que sumarle que falta por realizar el acceso a la pila 2 del puente, por lo que los costos referentes a esta actividad no han sido ejecutados por completo.

Dichos costos deben ser considerados de mejor forma al momento de elaborar las licitaciones, para esto se recomienda trabajo topográfico, por medio de un levantamiento de puntos de la superficie se logra conocer que volumen de material es requerido para la construcción de los accesos, por tanto, con rendimientos de la empresa en actividades de movimientos de tierra, en la cual la empresa tiene amplia experiencia, se habría logrado una estimación más cercana de los costos que implicaría dicha actividad.

En cuanto al tema de instalaciones del proyecto, la empresa realizó consideraciones aún mayores que para el tema de los accesos, para este aspecto se consideraron \$2.275, el aproximado a 1.228.500, sin embargo pese a que se consideró un monto representativo este fue menor al ejecutado, 2.288.974 los cuales se consumieron en personal y materiales para el acondicionamiento de las zonas de trabajo, instalación de las acometidas de agua y servicio eléctrico. En total la empresa requirió de

10.205.275 en la construcción y preparación de las zonas de trabajo del proyecto. Sin embargo al haber considerado únicamente 8.436.775, de manera porcentual, con respecto a los 930.132.245 ofertados para la ejecución del proyecto, representa un 0,91% de pérdidas. Hay que considerar que, como ingenieros en construcción siempre se busca de qué manera se logra mejorar la utilidad bruta en cada proyecto, para lo cual se hacen grandes esfuerzos para aumentar dichos porcentajes, en este caso a causa de dicho descuido en los costos indirectos del proyecto, el ingeniero a cargo debe buscar la forma de suplir las perdidas presentadas anteriormente, ante esto es común buscar realizar la subcontratación de actividades específicas las cuales disminuyan el costo planteado para la ejecución de los trabajos. Estas acciones facilitan que la empresa a subcontratar sea la que tenga que asumir los imprevistos que se puedan presentar, sin embargo en algunos casos hay empresas altamente calificadas en la ejecución de ciertos trabajos lo cual reduce el costo de realizarlos por medio del personal directo de la empresa a cargo, en este caso de Constructora MECO.

#### **Doblado del acero**

El presente análisis de costos con respecto al ítem 602C (1) Varilla de acero para refuerzo pretende comparar el costo de efectuar el trabajo por medio de personal de la empresa o subcontratarlo a empresas que brindan dichos servicios. Además de esto se trata el tema de la negociación como parte de las estrategias en el tema de adquisición de materiales a través de las empresas que brindan los mismos.

CONTROL DE INSUMOS, PERSONAL Y AVANCE DE OBRA PARA EL PROYECTO "REHABILITACIÓN DEL PUENTE SOBRE EL RÍO SARAPIQUÍ" PUERO VIEJO DE SARPIQUÍ, RUTA NACIONAL #4.
Tal como se muestra en el Gráfico 5 "División de costos del ítem 602C (1)", del apartado de resultados la actividad presenta un costo de 7.334.559 en el tema de materiales, correspondiente a suministro de varilla de acero de refuerzo. En la memoria de cálculo del proyecto se presenta una estimación de ¢8.845.214 en cuanto al material, se logró una ganancia del 17,1% con respecto al presupuesto planteado. A pesar de, esto se logra por medio de negociación con las empresas encargadas del suministro del material, inicialmente las empresas a cargo del suministro ofrecían precios cercanos a \$1 por kilogramos de acero, pero como se puede constatar por medio de las ofertas realizadas el precio se logró mejorar a \$0,85. Es por esto que se considera que la negociación es un factor importante en la ejecución de los proyectos. Además, hay que sumar a que el precio con el que se cotizó el precio del acero conlleva un reajuste, al mes de julio el porcentaje correspondiente a este ítem era mayor al 10%, lo cual indica que la empresa cobra un monto superior a los ¢9.700.000 de material, esto incrementa la ganancia en cuanto al suministro de acero a casi un 25% del total invertido. Dentro de los factores que igualmente cobra importancia es la variación del precio del dólar, las negociaciones se realizaron durante un período en el cual este rondaba cercano a ¢545 y la cotización del proyecto es realizada en moneda nacional, colones. Este aspecto mejora las utilidades de esta actividad, pero en algunas otras actividades en las cuales se realice la compra del material con precio mayor a los ¢500 podrá generar un incremento en el costo del material con respecto al presupuestado.

El factor negociación en todo proyecto de construcción debe ser bien considerado por parte de la empresa constructora, para esto se recomienda que lo realice una persona con buen carácter, personalidad de liderazgo y capacidad de negociación para no mostrar al postor una postura de necesidad y de esta forma lograr el precio deseado.

Sim embargo esta utilidad no se puede tomar como la definitiva de esta actividad, ya que la misma implica, además del doblado de acero, el anclaje al concreto existente por medio de perforaciones, uso de epóxicos y la configuración del acero que ha sido doblado para concluir con el recrecido tanto de bastiones, pilas y fundaciones del puente.

Otro de los análisis que se pueden realizar en dicho ítem es la comparación entre el costo ofertado por una empresa encargada de brindar el servicio de suministro y doblado de acero, cual ofertó un precio de suministro y doblado de \$1,0 por kilogramo. Considerando 545,0 y que se deben de colocar 14 256 kg de acero en dicho ítem, el monto ronda los 7 769 520,0; comparado con el costo de la realización de esta actividad con personal de la empresa se obtuvo un monto de

8.388.424, presentando una variación de un 7,38% de utilidad, es decir la empresa habría reducido los costos optando por la oferta presentada por dicha empresa de este servicio. (Ver Anexo 6 - Oferta económica suministro y doblado de acero).

Sin embargo hay otros factores que deben ser considerados y no solo el aspecto económico, que se conoce como ingeniería del valor, o valor ganado. Este aspecto considera la capacitación que adquieren los trabajadores por medio de la ejecución de las tareas involucradas en el proyecto y como en otros proyectos pueden aplicar dichas habilidades adquiridas, sin embargo este aspecto no puede ser medido económicamente dentro de un mismo proyecto al ser ejecutado en un plazo relativamente corto.

El otro aspecto que influye en este ítem es el personal requerido para ejecutar dicha actividad, el gráfico 3 muestra que 813.865 son parte del pago de planillas de los trabajadores, este monto fue necesario en tan solo doblar el material, pero la memoria de cálculo del proyecto muestra que se disponen de ¢805.827 para ejecutar por completo dicha actividad. A lo cual se nota que se ha generado un sobrecosto en este aspecto, esto sin contemplar que se requiere de una importante cantidad de horas hombre en la realización de las demás tareas necesarias para completar el ítem 602C (1), que se completa con perforación y colocación del acero de anclaje y de refuerzo de la estructura. Es por esto que se menciona qué, en todo momento se debe buscar la manera de reducir costos en la ejecución de procesos y compra de materiales. Dentro de este monto de personal no están incluidos aspectos como cargas sociales o los viáticos que son pagados a varios de los trabajadores, por lo que el sobrecostos en dicha actividad por parte del personal viene a ser significativamente mayor.

CONTROL DE INSUMOS, PERSONAL Y AVANCE DE OBRA PARA EL PROYECTO "REHABILITACIÓN DEL PUENTE SOBRE EL RÍO SARAPIQUÍ" PUERO VIEJO DE SARPIQUÍ, RUTA NACIONAL #4.

Se puede contemplar que dicho sobre costo se debe a la falta de rendimientos reales en esta actividad, es por esto que más adelante se plantea la toma de rendimientos en las actividades a ejecutar durante el proyecto.

#### **Protección de talud.**

El realizar la protección del talud ante los problemas expuestos en la parte metodológica del informe conllevó en un costo de ¢ 4.597.498. Este monto se contempla dentro del ítem 109.04 Trabajo a costo más porcentaje, debido a las disposiciones del ente administrador (CONAVI), monto que es definido por esta institución para cubrir el costo de aquellos trabajos no contemplados en el proyecto, pero que son realmente requeridos para la protección de la estructura, como en este caso se presenta. En cuanto a los trabajos cobrados por medio de este renglón de pago, el contrato establece que solo se podrán cobrar ¢ 80.000.000 en actividades adicionales, o conocidos como adendum. Dentro de trabajos que se estima se deban incorporar al ítem 109.04 se han planteado la sustitución de los apoyos del puente localizados en los bastiones, y la construcción de una losa de aproximación al bastión 1, esto debido a que el impacto ocasionado ante la falta de restricción en las vigas ha generado un asentamiento del bastión mencionado. Por tanto ante estos problemas mencionados anteriormente se debe buscar la manera de que ambas actividades se puedan ejecutar con un monto menor a los ¢75.400.00 disponibles después de la construcción de la protección del talud.

#### **Equipos de protección personal.**

Constructora MECO ha implementado como política de su empresa salvaguardar la seguridad de sus trabajadores, y para este proyecto no ha hecho la excepción, es por esto que la rehabilitación del puente Sarapiquí tomó las medidas necesarias para salvaguardar la seguridad de sus trabajadores.

En un principio la empresa decidió participar con un monto de cinco mil dólares \$5.000 ( 2 725 000,0) asignados al tema de seguridad ocupacional, hasta el momento la empresa consumido 1 124 341 de ese monto, detallado tal y como se muestra en el Apéndice Informes generados por medio de la herramienta de control de costos – Equipos de seguridad ocupacional".

La adquisición de estos equipos le garantiza a los trabajadores comodidad, y seguridad a la empresa de que no tendrá que incurrir en gastos a futuro por pago de pólizas e indemnizaciones. Adicionalmente al comprar equipos de seguridad de alta calidad le da la garantía de usar el equipo hasta durante tres años en los distintos proyectos que la empresa maneje.

Otro de los aspectos que se deben considerar al otorgarle dichos equipos a sus trabajadores es el tiempo de ejecución de las labores, el equipo de seguridad le permite al trabajador ejecutar de manera tranquila y confortable las tareas en las cuales pueda tener algún tipo de riesgo asociado.

A manera resumen cabe resaltar que el éxito de todo proyecto consiste en obtener la satisfacción del cliente como del encargado de ejecutar la obra, para lograrlo se debe, por parte de la empresa constructora, cumplir en todo momento con los requerimientos de calidad estipulados, cumplir con los cronogramas y ajustarse a los costos disponibles. Para lograrlo la empresa constructora debe de contar con datos lo más aproximado posibles a los reales, para esto es necesario el correcto uso de la herramienta presentada, para que en futuros proyectos en los que se cuente con trabajos similares realizar las estimaciones de mejor manera y contemplar los recursos y trabajos necesarios para los mismos.

## **Rendimientos**

El tema de rendimientos en proyectos constructivos es un aspecto que presenta mucha variabilidad debido a que todo proyecto presenta características particulares, además de que los trabajos no se realizan en un ambiente controlado.

Pese a estas condiciones, siempre habrá alguna similitud entre los procesos, equipo y materiales utilizados, es por esto que las empresas que buscan un crecimiento y mejora en el desarrollo de sus proyectos buscan contar con datos de rendimientos de cada una de las actividades que

ejecutan para así evitar sobrecostos o imprevistos en el desarrollo de los mismos.

Por tanto en el presente proyecto se planteó la medición de rendimientos en aquellas actividades en las cuales la empresa no cuenta con valores típicos o aproximados a lo que realmente se consume en la ejecución de dichas tareas. Para esto se planteó por medio de la herramienta de control de costos un mecanismo por el cual se puedan medir de manera certera el consumo de materiales y horas hombre y maquina en la ejecución de las actividades de recrecido de elementos de concreto, sustitución de placas de acero y colocación de fibra de carbono como reforzamiento de la losa del puente. Pero, debido a avance en la ejecución de las actividades mencionadas estas no pudieron ser medidas, es por esto que a través de la alimentación de datos por medio de la herramienta elaborada como parte del proyecto de graduación se podrán obtener esos datos finales por volumen de actividad ejecutada.

Por las razones mencionadas, se plantea el estudio de actividades relacionadas a los procesos de rehabilitación, obteniendo datos teóricos de otras instituciones y empresas que brindan dichos servicios a fin de que durante la ejecución de las actividades en el proyecto de rehabilitación del puente sobre el río Sarapiquí se pueda comparar si se obtienen rendimientos similares, o con el propósito de ajustar los datos de acuerdo a las características del proyecto en ejecución.

El objetivo planteado a través de la herramienta de control es obtener datos reales de campo de esas actividades con poco conocimiento debido a la novedad de las mismas, debido a la falta de información que presenta en país en el tema de rehabilitación de puentes. De esta manera, en proyectos futuros le empresa tendrá a mano un estudio real y detallado de las actividades que se deben ejecutar.

## **Conclusiones**

- Los proyectos de rehabilitación de puentes, a pesar de ser estructuras existentes, se debe contemplar un costo importante en la creación de accesos para la rehabilitación de la estructura, principalmente en el movimiento de tierras.

El no considerar adecuadamente la magnitud de los trabajos de movimiento de tierras le genera una disminución en ingresos al proyecto de 10.205.275.

A través de la herramienta se determina que la tarea doblado de acero incurrió en un 97,3% del monto destinado al ítem 602C (1) Varilla de acero para refuerzo, del cual sólo se ejecutó un 50% del total de la actividad, incurriendo en un sobrecosto en la conclusión de los trabajos faltantes en cuanto a personal.

- De acuerdo con las ofertas presentadas por las empresas especializadas en el suministro de acero doblado se determina que la empresa disminuye sus costos ya que no debe incurrir en costos de personal en el doblez del acero.

Se lograron determinar la totalidad de los costos del proyecto, subdividiéndolos en alquileres, materiales, personal, maquinaria y equipos adquiridos en el proyecto.

- La herramienta le permite al usuario controlar el total de cada material destinado a cada frente de trabajo.

- A través de la herramienta de control de costos se logró llevar un control de inventario de los materiales disponibles en el proyecto, permitiendo prever el faltante de alguno para las actividades en desarrollo.

Los trabajos realizados para protección del talud fueron clasificados de la mejor manera para así realizar el cobro pertinente a la administración (CONAVI) a través del ítem 109.04.

32

## **Referencias**

- Agencia de Cooperación Internacional de Japón (JICA). 2007. **El estudio sobre el** desarrollo de capacidad en<br>planificación de rehabilitac rehabilitación. **mantenimiento y administración de puentes, basado en 29 puentes de la red de carreteras nacionales en Costa Rica**. San José, Costa Rica.
- Álvarez, M; Coghi, J. 2002. **Diseño de un modelo para el control de costos reales una construcció**n. Proyecto para optar por el grado de Licenciatura en Ingeniería en Construcción.
- Artavia, M. 2013. **Apuntes del curso Control de Costos de Construcción.** Programa de Licenciatura en Ingeniería en Construcción. Tecnológico de Costa Rica.
- Chavarry, C. 2010. **Control de costos en obras de construcción civil.** Informe por experiencia para optar por el título de Ingeniero en Estadística e Informática. Universidad de San Martín de Porras. Facultad de Ingeniería y Arquitectura. Lima, Perú.
- Consejo Nacional de Viabilidad (CONAVI). 2013. **Licitación Pública No. 2012LN- 000016- 0DI00. Rehabilitación del Puente sobre el Río Sarapiquí, Ruta Nacional No.4, Sección Las Vueltas de Horquetas – Puerto Viejo de Sarapiquí.** Gerencia de contratación de vías y puentes.
- Contraloría General de la República (CGR). 2014. **Preguntas frecuentes. ¿Qué es el cartel?** . Consultado en febrero del 2014 desde: http://www.cgr.go.cr/htmls\_v/accordion\_pf \_principales\_cont\_adm\_3.html
- Gómez, J. 2014. **Diseño de bases de datos por medio de Access 2010**. Consultado en febrero del 2014 desde: febrero del 2014 desde: http://www.pildorasinformaticas.com/vbaA ccess
- Meneses, B. 2014. **Herramienta de control de proyectos Explorer de Constructora MECO S.A.** Guápiles, Limón. Comunicación personal.
- Sandoval, M. 2012. **Costos de Construcción.** Curso de Costos de Construcción. Programa de Licenciatura en Ingeniería en Construcción. Tecnológico de Costa Rica.

# **Apéndice**

Esta sección está compuesta por los siguientes documentos.

- 1. Manual para el uso de la herramienta de control de costos por medio de Microsoft Access 2010.
- 2. Boletas de campo para el control de insumos y personal del proyecto rehabilitación del puente sobre el río Sarapiquí.
- 3. Informes generados por medio de la herramienta de control de costos.
- 4. Registro fotográfico de los trabajos realizados en el proyecto.

**Apéndice 1.**

**Manual para el uso de la herramienta de control de costos por medio de Microsoft Access 2010.**

#### **Uso de la herramienta de control de costos en proyectos constructivos**.

Se recomienda contar con un archivo completamente en blanco en donde contenga únicamente la programación básica de la herramienta de control, con el fin de darle un uso exclusivo para cada proyecto.

Ejecutar el archivo "*Control de costos Constructora MECO"* para dar inicio al uso de la herramienta. Una vez abierto aparecerá la portada donde se encuentran los botones de comando clasificados por Formularios, Informes y Consultas, además de un botón de Mantenimiento con el fin de realizar modificaciones futuras a la herramienta.

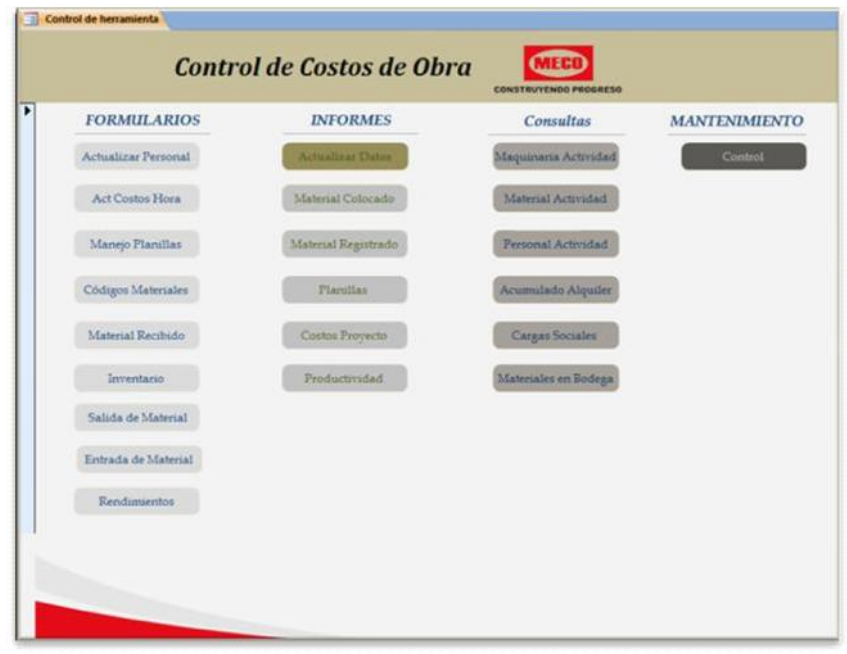

La herramienta tiene un uso distinto dependiendo de si es el primer, segundo o posterior uso. En caso de ser la primera vez que se hace uso de la misma se recomienda iniciar con el proceso de ingreso de los datos del personal, asignando los costos hora de maquinaria, personal y alquileres. De igual forma en caso de no contar con un inventario de materiales, se recomienda crear una tabla en la que se contemplen nombre, un código y el costo de cada artículo.

#### **Descripción de los formularios de la pantalla principal.**

#### **- Actualizar Personal.**

Por medio de la pantalla mostrada, el usuario podrá ingresar los datos personales del personal que interviene en el proyecto, pese a los siete cuadros mostrados en la pantalla son trascendentales los referentes a Nombre, apellidos, ID y la función o cargo para la cual es contratada la persona.

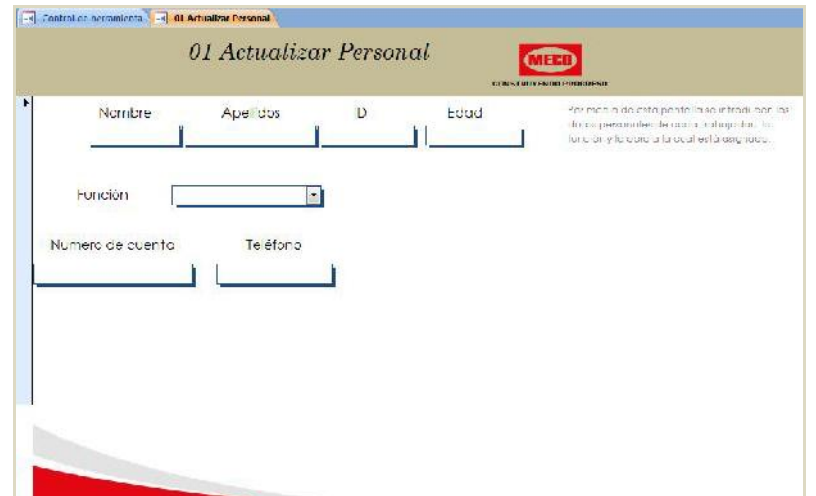

Por medio de los datos ingresados, la herramienta realiza las correlaciones a otras tablas del control de costos de la herramienta. Automáticamente, ingresados estos datos, son almacenados en la tabla 01 Personal que contiene la información de cada uno de los trabajadores.

En caso de que la función que desempeñe el trabajador se debe proceder al formulario 02 Actualizar Personal que se explica en el siguiente punto.

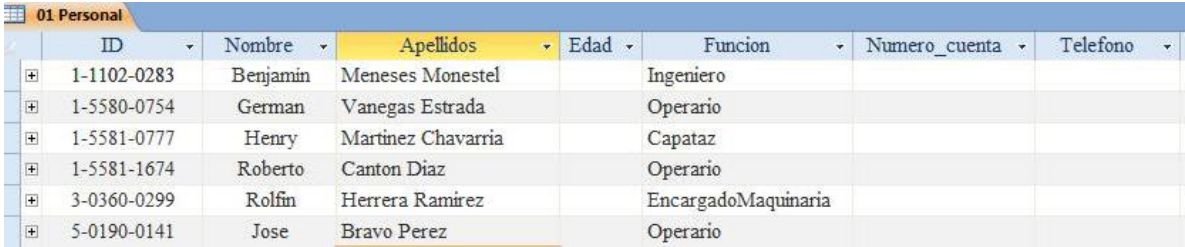

#### **- Actualizar Costos Hora.**

Por medio del botón mostrado en la interfaz principal, de la herramienta de control de costos, se accede al formulario de actualización de costos hora. Esta pantalla se utiliza para administrar los costos de personal y maquinaria que tienen costos fijos al momento de realizar la contratación de los mismos.

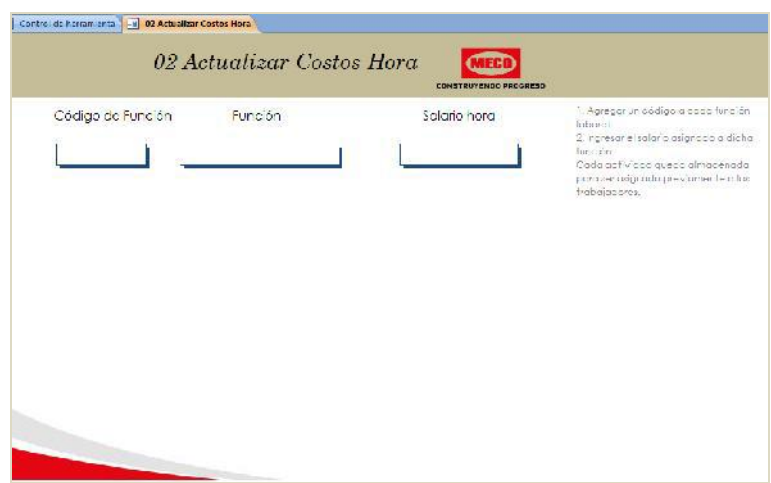

El código de función se puede colocar de manera aleatoria, sin embargo no debe ser repetitivo, para el proyecto en que se dio el primer uso de la herramienta se asignaron códigos de función de manera consecutiva, diferenciando entre maquinaria y personal principalmente.

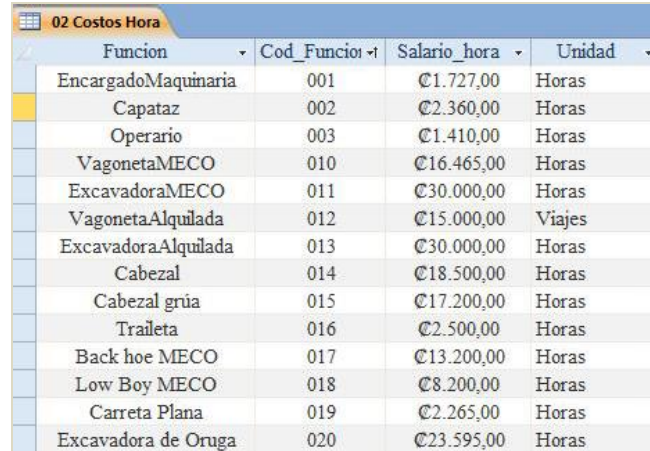

La imagen anterior muestra algunos de los códigos utilizados en el almacenaje de los datos que se da por medio de la herramienta, de acuerdo al uso o la necesidad de personal y maquinaria requeridos en el proyecto estos se van agregando por medio del formulario de trabajo.

#### **- Códigos de materiales.**

Es recomendable que el usuario previo al ingreso de los materiales al proyecto cuente con una lista de los materiales que serán utilizados durante el proyecto, de esta manera una vez que son ingresados al proyecto simplemente se deben de actualizar los costos de cada uno.

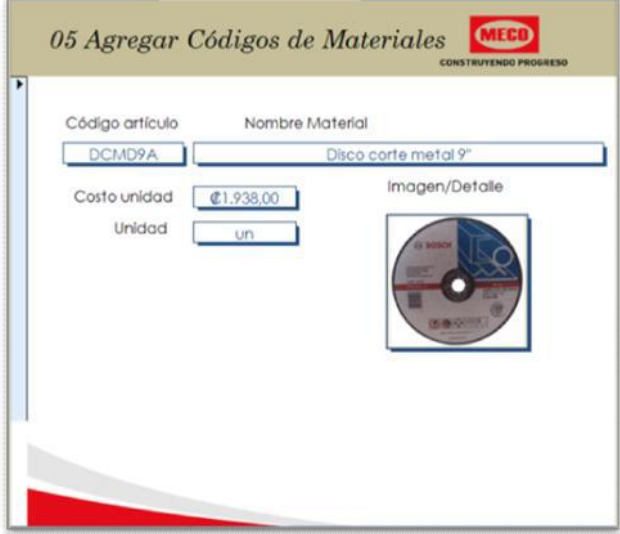

Por medio del formulario mostrado en la pantalla, al cual se accede por medio del botón "*Códigos Materiales"*, el usuario puede hacer uso ordenado de los datos que se almacenan en la tabla de materiales, esto le permite realizar búsquedas de manera ágil y permitiéndole, en caso de ser un material poco convencional, observarlo por medio del cuadro de imagen que presenta el formulario.

El uso de códigos en los materiales agiliza el proceso de ingreso de datos referentes a la llegada de materiales al proyecto, ya que en el formulario "*Entrada de Materiales*" sólo es necesario ingresar el código para ser identificado.

Se debe de asignar la unidad de medida con que son adquiridos los materiales, y que coincida posteriormente con la unidad de entrega de material al momento de ser despachada en el proyecto.

#### **- Manejo de planillas.**

Se introducen los períodos de trabajo por medio del botón "*Agregar Período*", al presionar el botón, la herramienta le muestra un cuadro de dialogo propio del manejo de las bases de datos, se acepta el mensaje y se procede.

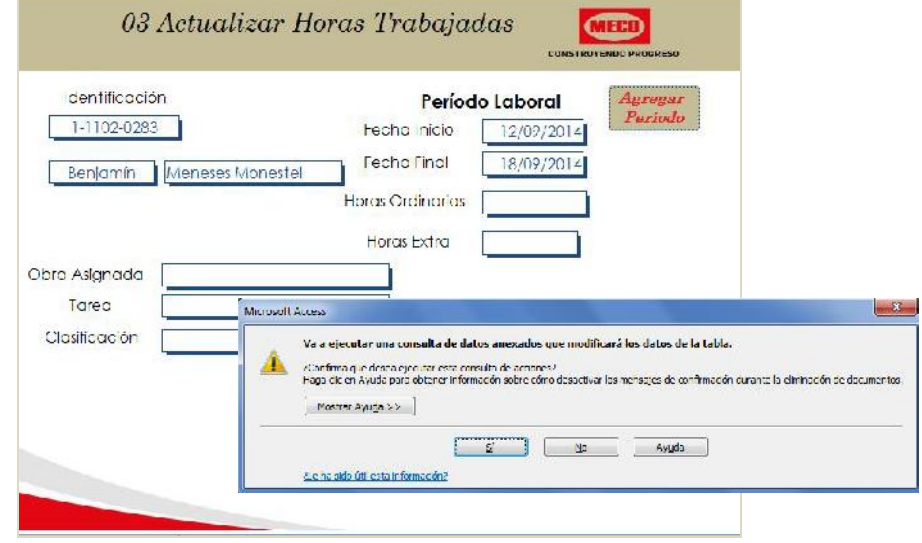

Una vez aceptado el mensaje se procede a ingresar el período de trabajo que interesa agregar al proyecto, se recomienda trabajar los mismos períodos bisemanales de la empresa en que se trabaja, esto por facilidad de manejo de datos.

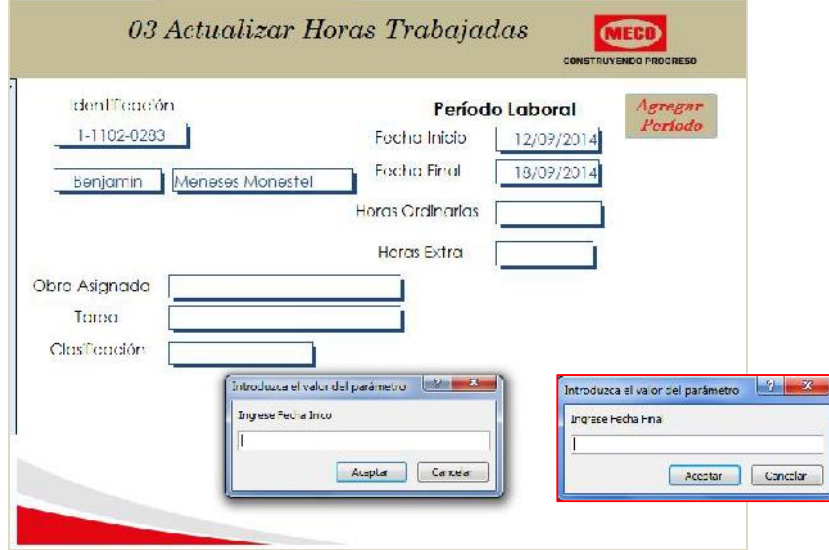

Después de esto se debe cerrar la ventana y volver a abrir para ingresar las horas de la planilla y demás que utilizaron durante estos días. El abrir y cerrar la ventana le facilita al usuario el ingreso de los datos de manera simple, al solo ir pasando de un registro al siguiente, de esta manera el período de trabajo aparece de primero.

En cuanto a los cuadros de diálogo de Obra asignada, tarea y clasificación se ingresan de la siguiente manera. Obra asignada se refiere al código de actividad al cual se asigna el proyecto, por ejemplo hinca de pilotes, colocación de acero entre otros, estos códigos se generan por medio del formulario "*Códigos Materiales",* en cuanto a tarea es un poco más detallada y corresponde a trabajos como soldadura, corte de acero, perforación de concreto, colado de concreto en fundación o bastiones. El cuadro de clasificación se debe ingresar la palabra Personal, que es la clasificación que tienen los trabajadores dentro del control detallado de costos, a fin de poder realizar las consultas e informes que se presentan más adelante dentro de esta guía.

#### **- Códigos de actividades**

Se recomienda para el manejo de este formulario utilizar como código los ítems presentados en el cartel de licitación y de igual forma lo referente a actividad.

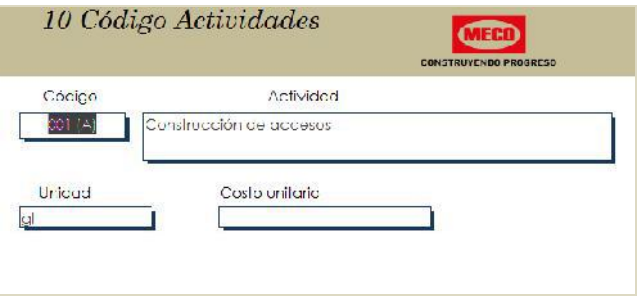

Los códigos de actividad deben estar ingresados previo al almacenamiento de datos referentes a entrada y salida de materiales, en caso de no haber realizado esto previamente la herramienta creará un cuadro de diálogo al momento de ingresar datos en otros formularios.

#### **- Material Registrado.**

Por medio de esta ventana se puede ver el acumulado de material que ha ingresado al proyecto, en qué fecha sucedió la última entrada de material y la ubicación en bodega en caso de contar con varios estantes de almacenamiento de material.

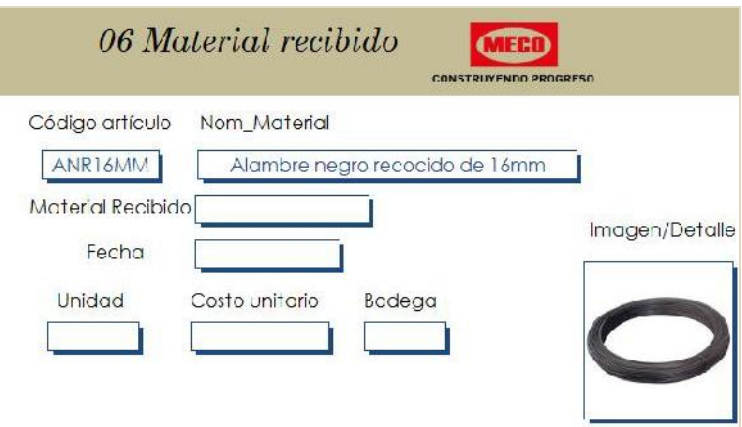

Esta ventana funciona únicamente como formulario de consulta, ya que no se ingresan datos, sino que recopila datos ingresados por medio de los demás formularios.

#### **- Inventario.**

Por medio de esta ventana, el usuario puede observar las cantidades disponibles del material que ha ingresado al proyecto, al igual que la ventana anterior, el formulario funciona solamente como un objeto de búsqueda o consulta para los casos en que se necesite conocer la ubicación o cantidad disponible del mismo.

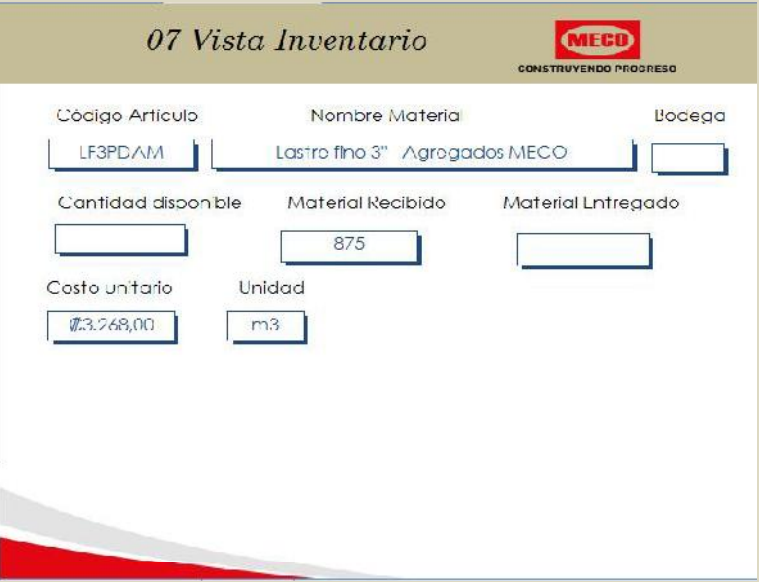

El inventario le muestra además al usuario otras características del material que se requiere consultar, tales como costo unitario, que cantidad ha ingresado, cuanto ha salido y donde lo puedo ubicar.

En caso de que las casillas de material disponible y entregado parezcan en blanco es debido a que se encuentra intacto en bodegas, es decir, se cuenta con la totalidad del material recibido.

#### **- Registro entrada de Materiales.**

A través de esta ventana se registra el ingreso de los materiales requeridos al proyecto, aquellos que serán cargados directamente a las distintas actividades del proyecto.

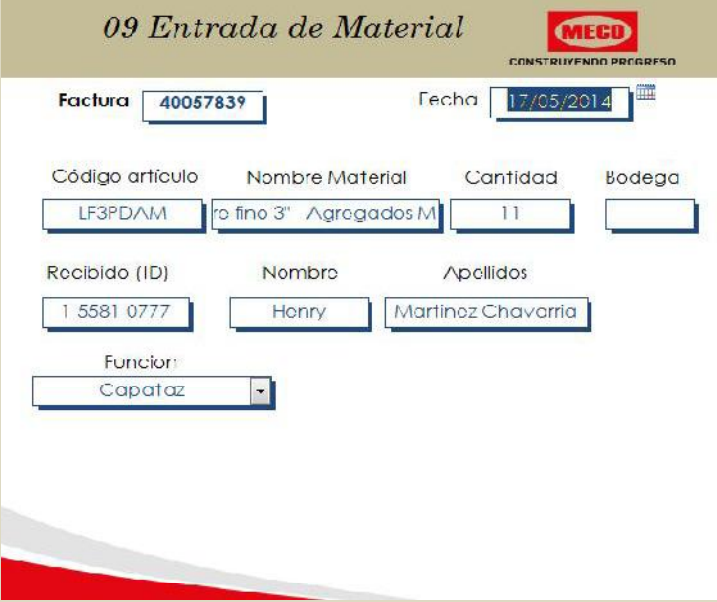

Como parte de los datos requeridos en esta herramienta está el de factura, se recomienda utilizar el mismo número o código de factura del proveedor, para que en caso de realizar algún tipo de modificación al material registrado se facilite la localización del mismo dentro de la base de datos de la herramienta de control de costos.

Para el registro de los materiales, solo es necesario el código de material que presenta en el formulario *05 Agregar códigos de materiales*, o como se explicó anteriormente agregar tal información, una vez ingresado el código se deben de ingresar lo referente a cantidad, y quien es el encargado de realizar el ingreso de material a la bodega. Este aspecto es muy importante, ya que el encargado de reportar este ingreso toma la responsabilidad de que las cantidades presentadas por medio de facturas correspondan a las que serán archivadas, de no verificar adecuadamente cualquier faltante será cobrado al responsable del manejo de bodega.

El ingreso de toda la información de igual forma quedará respaldada por medio de la boleta de control de material utilizada en campo, la cual debe ser registrada con firma de quien se encarga de verificar las cantidades. (Las boletas se muestran en el Apéndice 2 Boletas de campo para el control de insumos y personal del proyecto Rehabilitación del puente sobre el río Sarapiquí)

#### **- Salida de Materiales.**

Con este formulario se deben de registrar los movimientos de material de bodega o directamente a colocar en el sitio de proyecto.

Pese a que algunos materiales no son almacenados como es el caso de los agregados y concretos, estos deben de ser administrados por medio de boletas de salida para el buen funcionamiento de la herramienta de control de costos.

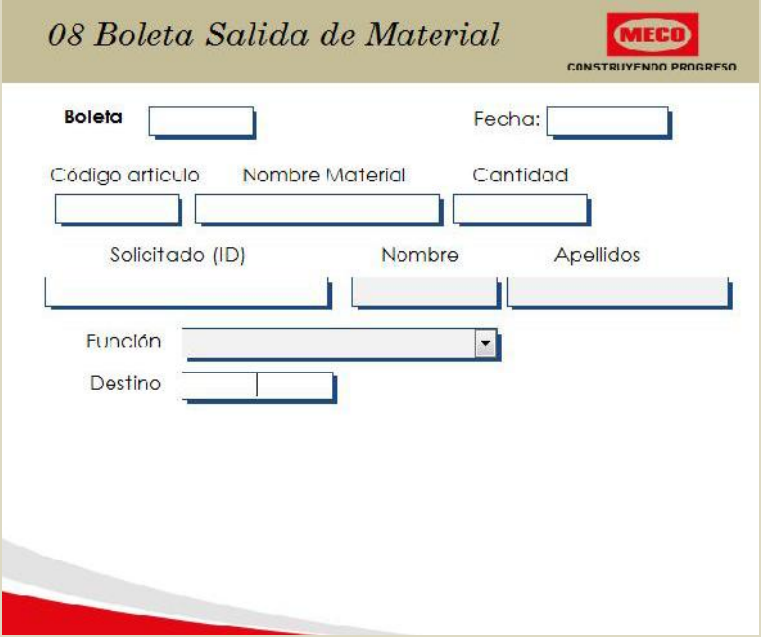

La finalidad de este formulario es generar consultas de la totalidad de material que se utilizó en la ejecución de cada una de las actividades que contemplan el desarrollo del proyecto.

#### **- Productividad de los procesos constructivos.**

Como parte del desarrollo del proyecto se plantea medir rendimientos en la ejecución de las distintas tareas del proyecto, sin embargo debido a los problemas presentados y falta de permisos que se dieron a lo largo del desarrollo de la práctica profesional estos no pudieron ser medidos en campo. Sin embargo se ingresaron algunos datos de rendimientos teóricos generados por otras empresas con el fin de compararlo a futuro y realizar las modificaciones necesarias.

El ingreso de los rendimientos se hace por medio del formulario *"Rendimientos"*, se deben de ingresar uno por uno los insumos requeridos con el fin de lograr la finalidad de cada actividad, se recomienda ingresar el rendimiento esperado diario o por jornada de trabajo. Los rendimientos presentados en el trabajo corresponden a jornadas de trabajo de ocho horas diarias.

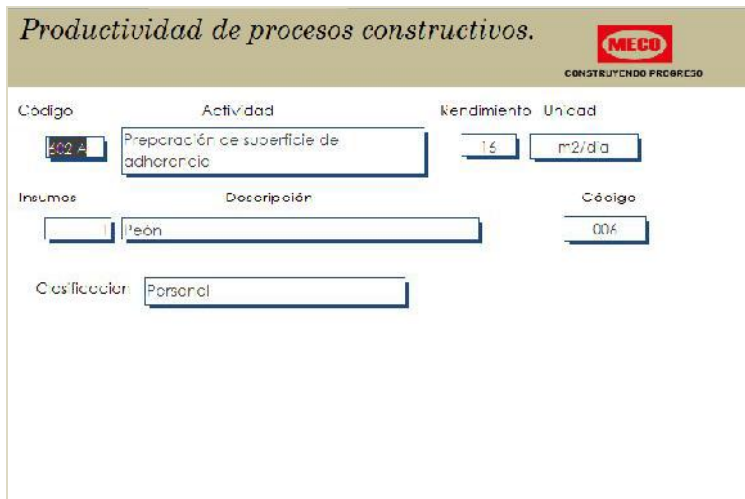

Sin embargo la herramienta permite al usuario generar estos rendimientos reales mediante un proceso inverso de manejo de datos, esto se hace generando las consultas necesarias referentes al costo por actividad de personal, maquinaria y materiales que fueron utilizados, estos valores obtenidos son divididos por la cantidad de trabajo realizado, sean metros cúbicos de concreto, kilogramos de acero, metros cuadrados de fibra de carbono o pintura, litros de impermeabilizante o epóxico entro otras y así obtener el la cantidad de insumos necesarios para concluir con cada uno de los trabajos.

De esta manera, en proyectos futuros de características similares, se podrán generar cotizaciones de acuerdo a rendimientos reales de otros proyectos.

#### **Informes por medio de la herramienta de control de costos.**

Previo a generar algunos de los informes que proporciona la herramienta de control, es requerido actualizar los datos almacenados durante el uso de la herramienta mediante el botón *"Actualizar Datos"*, esto genera que se muestren múltiples cuadros de diálogo los cuales tan sólo deben ser aceptados con el fin de que el programa realice las consultas internas previo a la creación de los informes.

#### **- Material Colocado.**

El informe proporciona el total de material que se ha colocado en el proyecto, clasificando material por actividad o zona de trabajo al cual fue asignado. Le genera el monto correspondiente a la totalidad de los materiales que se han asignado a cada actividad.

#### **- Material Registrado.**

Es un resumen de las boletas de ingreso de material al proyecto, sin embargo aparece presentado por material y no por boleta.

#### **- Planillas.**

Este informe le indica al usuario el monto que se depositará a cada trabajador por concepto de horas trabajadas, la idea del informe es que en caso de que alguno de los trabajadores tenga duda del salario recibido se puede corroborar por medio del informe cuanto fue lo que se debió depositar.

Para esto es necesario el ingreso de las fechas de inicio y final de la bisemana de trabajo, esto debido a que los pagos se hacen de acuerdo a esta jornada de trabajo.

#### **- Costos del proyecto.**

Este informe es un resumen de los costos totales que se han generado en el desarrollo del proyecto, clasificando de acuerdo a la forma en que fueron ingresados al sistema, en tal caso alquiler, cargas sociales, materiales, viáticos, maquinaria, salarios de personal y equipos de seguridad.

#### **- Rendimientos por actividad.**

Al ejecutar este informe se muestra un cuadro de diálogo que le solicita el código de actividad, se debe ingresar de acuerdo a los ingresados en el formulario "*Códigos de actividades"*. Los rendimientos que se presentan hasta el momento son los obtenidos por otras fuentes, de manera que se deben actualizar una vez concluido los trabajos para dicha actividad.

#### **Consultas generadas por medio de la herramienta de control de costos.**

El realizar la herramienta de control por medio de la base de datos Access 2010 permite al usuario generar una importante cantidad de consultas clasificadas de acuerdo a las características con que fueron almacenados los datos.

En este caso se presentan algunas de las cuales pueden ser de interés para el encargado de la obra, como son maquinaria, personal y material por actividad. En cada una de las 3 consultas realizadas el usuario debe ingresar el código de actividad al cual está interesado en obtener información.

Otras de las consultas a las cuales puede accesar son; conocer el monto acumulado que se ha pagado en el alquiler de cada equipo, monto por cargas sociales y que cantidad de material se tiene disponible en bodegas.

**Apéndice 2.**

**Boletas de campo para el control de insumos y personal del proyecto Rehabilitación del puente sobre el río Sarapiquí.**

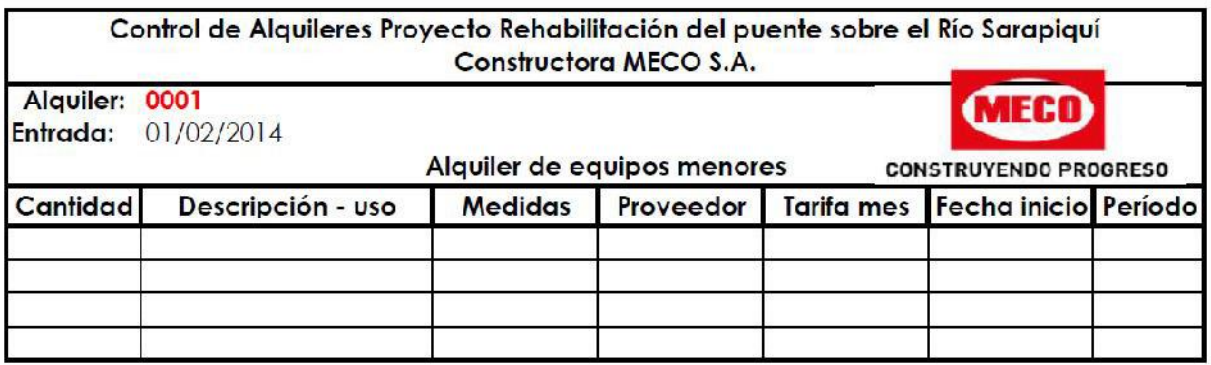

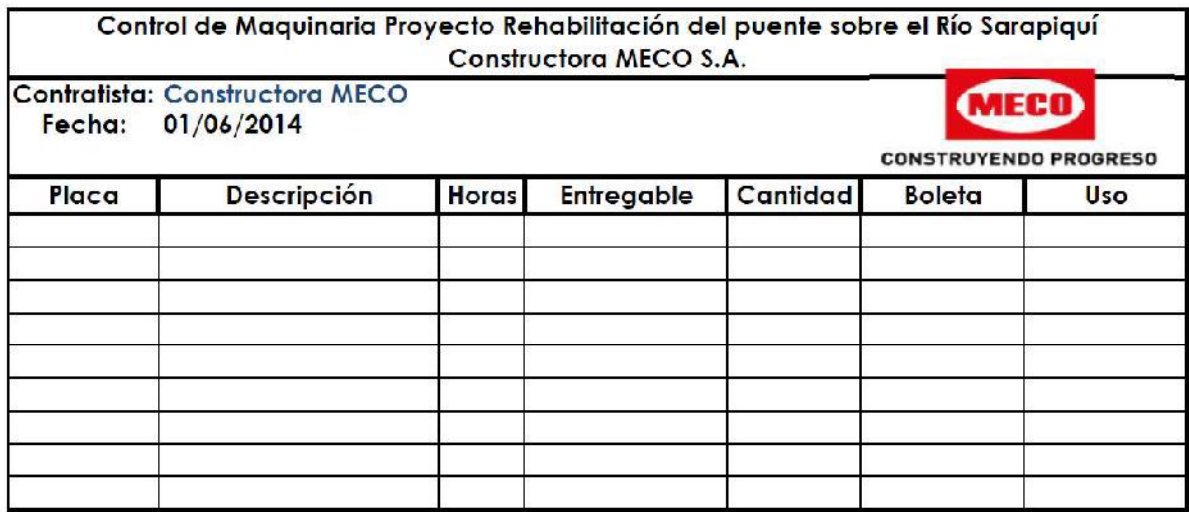

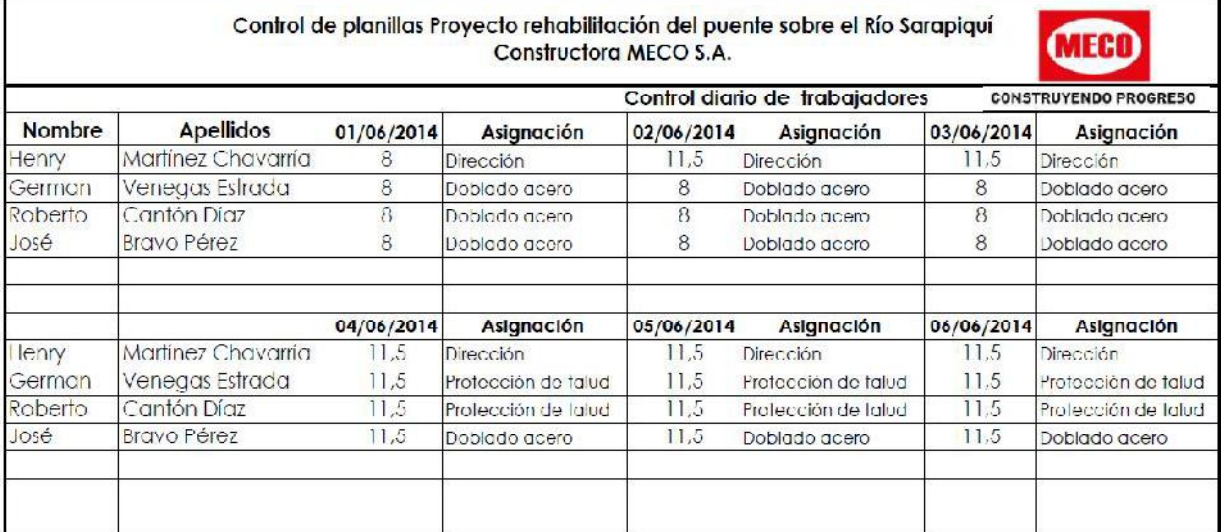

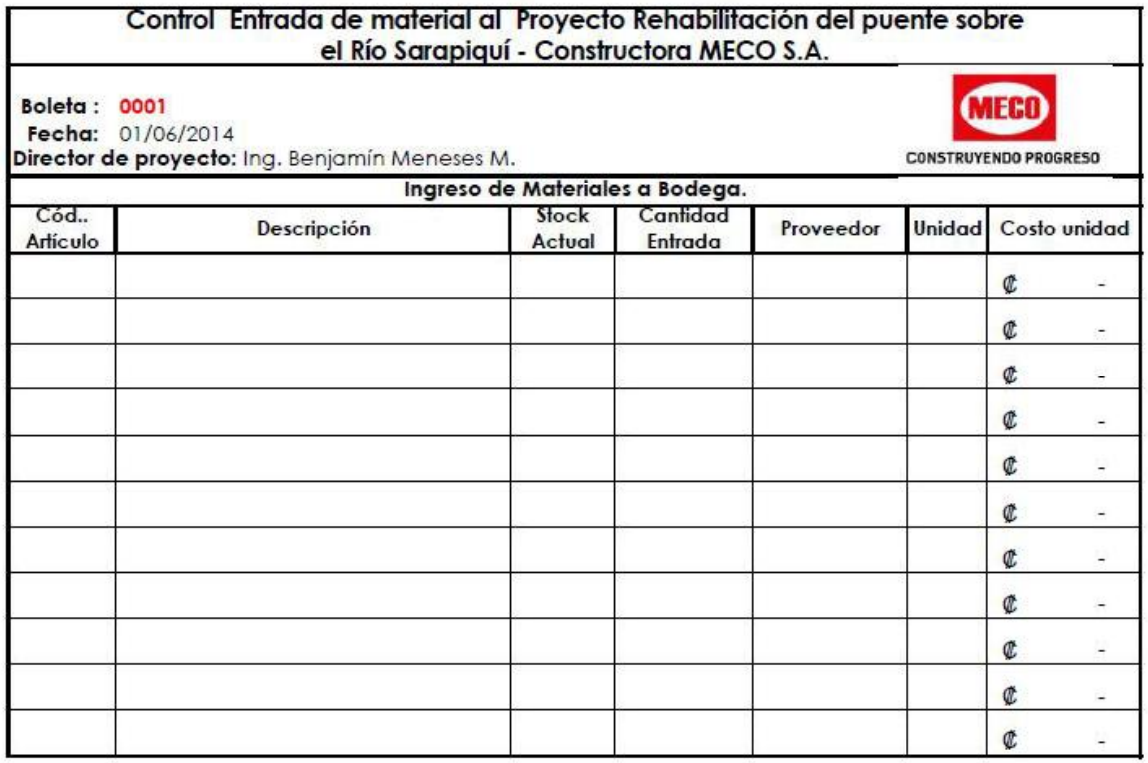

#### Recibido:

Henry Martínez Chavarría

Entregado:

Manuel Miranda Ortiz

Encargado de bodega.

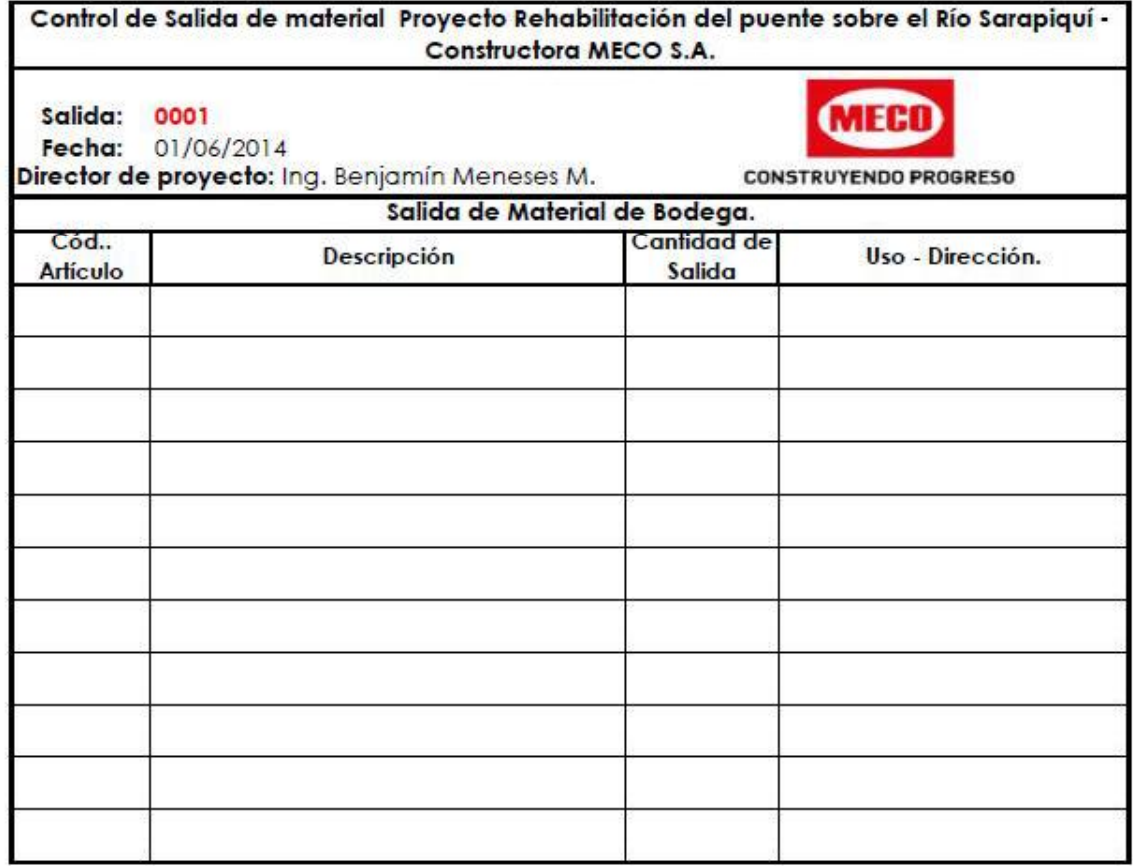

Entrega:

Henry Martínez Chavarría

Recibe:

Roberto Cantón P.

Encargado de bodega.

Solicitante de material

**Apéndice 3.**

**Informes generados por medio de la herramienta de control de costos.**

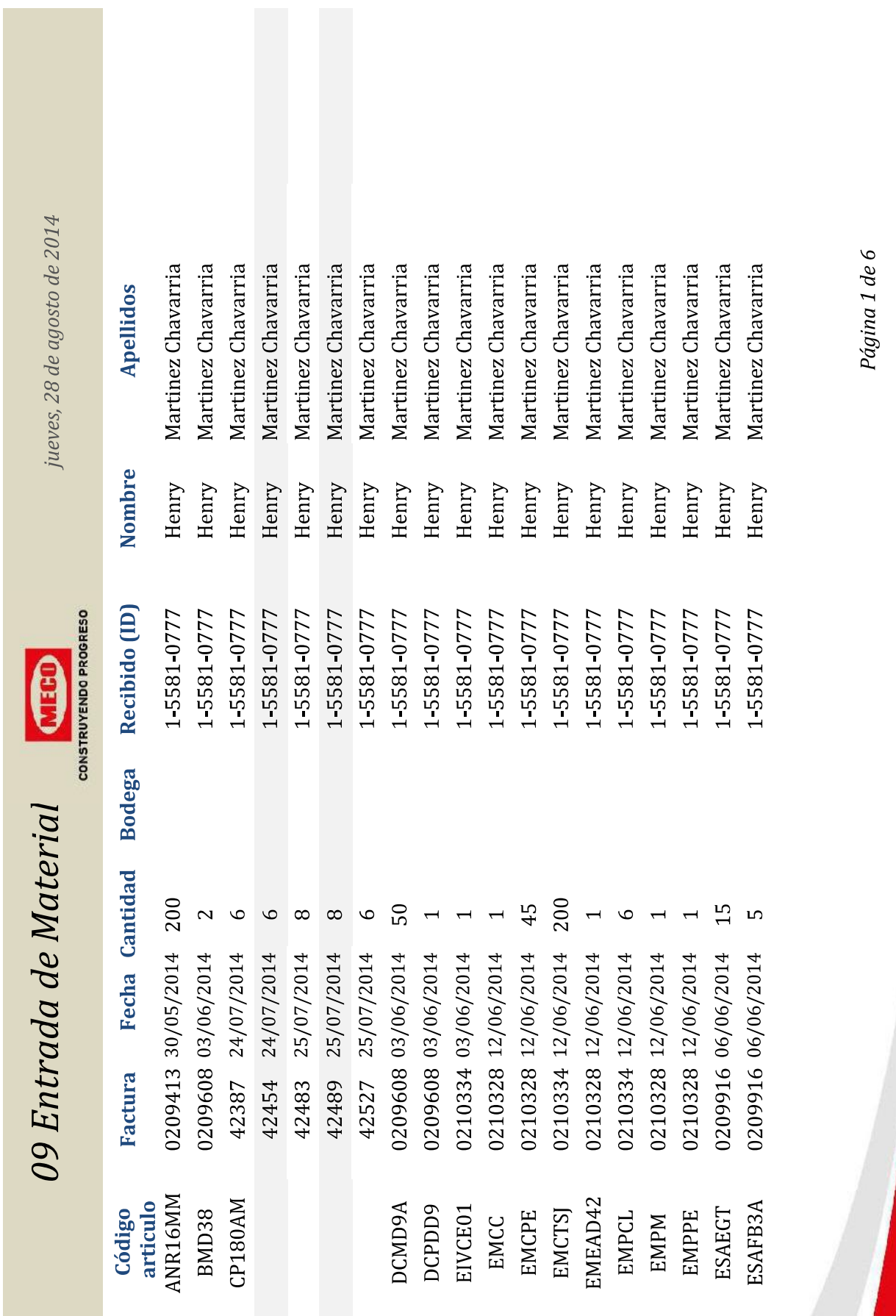

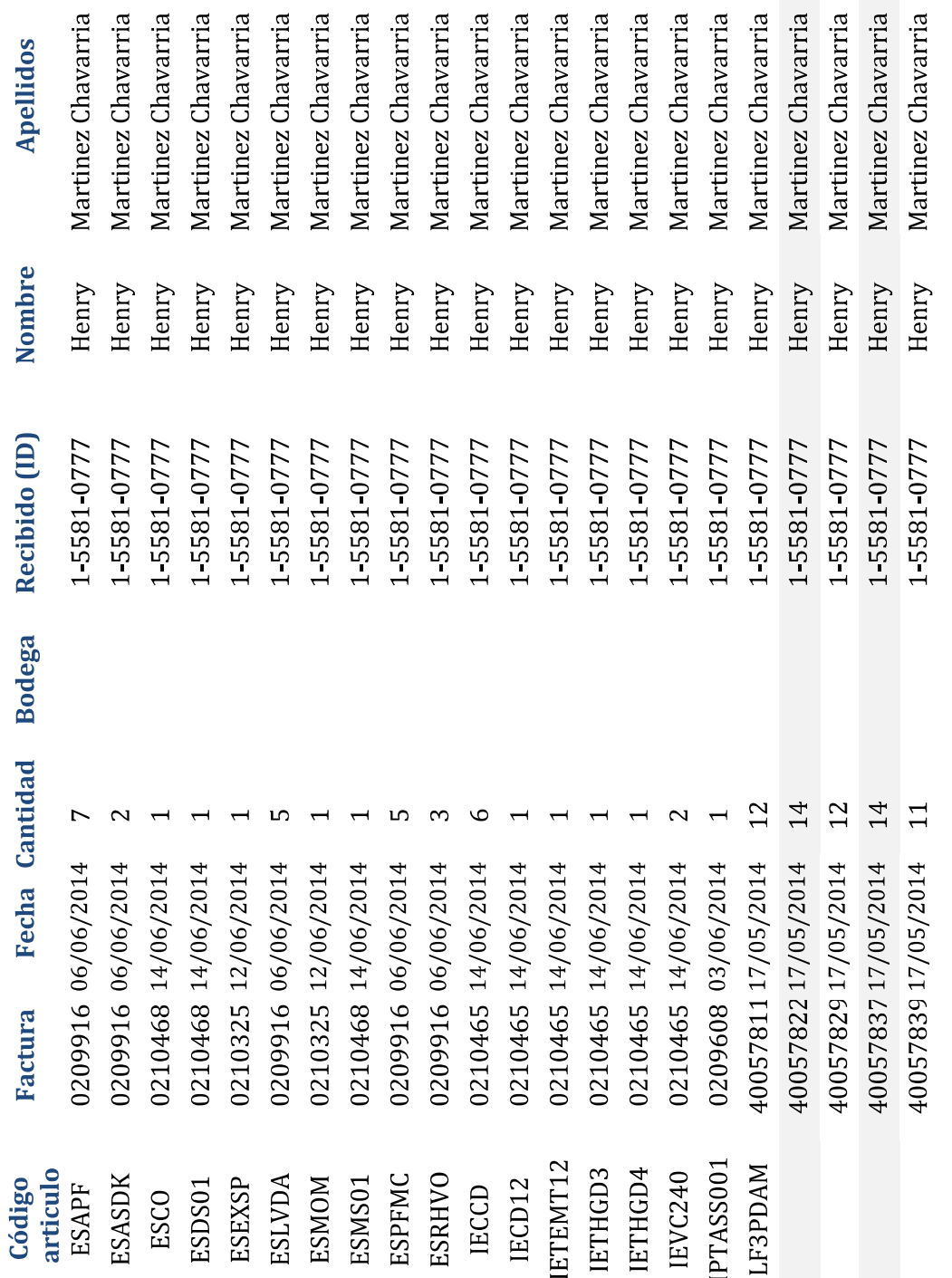

# Página 2 de 6

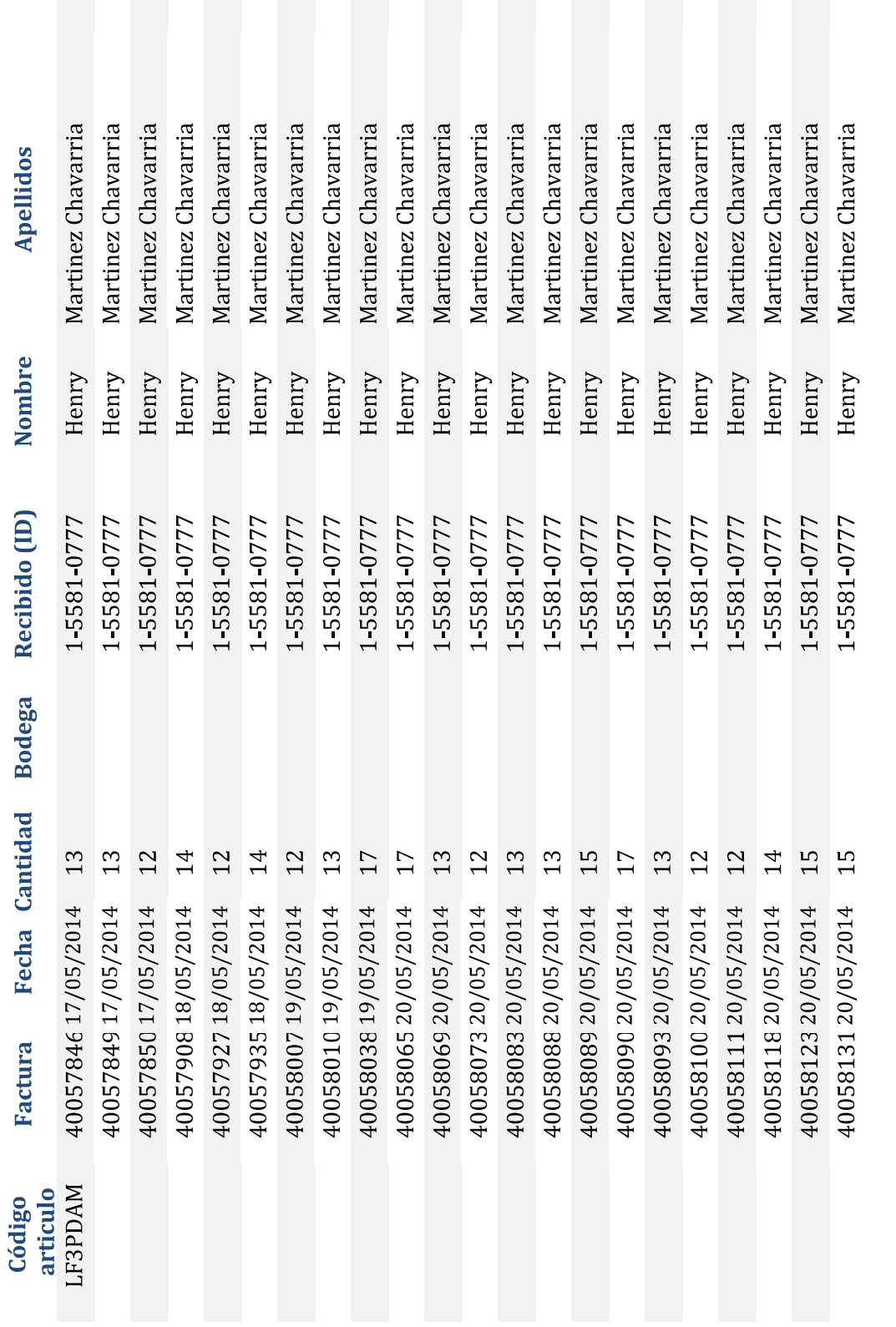

Página 3 de 6

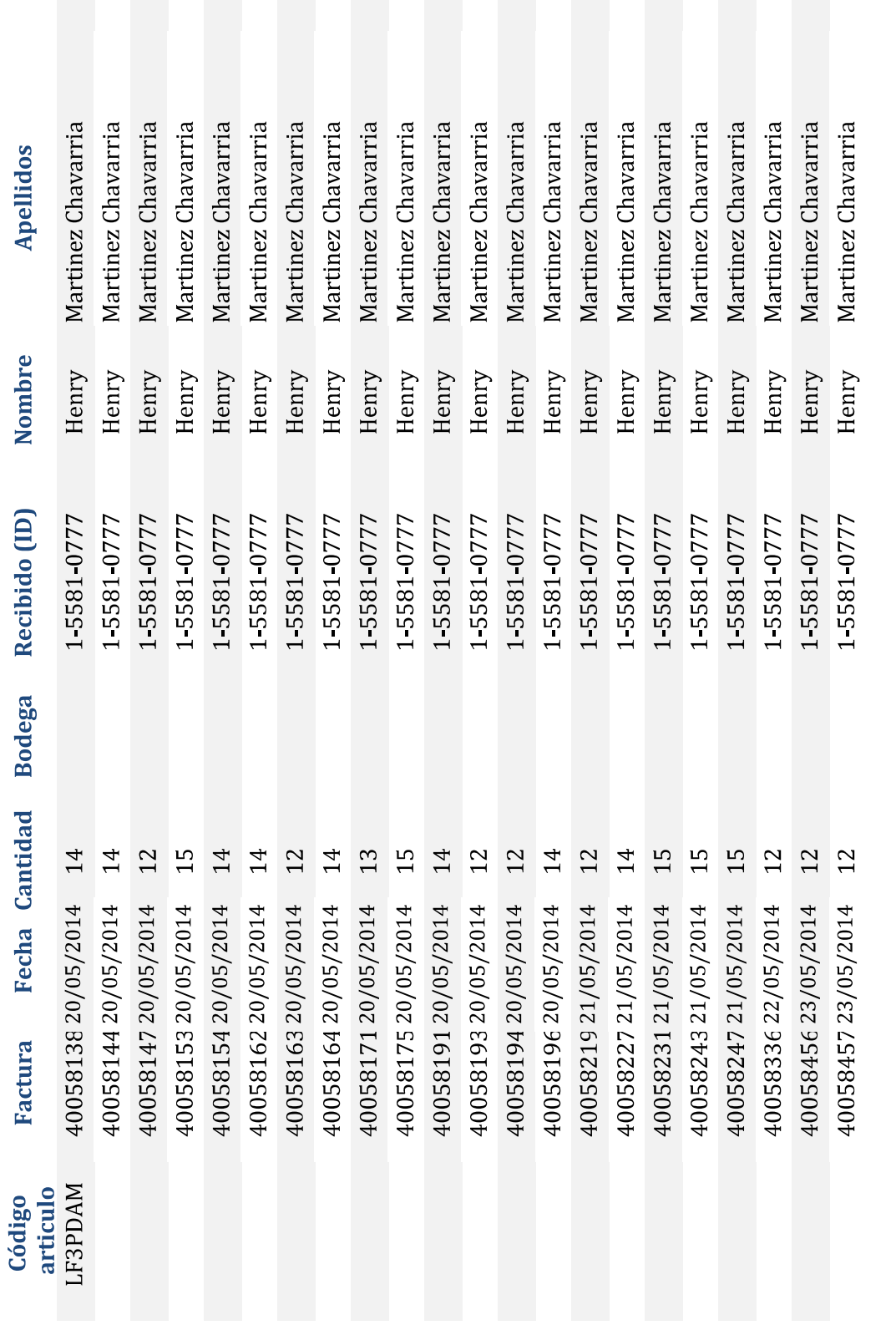

Página 4 de 6

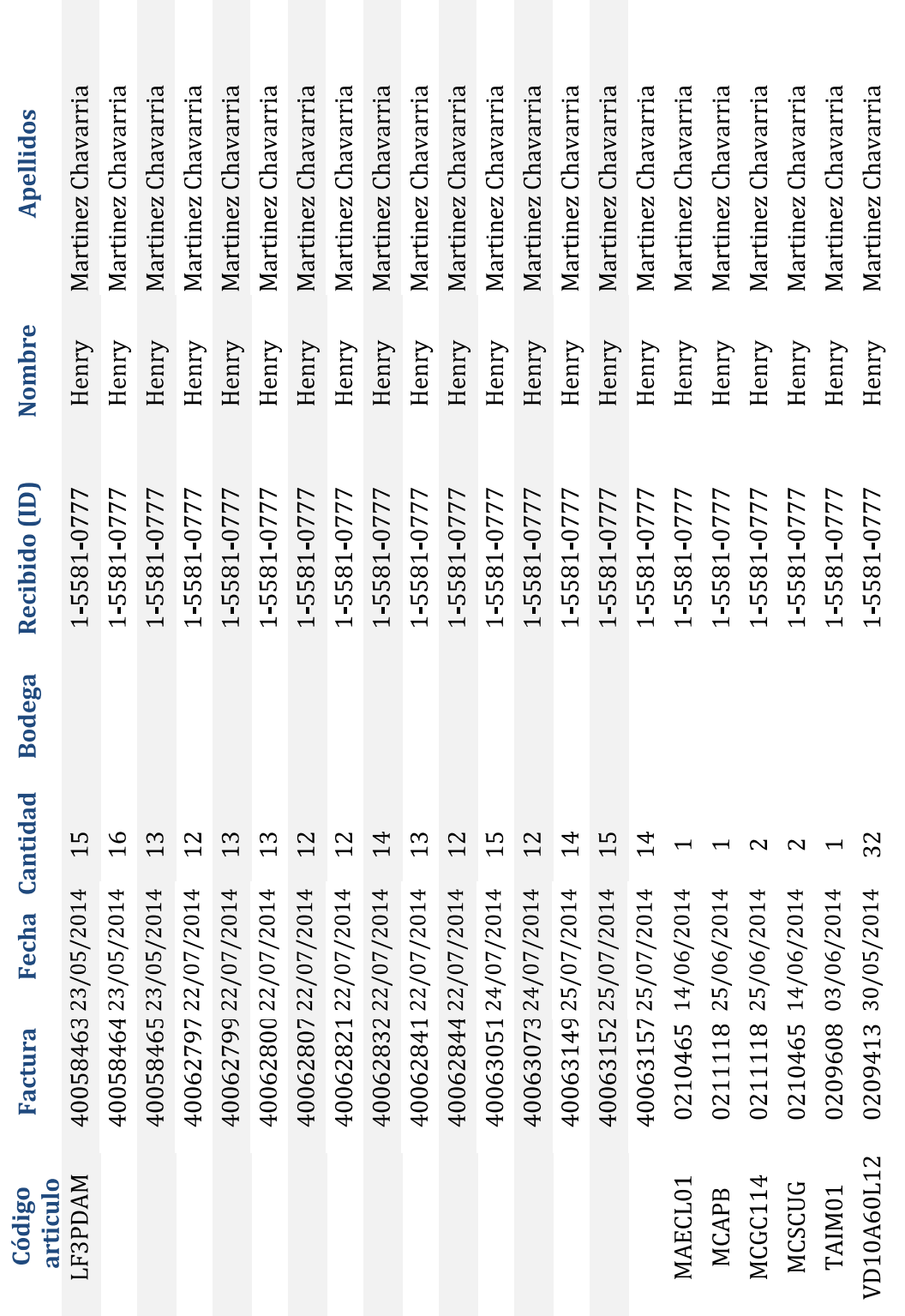

Página 5 de 6

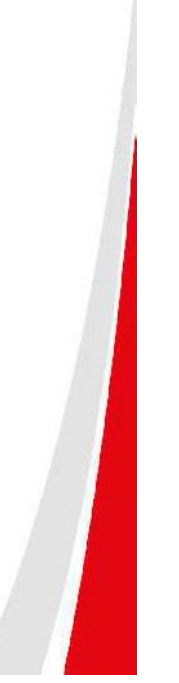

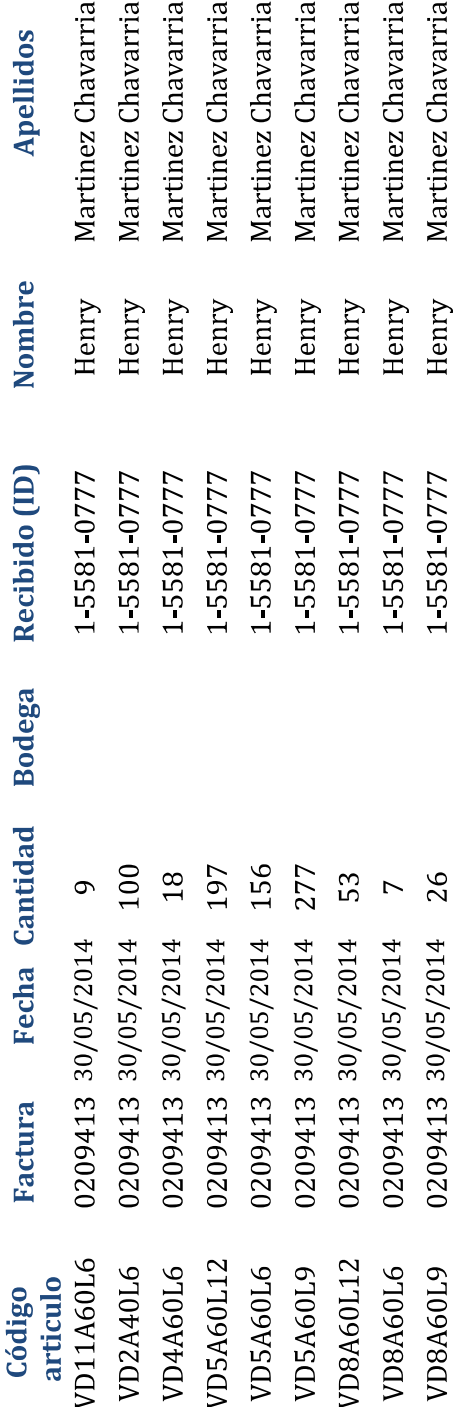

Página 6 de 6

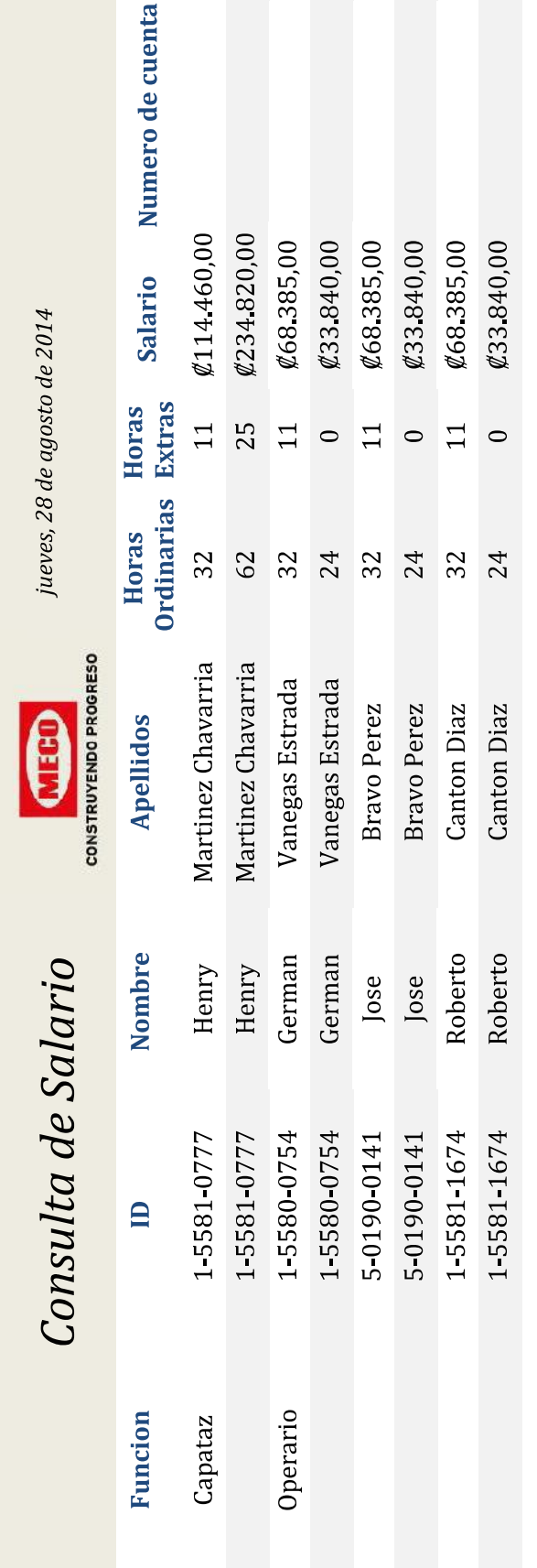

Página 1 de 1

### Costos Totales del proyecto

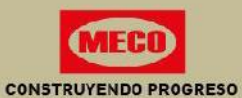

Monto **Clasificación** Alquiler de Equipos 1.670.000,00 Cargas Sociales 1.939.758,60 14.764.479,00 **Materiales** 1.388.000,00 Viáticos 6.217.280,00 Maquinaria 3.730.305,00 Salarios de Personal Equipos de seguridad ocupacional 1.124.341,00

#### **Total del Proyecto**

30.834.163,60

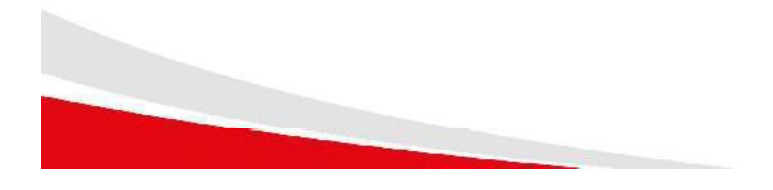

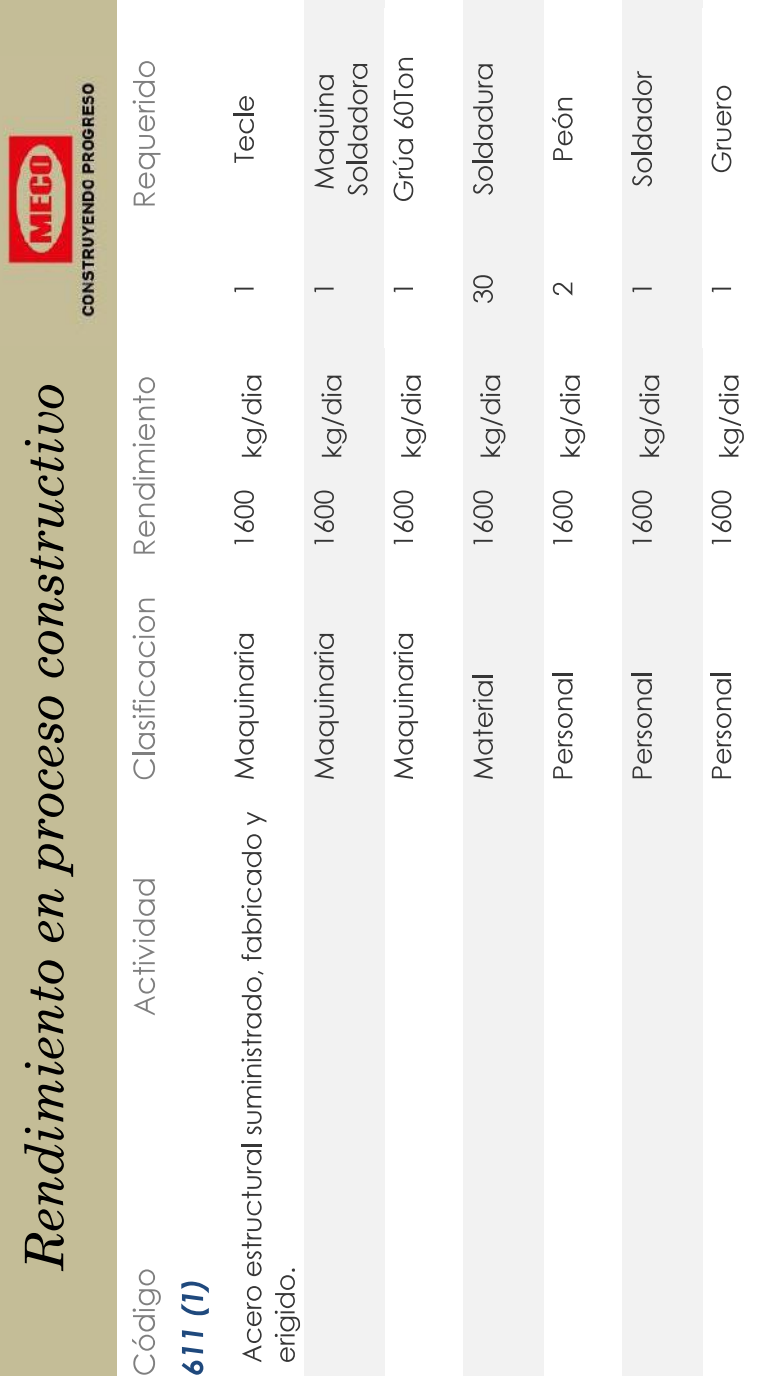

 $\sim 10^{-1}$ 

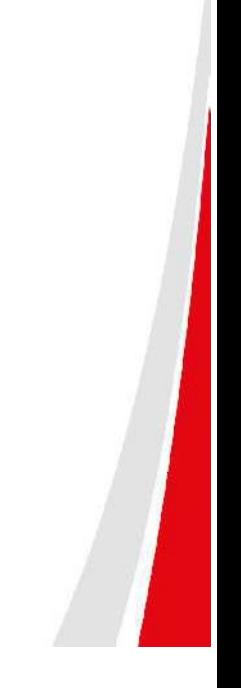

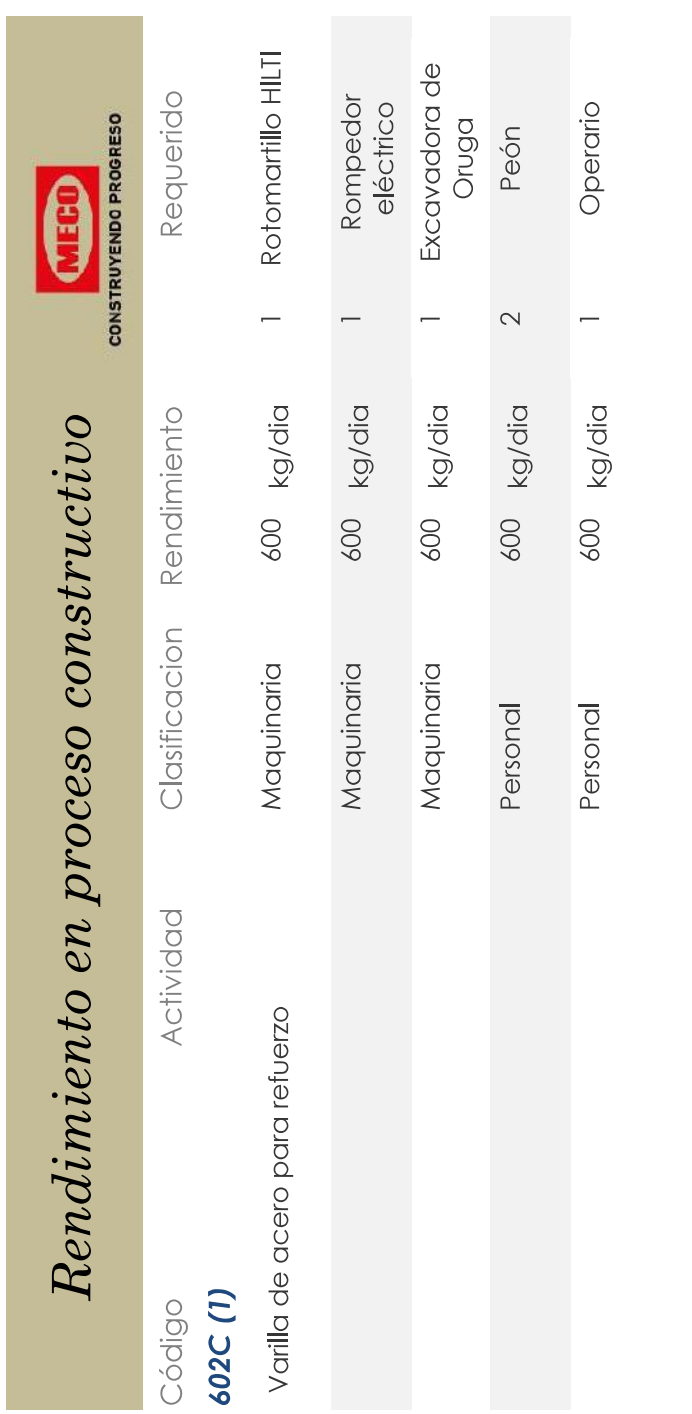

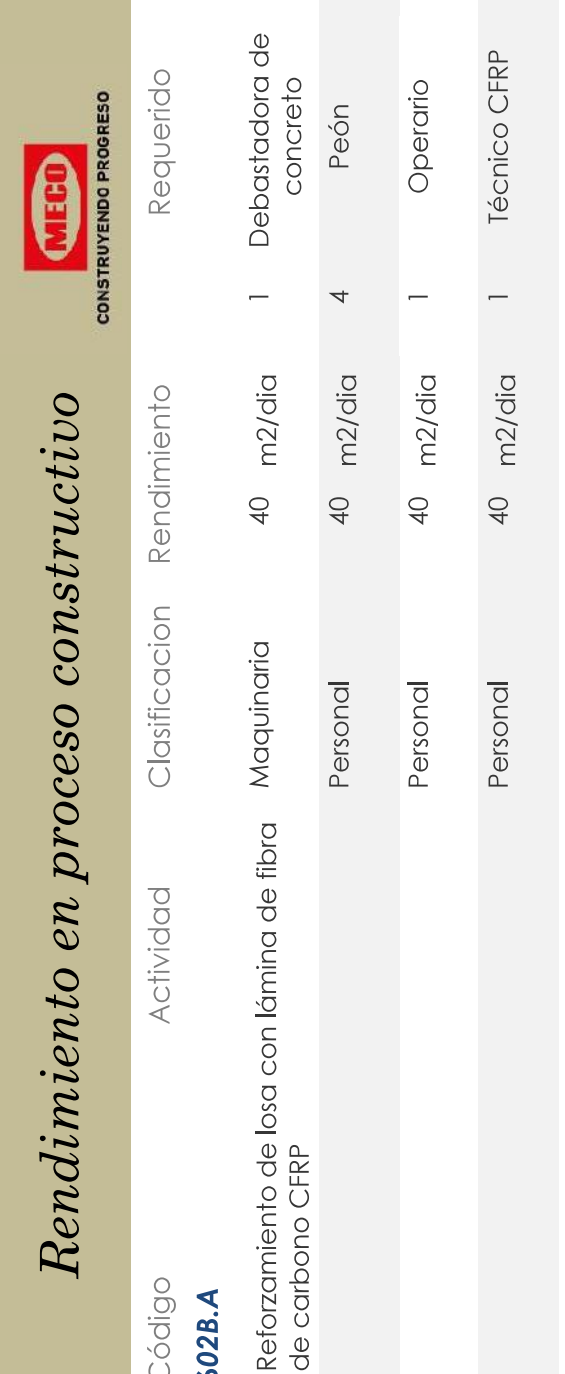

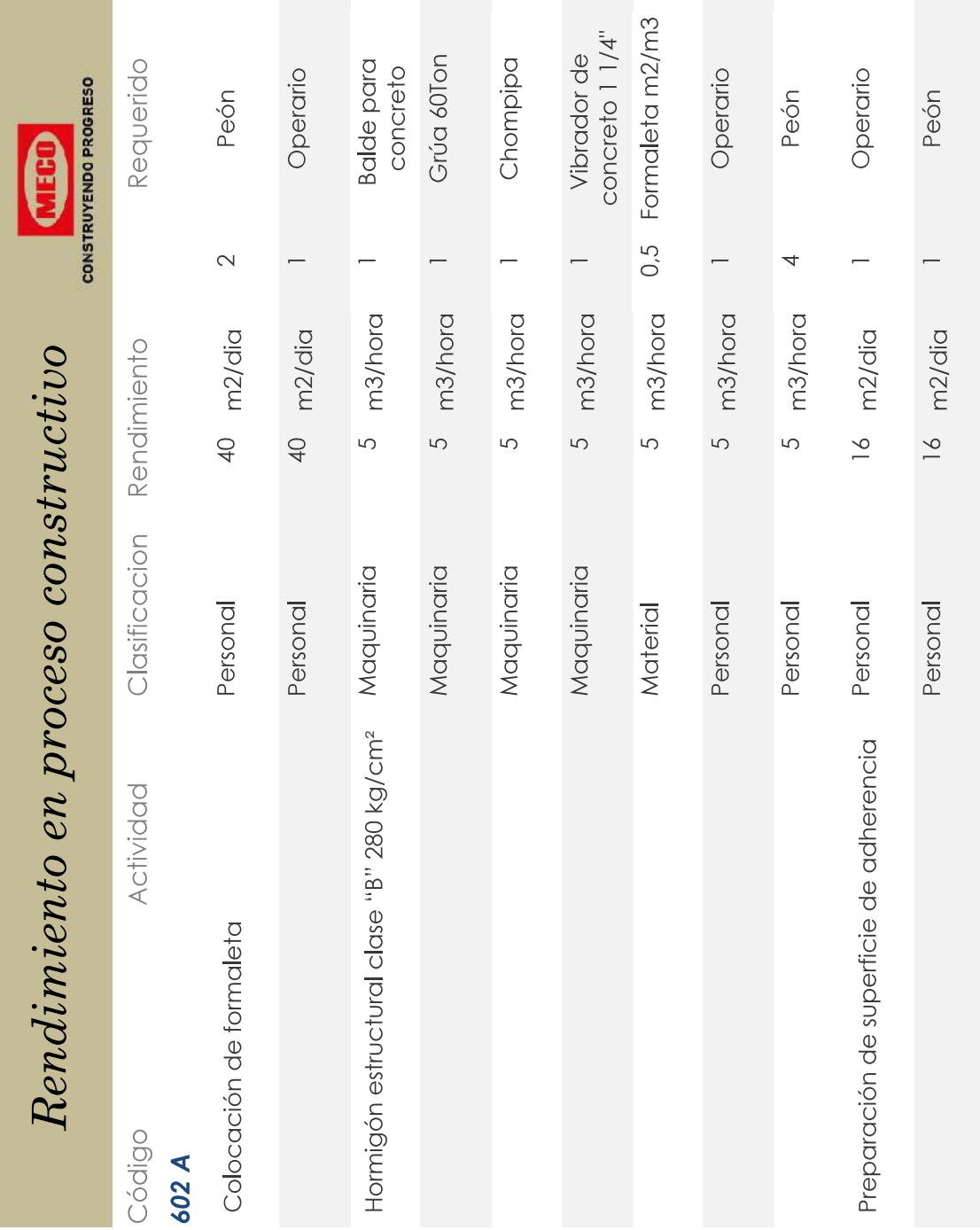

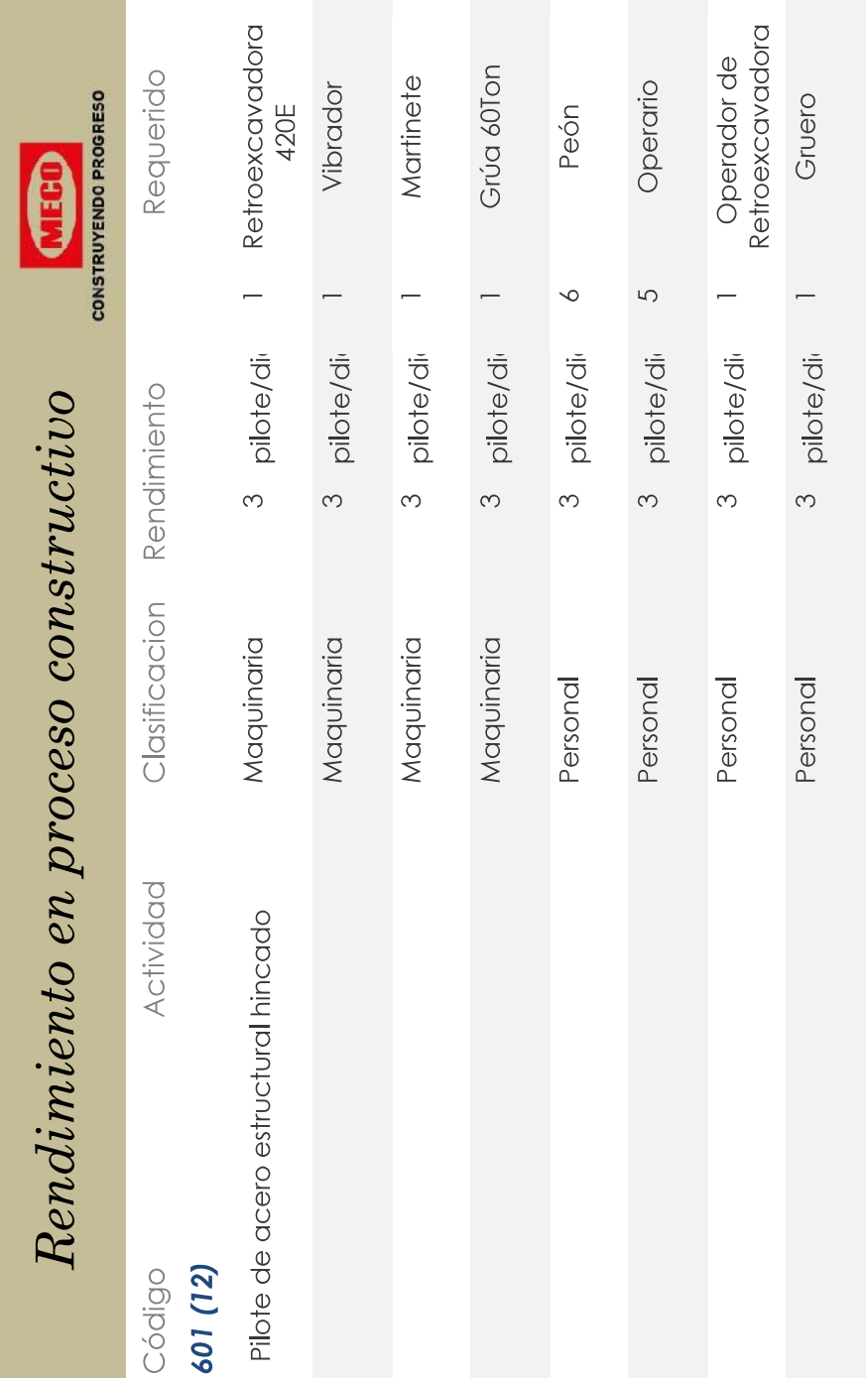

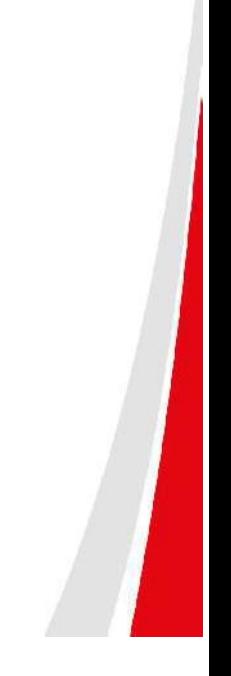

**Apéndice 4.**

**Registro fotográfico de los trabajos realizados en el proyecto.**

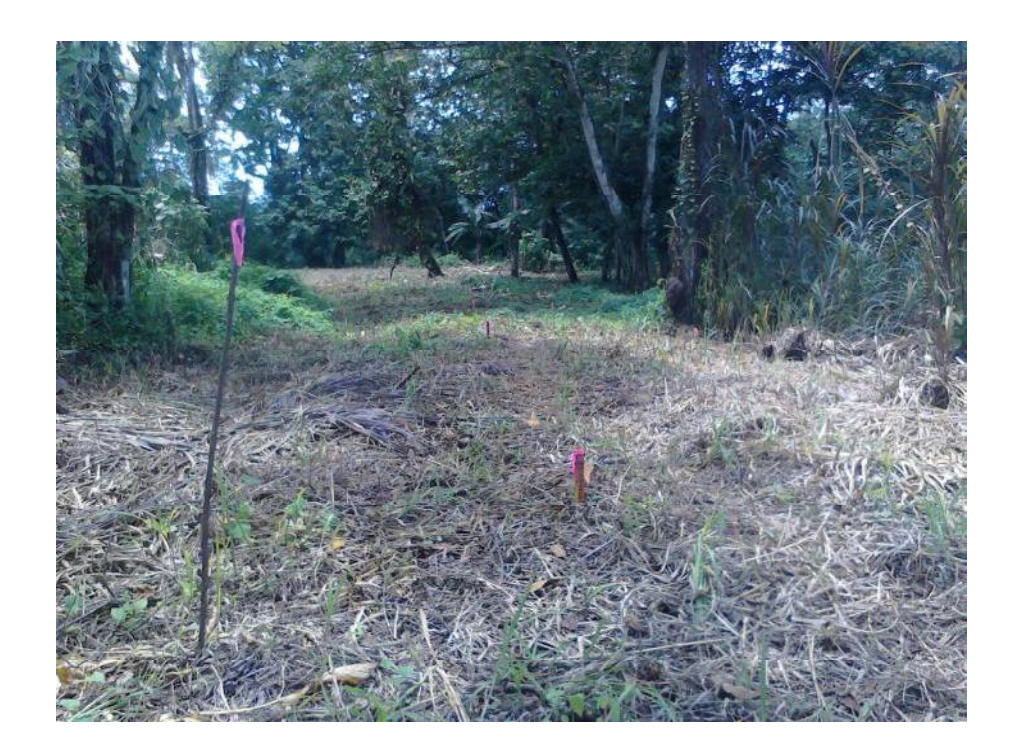

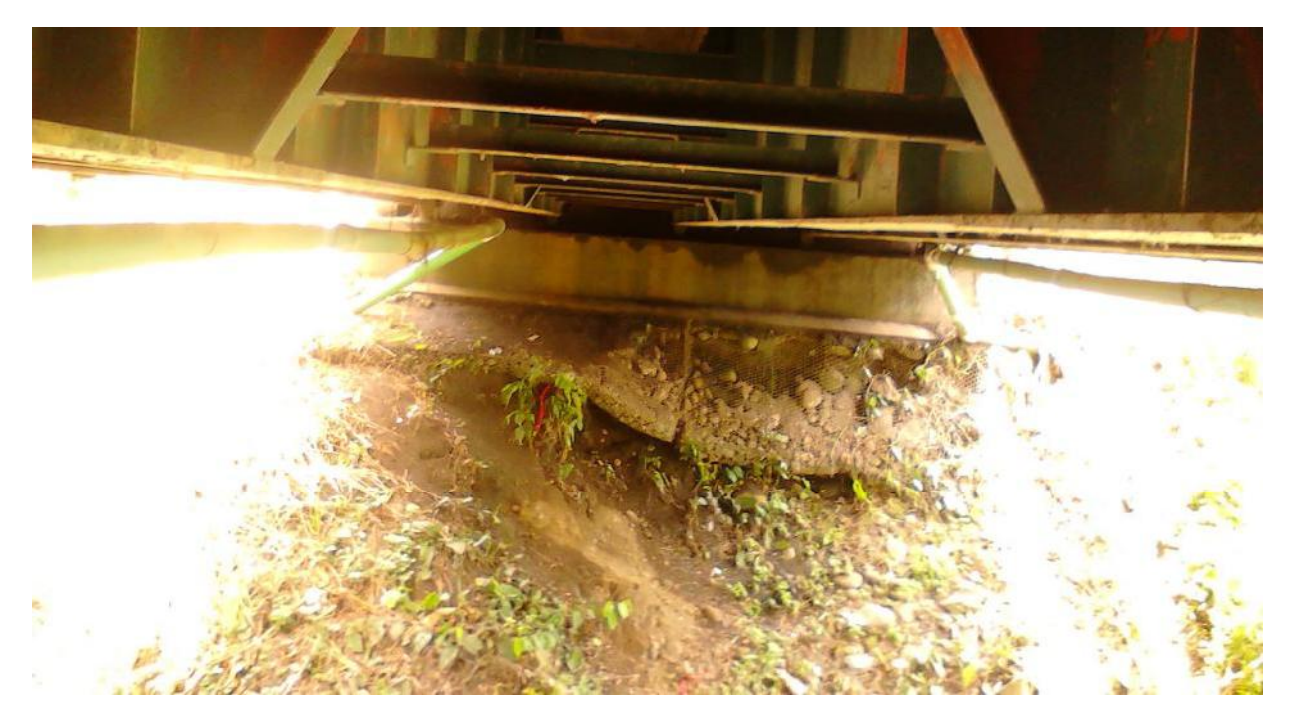
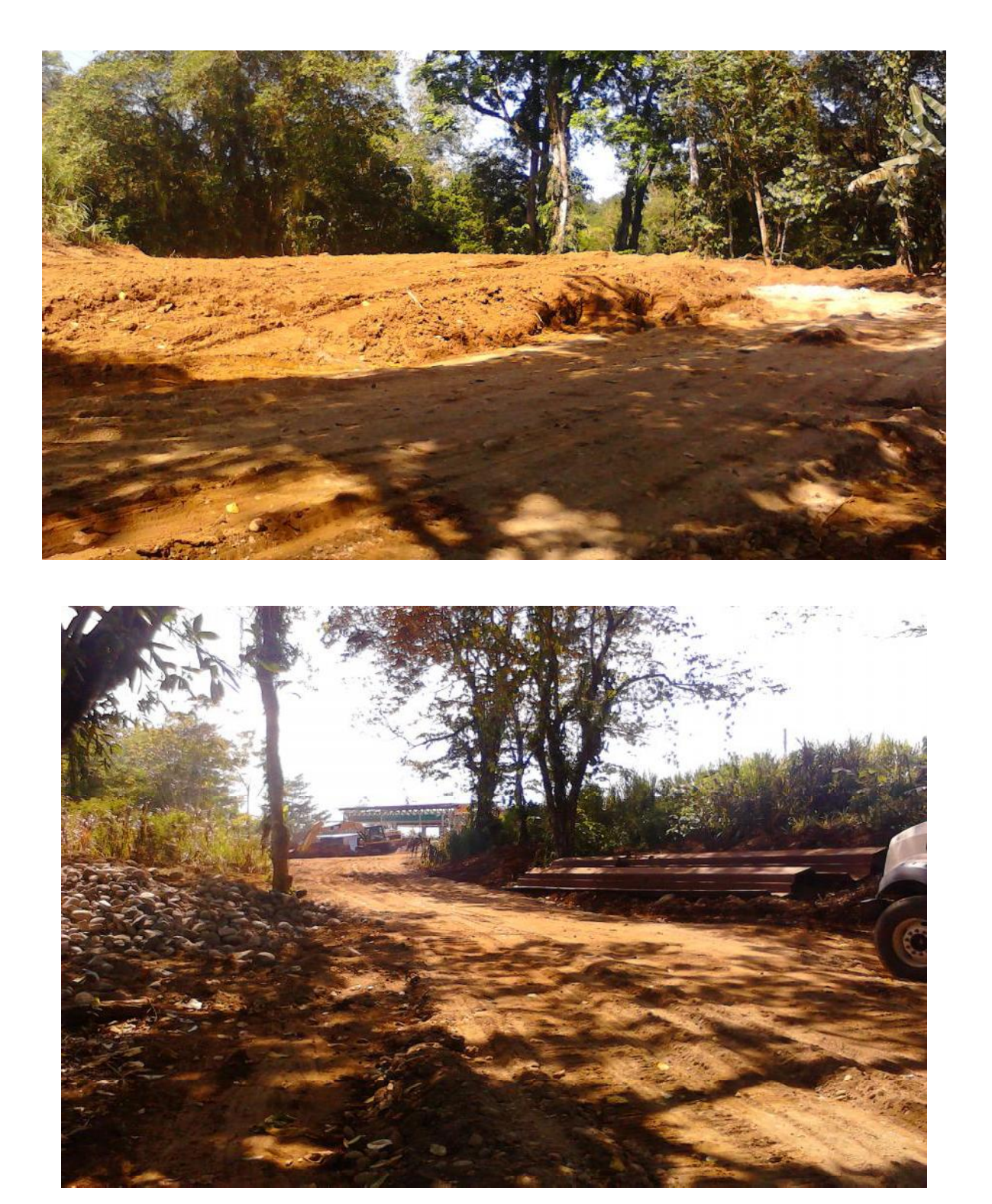

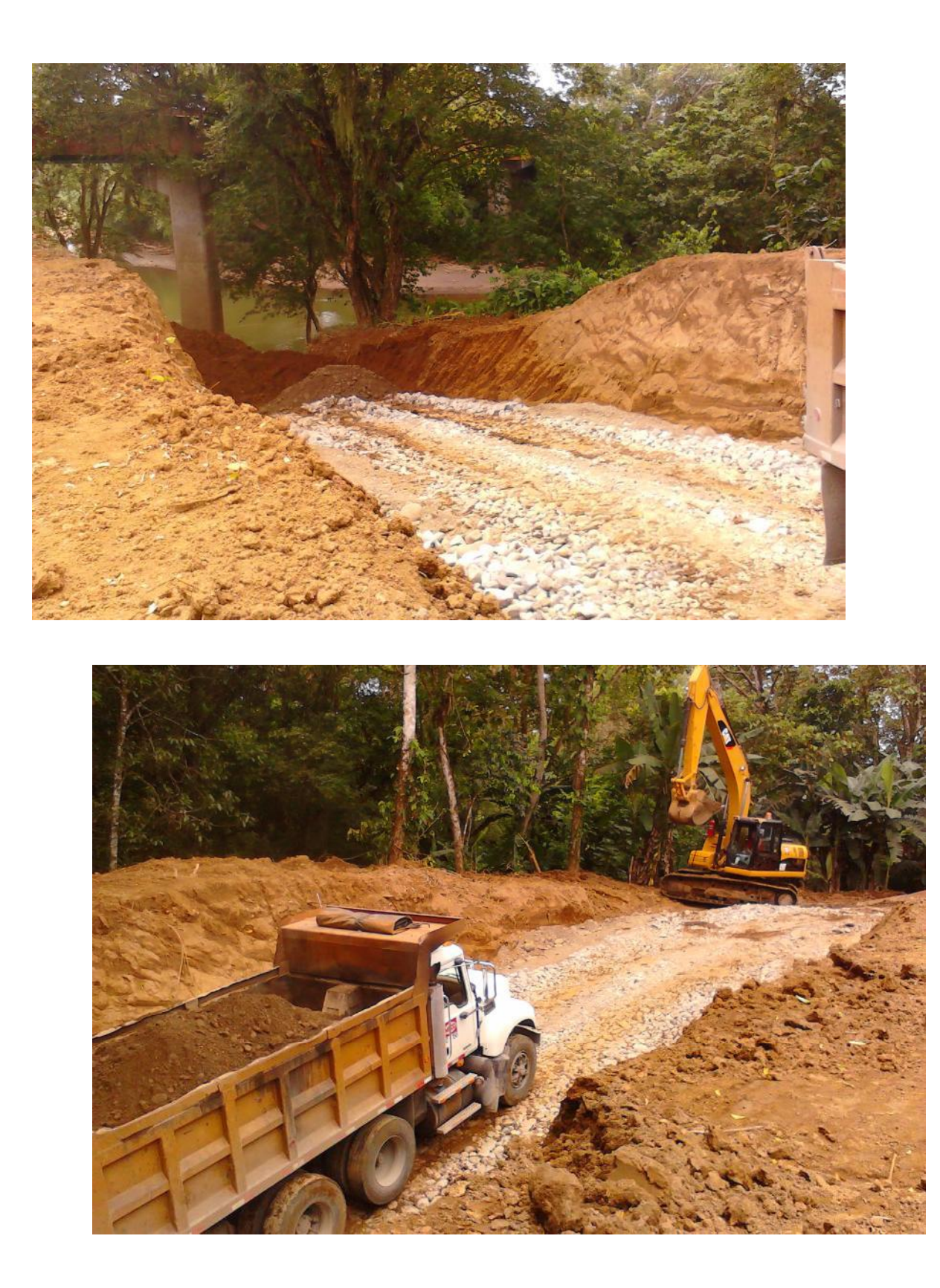

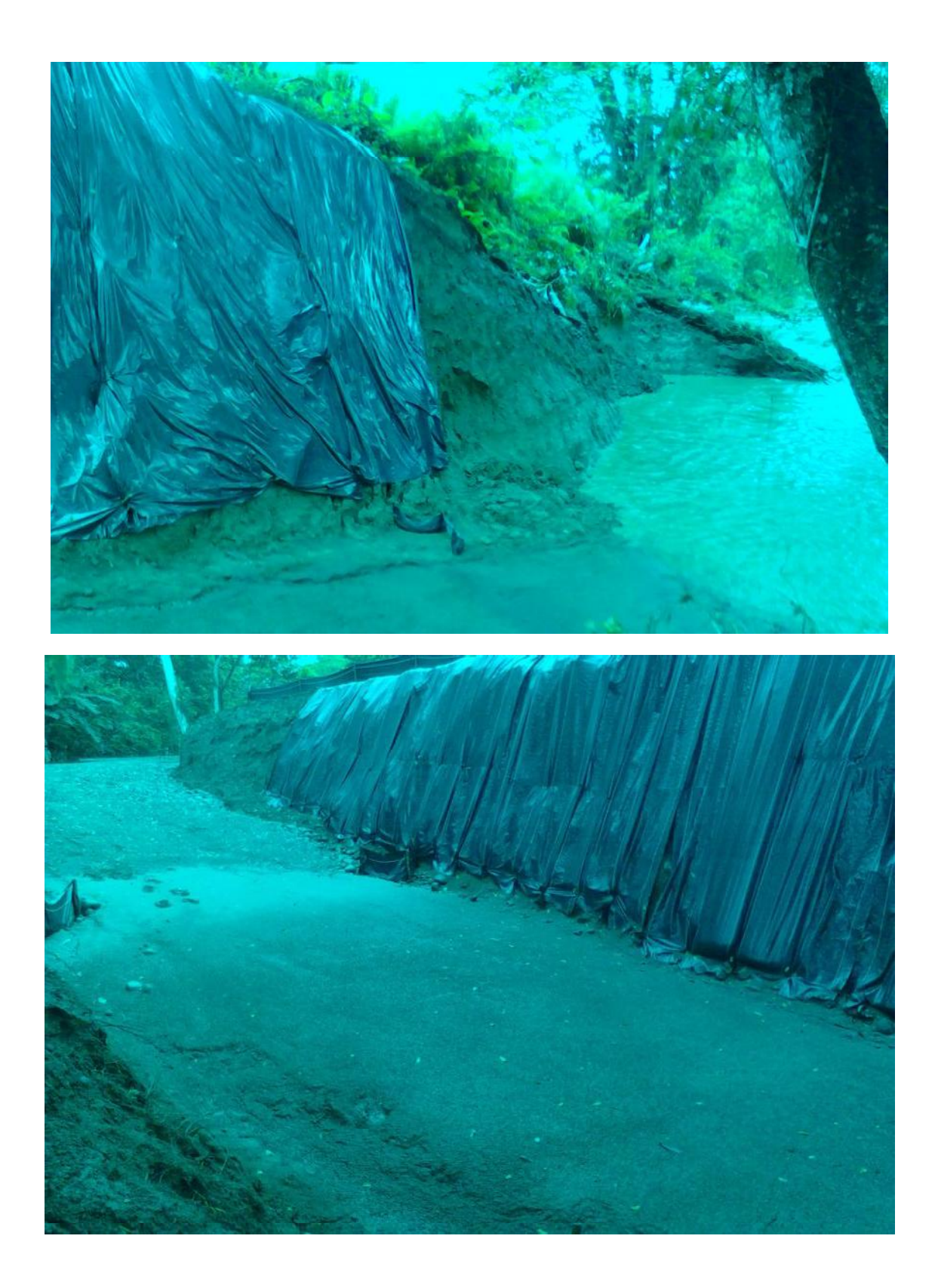

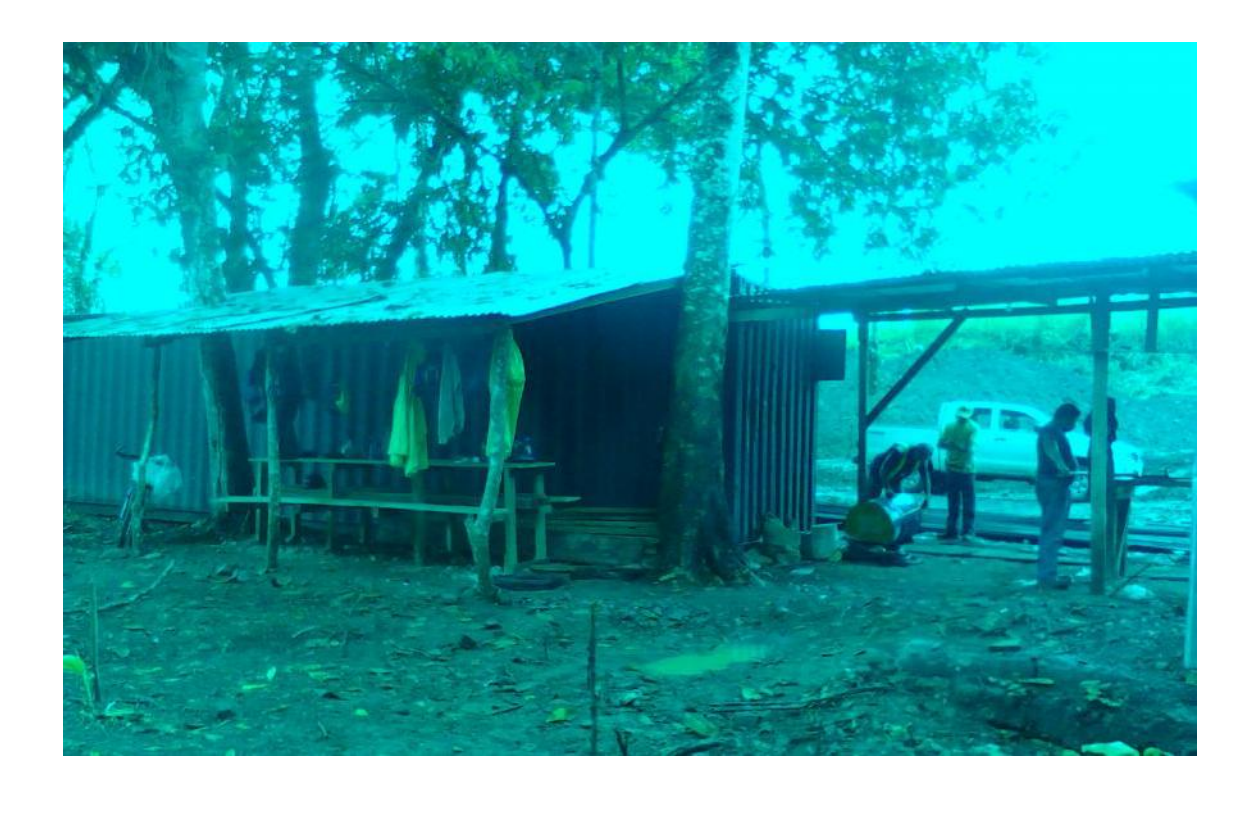

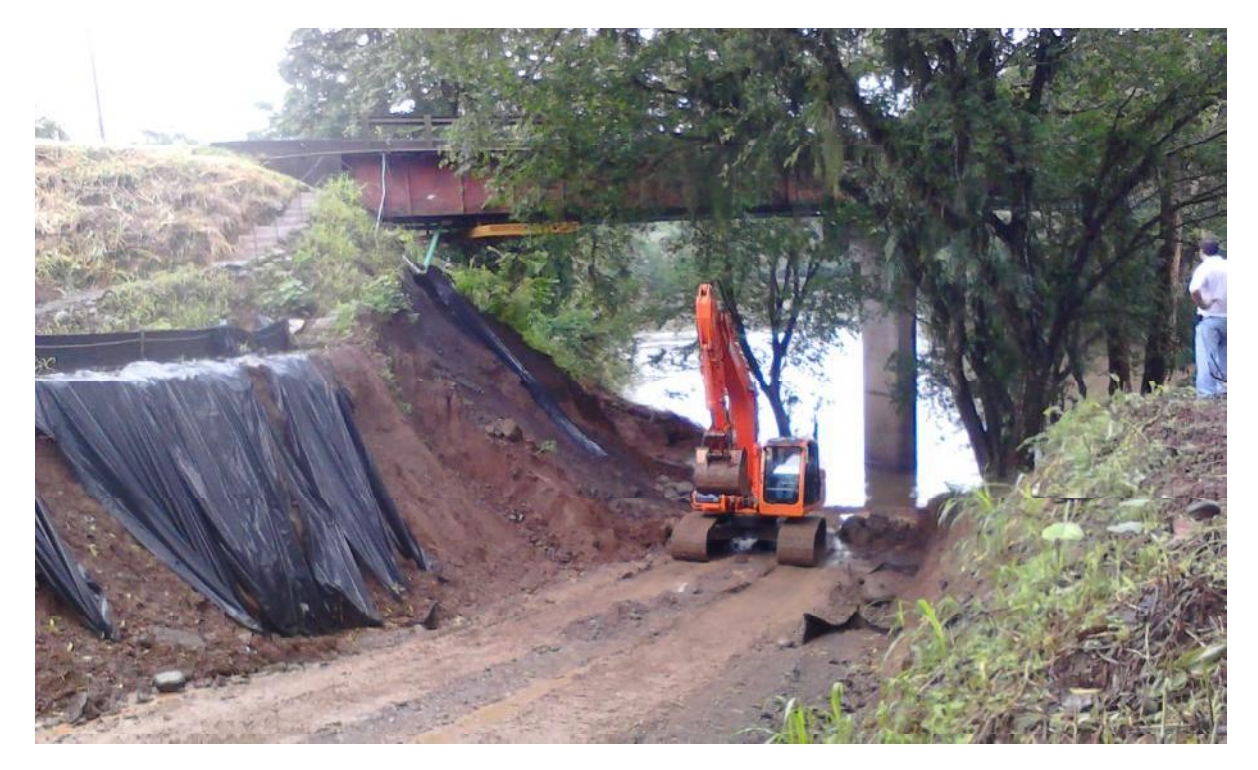

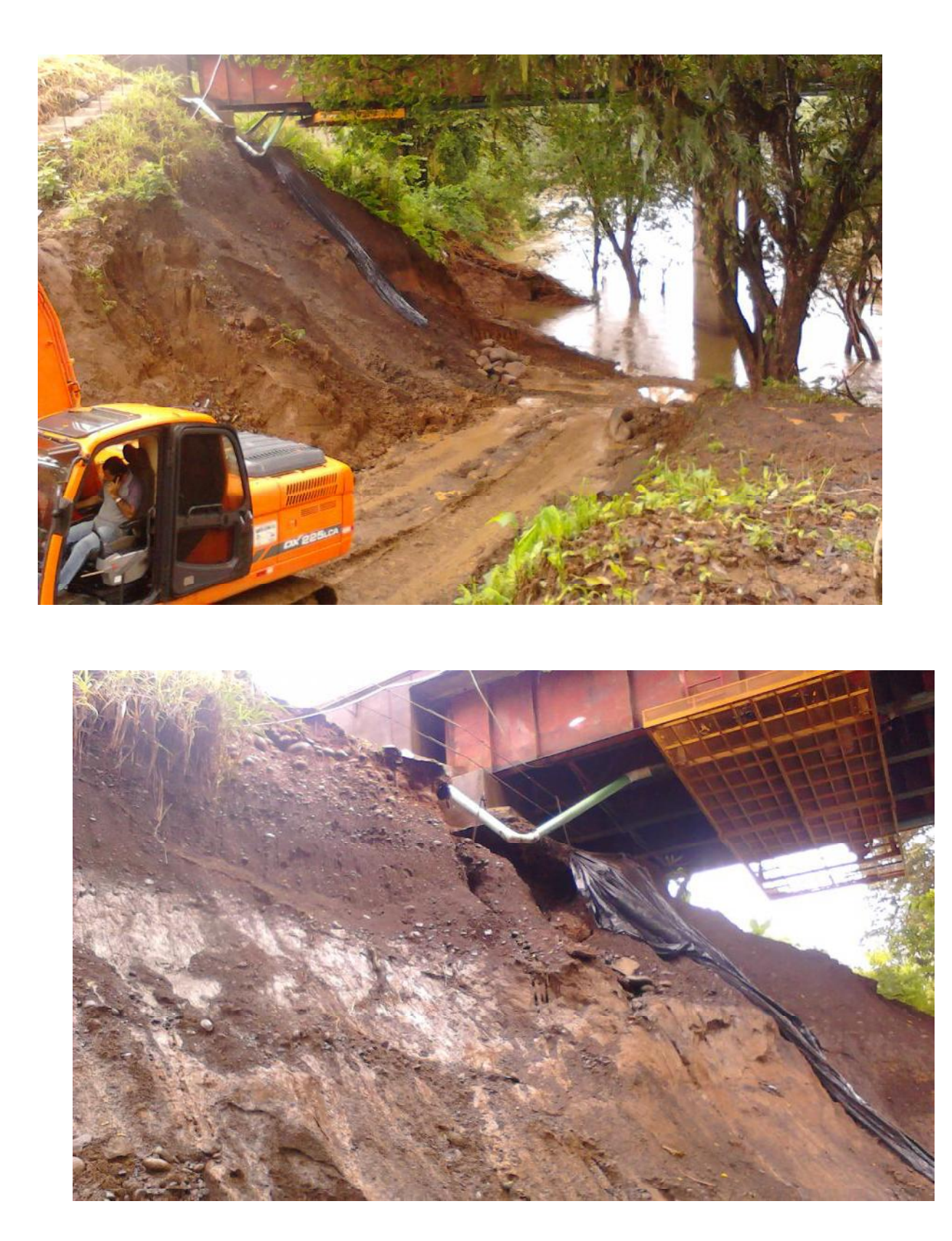

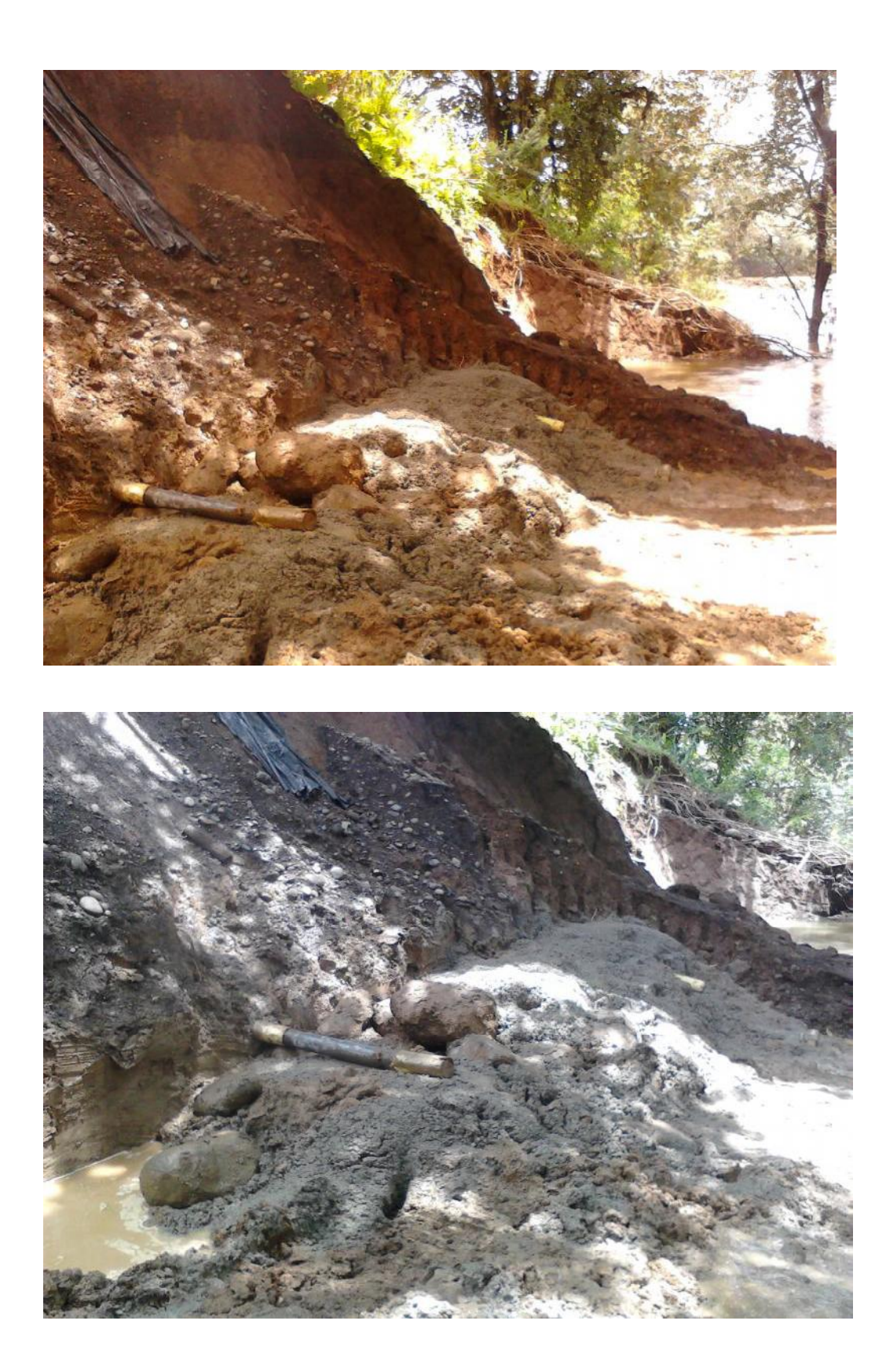

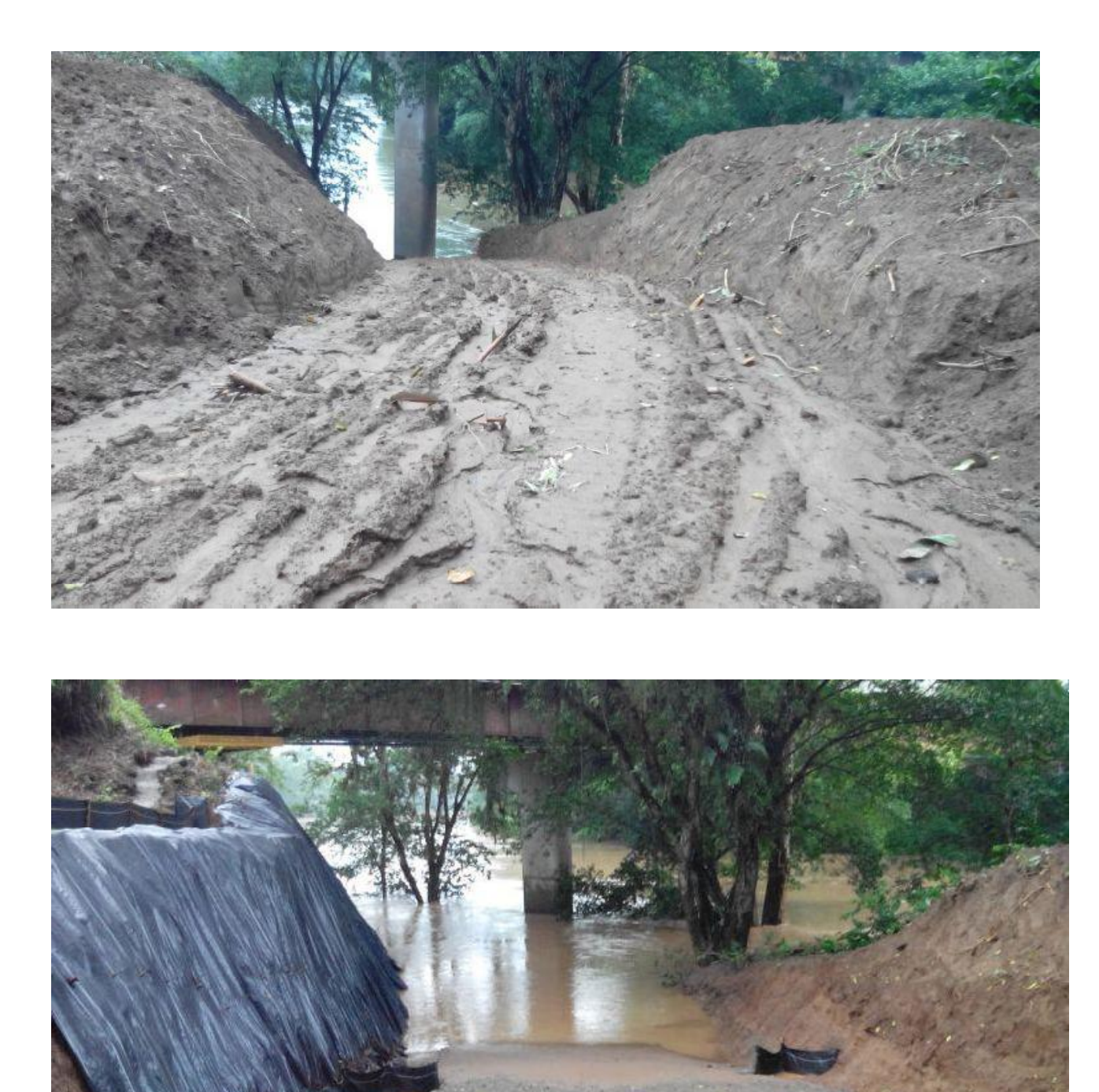

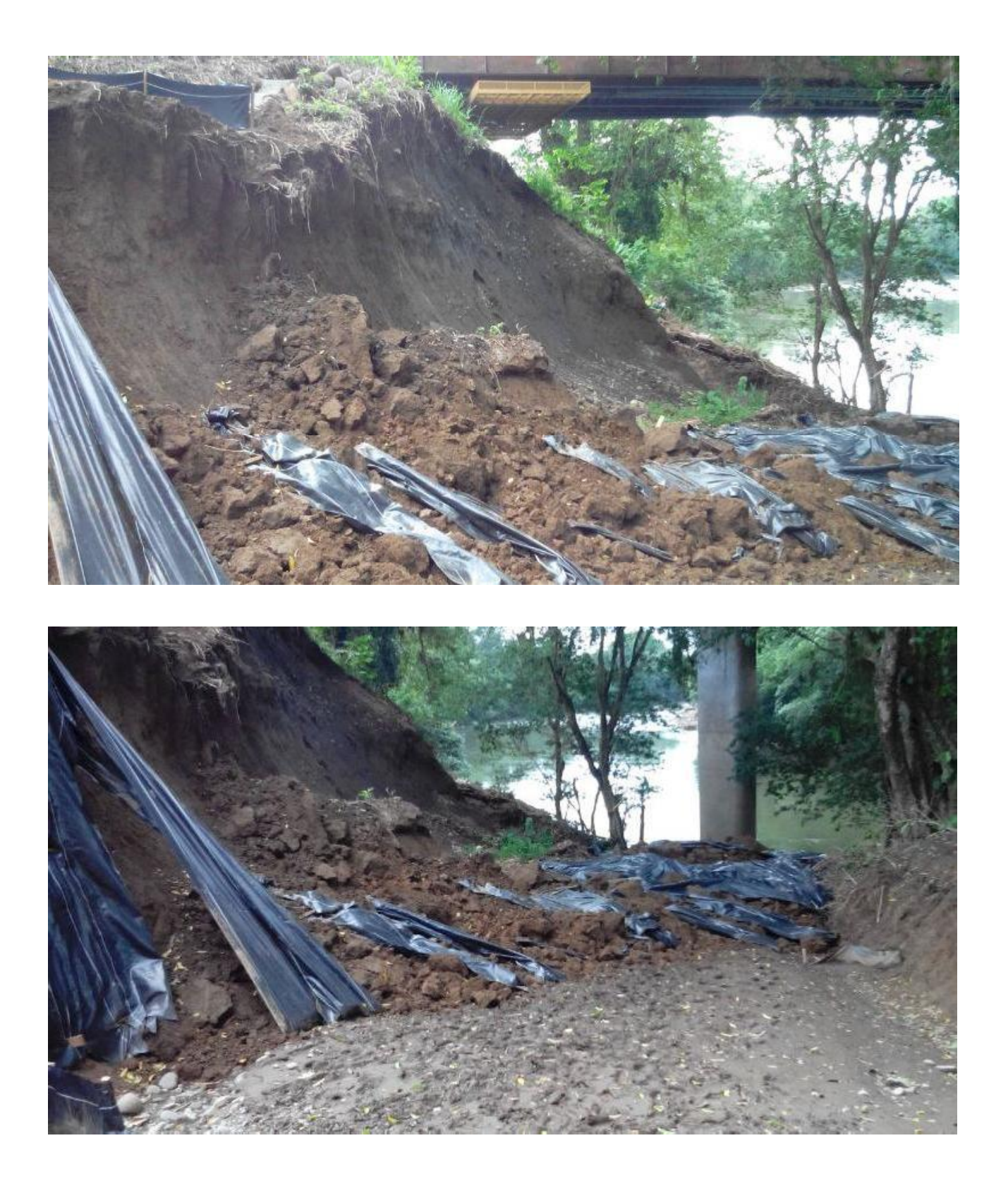

## **Anexos**

Esta sección está compuesta por los siguientes documentos.

- 1. Sumario de cantidades del cartel de licitación para el proyecto Rehabilitación del puente sobre el río Sarapiquí.
- 2. Oferta de costos Constructora MECO S.A., del proyecto Rehabilitación del puente sobre el río Sarapiquí.
- 3. Resumen de costos estimados para el ítem 602C (1) "Varilla de acero para refuerzo".
- 4. Aplicación del renglón 109.04 "Trabajo a costo más porcentaje".
- 5. Cuadro resumen de costos indirectos del proyecto Rehabilitación del puente sobre el río Sarapiquí. (Salud Ocupacional y accesos del proyecto)
- 6. Oferta económica suministro y doblado de acero por parte de AGF.

**Anexo 1.**

**Sumario de cantidades del cartel de licitación para el proyecto Rehabilitación del puente sobre el río Sarapiquí.**

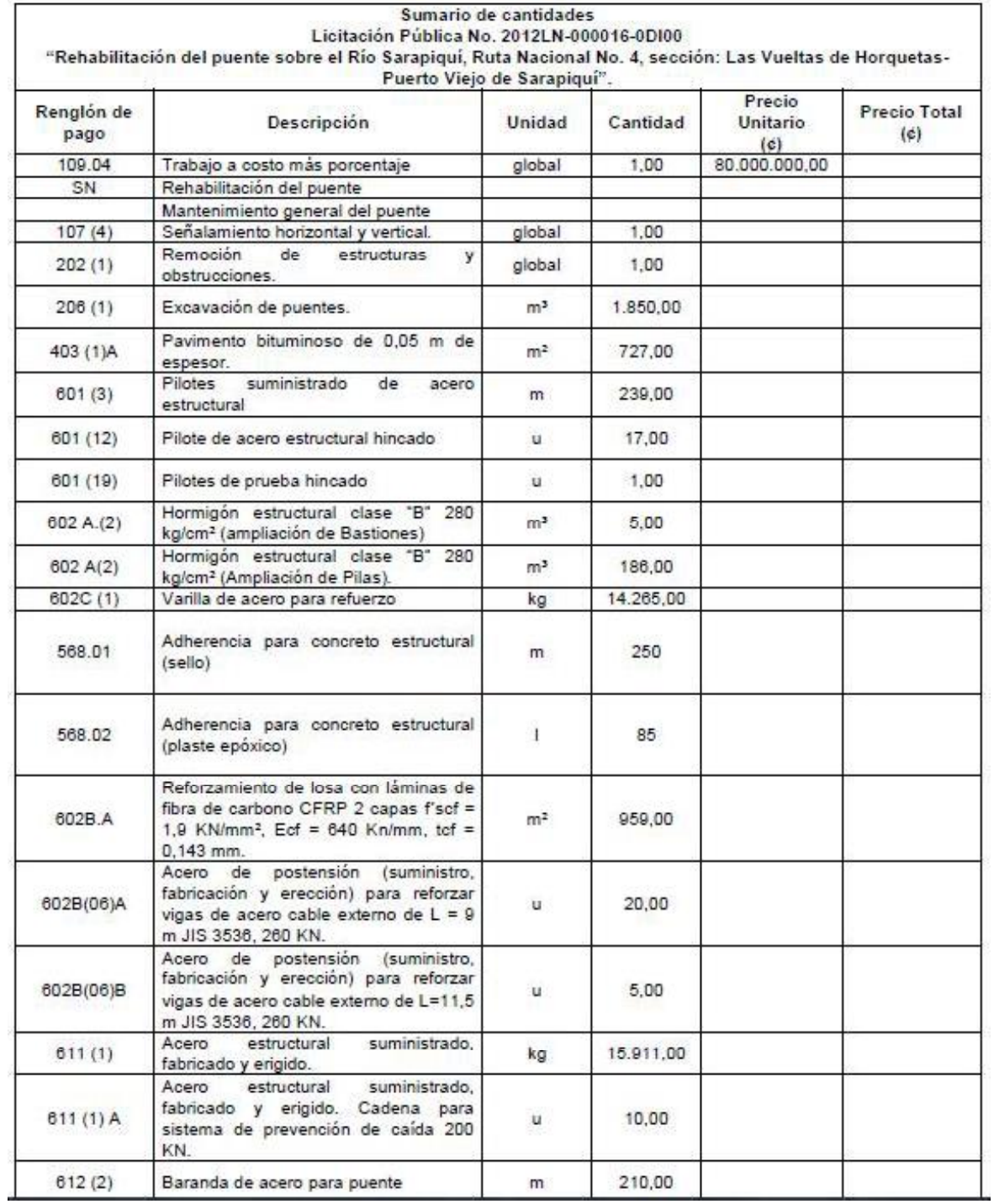

(CONAVI, 2012)

**Anexo 2.**

**Oferta de costos Constructora MECO S.A del proyecto Rehabilitación del puente sobre el río Sarapiquí.**

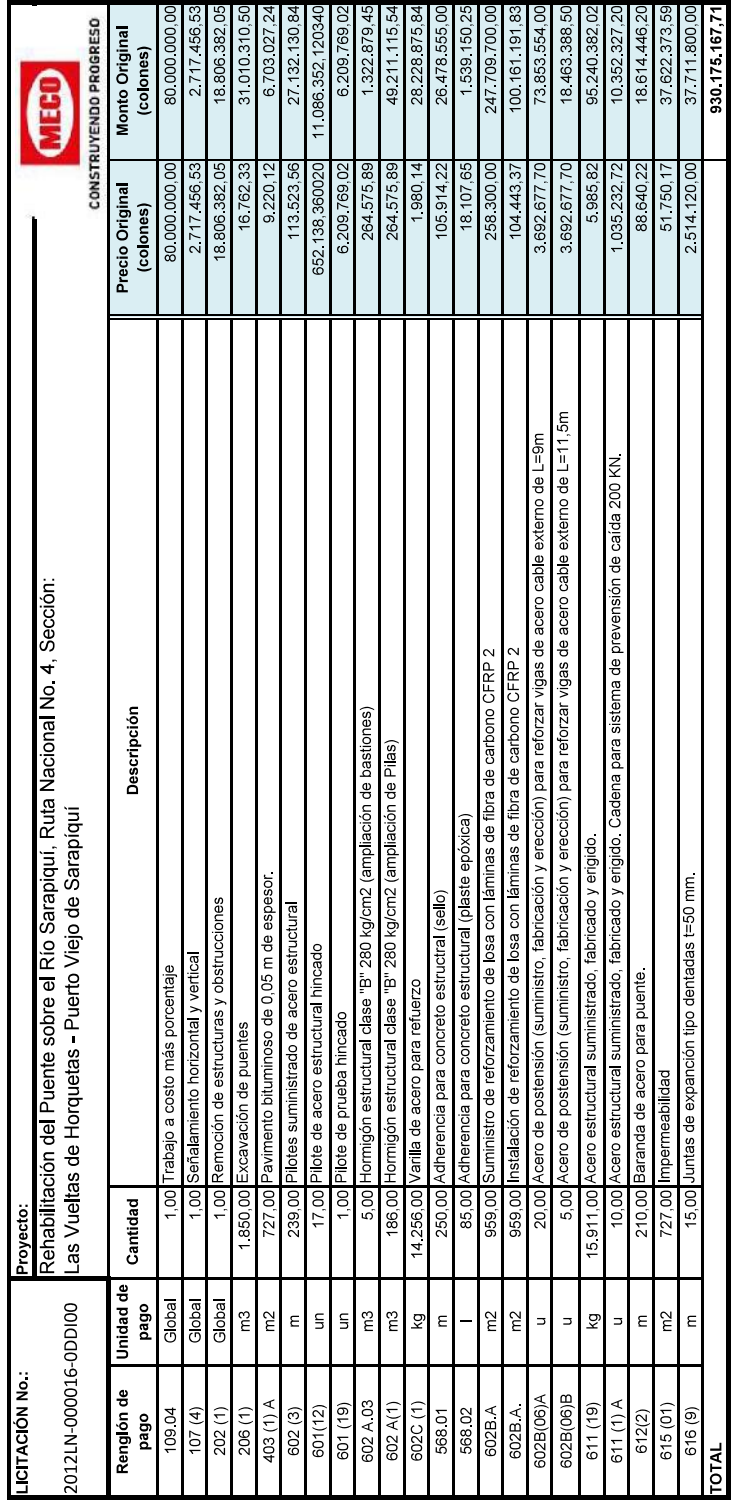

**Anexo 3.**

**Resumen de costos estimados para el ítem 602C (1) "Varilla de acero para refuerzo".**

Resumen de costos propuestos para el ítem 602C (1). No se presentan la memoria de cálculo de forma detallada por ser propiedad privada de la empresa Constructora MECO S.A.

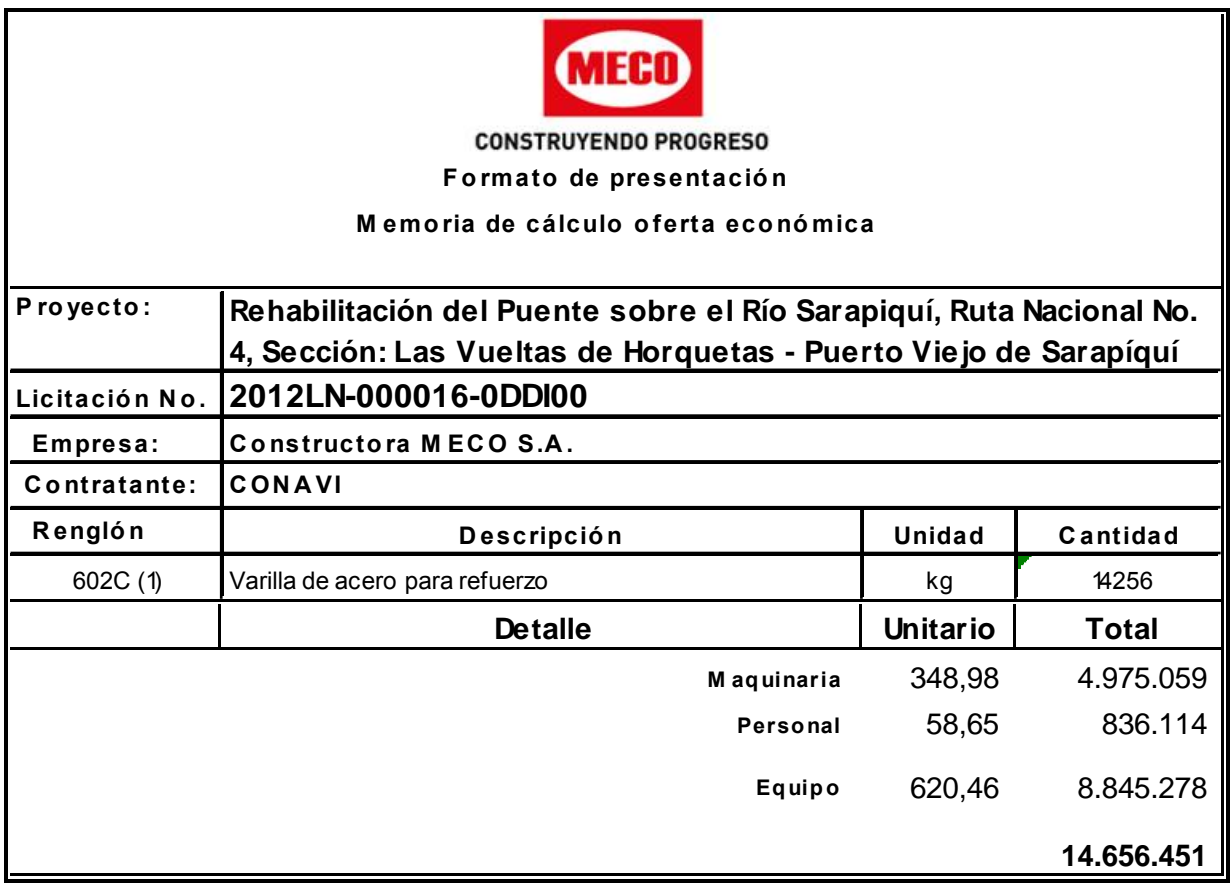

**Anexo 4.**

**Aplicación del renglón 109.04 "Trabajo a costo más porcentaje".**

Aplicación del renglón de pago 109.04 "Trabajo a costo más porcentaje" ခ

- 'Trabajo a costo más porcentaje" un monto de ¢ 80.000.000,00 (ochenta millones de colones con El monto asignado a este renglón de pago podrá ser utilizado por la unidad supervisora del contrato, para la autorización de actividades de carácter imprevisible, de conformidad Para esta licitación, el CONAVI asignará por concepto de renglón de pago 109.04 del CR-77 con la normativa vigente. cero céntimos).  $\frac{1}{9}$
- a normativa vigente y las directrices en vigor, emanadas por el contratante con respecto a este Trabajo a costo más porcentaje" del CR-77, es una asignación general para sufragar todos aquellos a suma provisional especificada en el sumario de cantidades, bajo el rengión de pago 109.04 trabajos de naturaleza imprevisible, que no tengan precios unitarios en el contrato y que se ajusten englon de pago  $9.2$
- La inclusión de este renglón de pago se hace para disponer oportunamente de los recursos que utilización de este renglón de pago, está bajo la autoridad y responsabilidad de la unidad supervisora Su permitan atender dichas contingencias a medida que surian durante la ejecución del contrato. La del contrato, quien deberá indicar de qué manera usarlo, con base en el MNP correspondiente. inclusión no obliga al CONAVI a su utilización total 9.3.

**Anexo 5.**

**Cuadro resumen de costos indirectos del proyecto Rehabilitación del puente sobre el río Sarapiquí. (Salud Ocupacional)**

## **Departamento de Administración de Proyectos PC-4, PRESUPUESTO DE COSTOS INDIRECTOS**

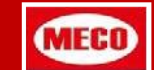

**Código Explorer:**

13-05

**Proyecto:** Rehabilitación del Puente sobre el Río Sarapiquí, Ruta Nacional No. 4, Sección: Las Vueltas de Horquetas - Puerto Viejo de Sarapíquí

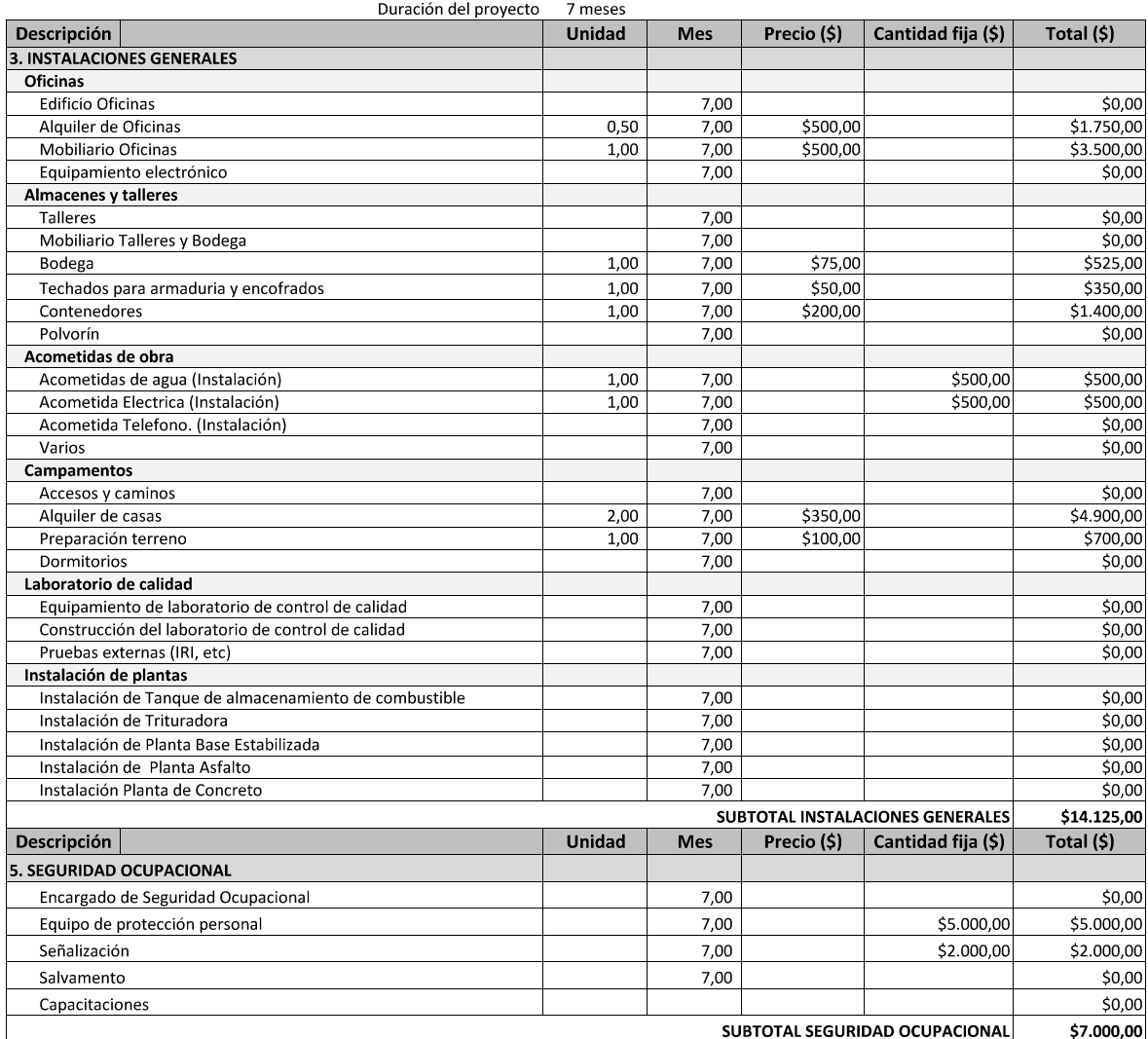

**Anexo 6.**

**Oferta económica suministro y doblado de acero por parte de AGF.**

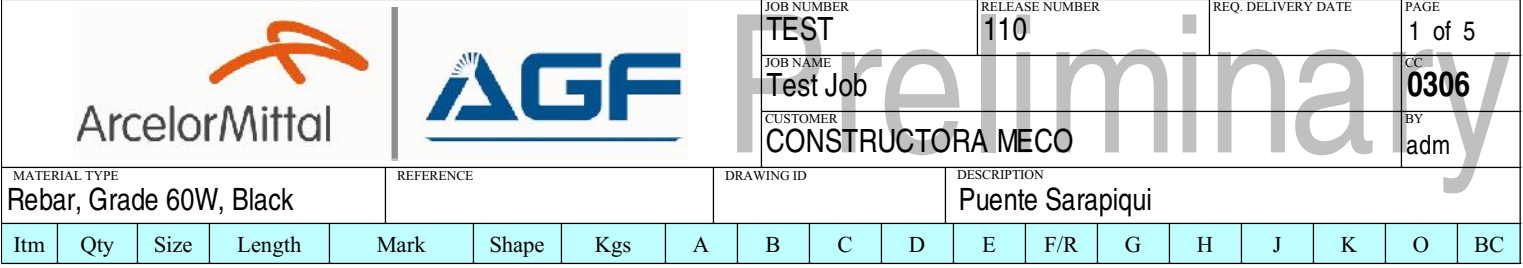

Description

R.BASTION

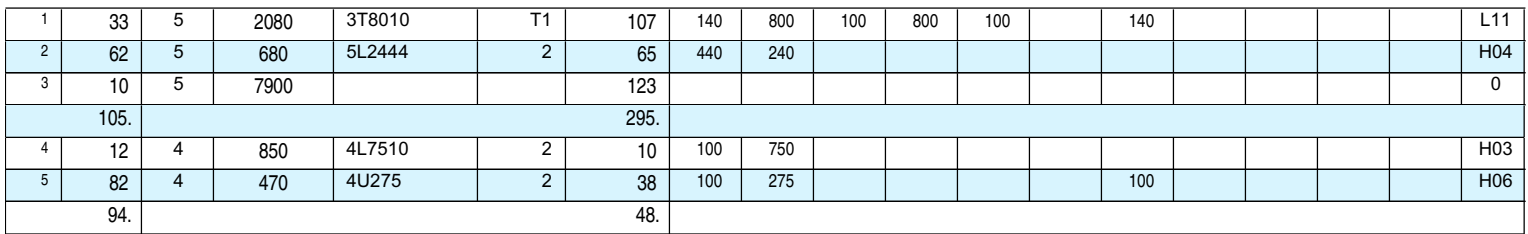

## $\textbf{Description} \vspace{-0.05in}$

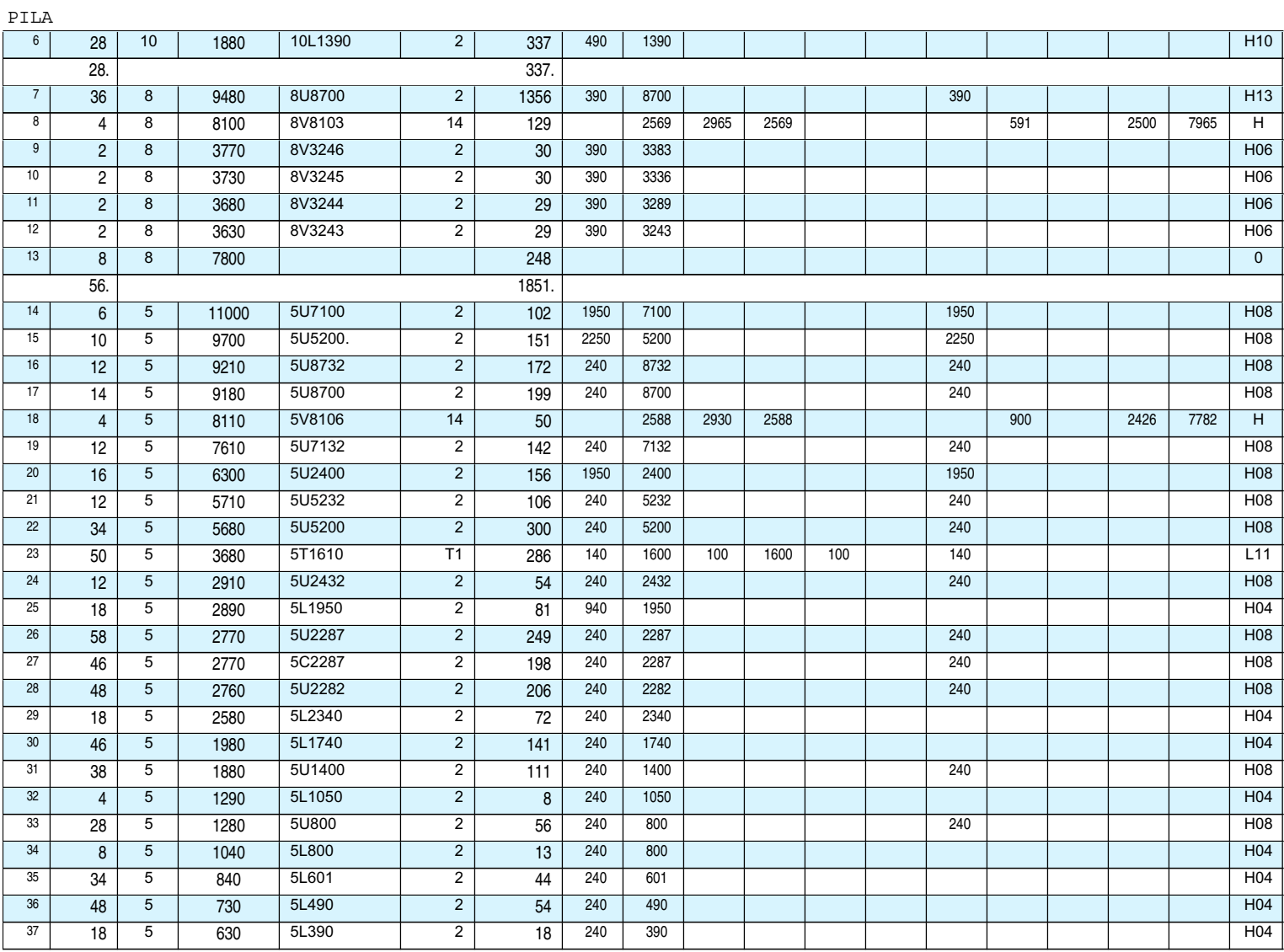

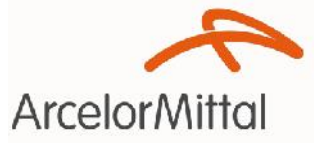

MATERIAL TYPE

Qty

148

 $\overline{8}$ 

 $\overline{2}$ 

 $\overline{2}$ 

 $\overline{2}$ 

 $\overline{2}$ 

 $\overline{2}$ 

 $\overline{2}$ 

 $\overline{2}$ 

 $\overline{2}$ 

 $\overline{2}$ 

 $\overline{2}$ 

 $\overline{2}$ 

 $\overline{2}$ 

 $\overline{2}$ 

 $\overline{2}$ 

 $\overline{2}$ 

 $\overline{2}$ 

 $\overline{2}$ 

 $\overline{2}$ 

 $\overline{2}$ 

 $\overline{2}$ 

 $\overline{2}$ 

 $\overline{2}$ 

 $\overline{2}$ 

 $\overline{2}$ 

 $\overline{2}$ 

 $\overline{2}$ 

 $\overline{2}$ 

 $\overline{2}$ 

 $\overline{2}$ 

 $\overline{2}$ 

 $\overline{2}$ 

 $\overline{2}$ 

 $\overline{2}$ 

 $\overline{2}$ 

 $\overline{2}$ 

 $\overline{2}$ 

 $\overline{2}$ 

 $\overline{2}$ 

 $\overline{2}$ 

 $\overline{2}$ 

 $\overline{2}$ 

 $\overline{2}$ 

 $\overline{2}$ 

 $\overline{2}$ 

 $\overline{2}$ 

 $\overline{2}$ 

 $\overline{8}$ 

 $\overline{12}$ 

 $\overline{32}$ 

894.

Size

 $\overline{5}$ 

 $\overline{5}$ 

 $\overline{5}$ 

 $\overline{5}$ 

 $\overline{5}$ 

 $\overline{5}$ 

 $\overline{5}$ 

 $\overline{5}$ 

 $\overline{5}$ 

 $\overline{5}$ 

 $\overline{5}$ 

 $\overline{5}$ 

 $\overline{5}$ 

 $\overline{5}$ 

 $\overline{5}$ 

 $\overline{5}$ 

 $\overline{5}$ 

 $\overline{5}$ 

 $\overline{5}$ 

 $\overline{5}$ 

 $\overline{5}$ 

 $\overline{5}$ 

 $\overline{5}$ 

 $\overline{5}$ 

 $\overline{5}$ 

 $\overline{5}$ 

 $\overline{5}$ 

 $\overline{5}$ 

 $\overline{5}$ 

 $\overline{5}$ 

 $\overline{5}$ 

 $\overline{5}$ 

 $\overline{5}$ 

 $\overline{5}$ 

 $\overline{5}$ 

 $\overline{5}$ 

 $\overline{5}$ 

 $\overline{5}$ 

 $\overline{5}$ 

 $\overline{5}$ 

 $\overline{5}$ 

 $\overline{5}$ 

 $\overline{5}$ 

 $\overline{5}$ 

 $\overline{5}$ 

 $\overline{5}$ 

 $\overline{5}$ 

 $\overline{5}$ 

 $\overline{5}$ 

 $\overline{5}$ 

 $\overline{5}$ 

Itm

 $\overline{1}$ 

 $\overline{2}$ 

 $\overline{4}$ 

 $\overline{5}$ 

 $6\overline{6}$ 

 $\overline{7}$  $\overline{8}$ 

 $\overline{9}$ 

 $\overline{10}$ 

 $\overline{11}$ 

 $12$ 

 $\overline{13}$ 

 $\overline{14}$ 

 $\overline{15}$ 

 $16$ 

 $\overline{17}$ 

 $\overline{18}$ 

 $\overline{19}$ 

 $\overline{20}$ 

 $\overline{21}$ 

 $\overline{22}$ 

 $\overline{23}$ 

 $\overline{24}$ 

 $\overline{25}$ 

 $26$ 

 $\overline{27}$ 

 $\overline{28}$ 

 $\overline{29}$ 

 $\overline{30}$ 

 $\overline{31}$ 

 $\overline{32}$ 

 $\overline{33}$ 

 $\overline{34}$ 

 $\overline{35}$ 

 $\overline{36}$ 

 $\overline{37}$ 

 $\overline{38}$ 

 $\overline{39}$ 

 $40$ 

 $\overline{41}$ 

 $42$ 

 $\overline{43}$ 

 $44$ 

 $\overline{45}$ 

 $46$ 

 $\overline{47}$ 

 $48$ 

 $\overline{49}$ 

 $50$ 

 $\overline{51}$ 

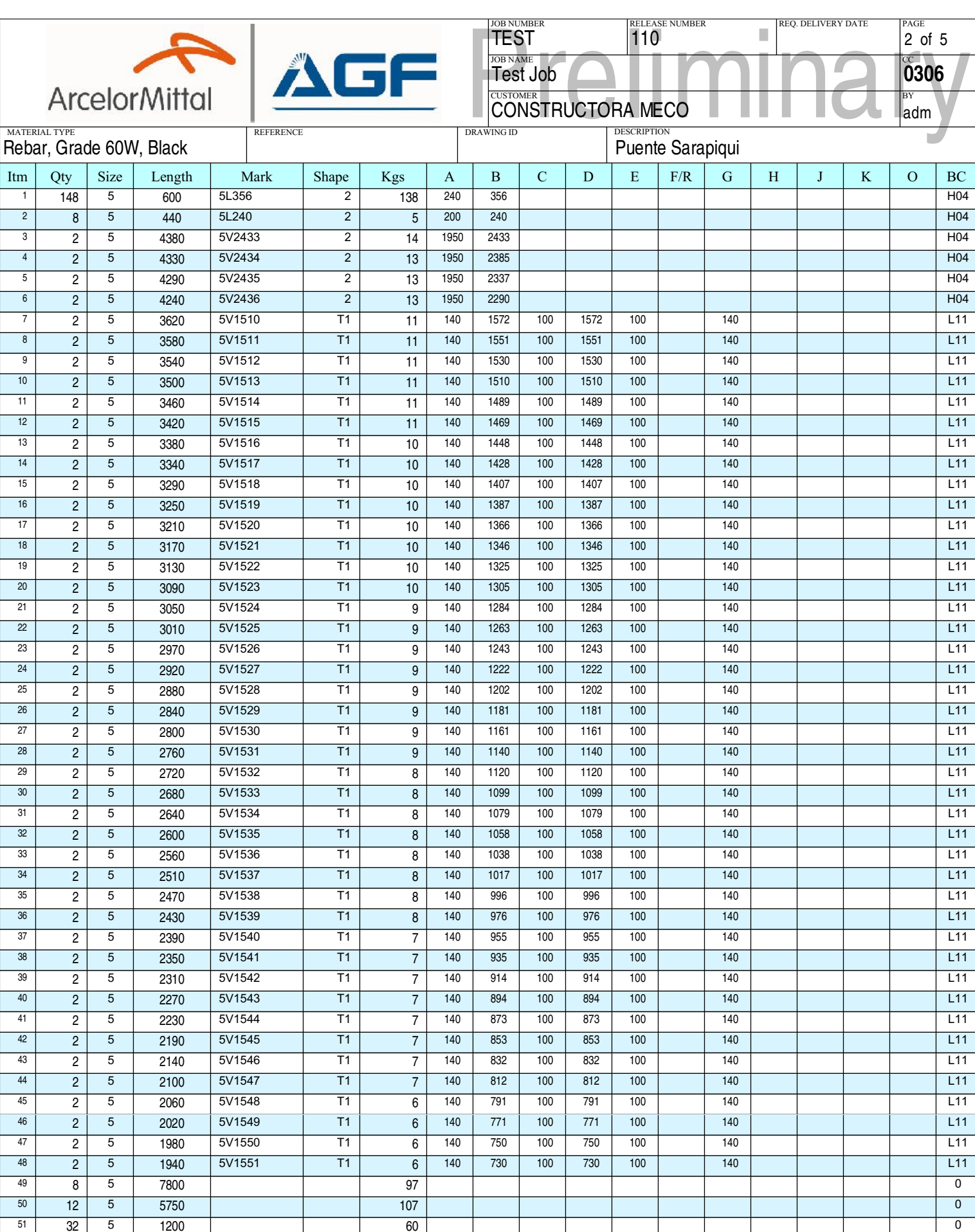

3791.

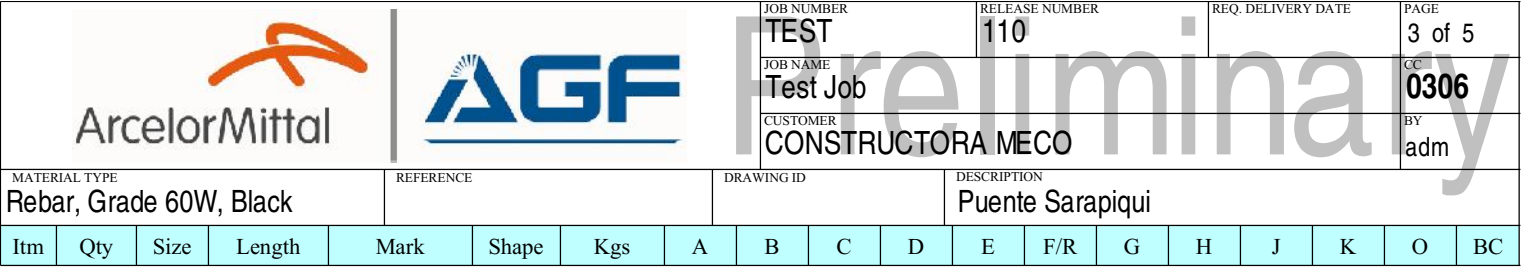

Description

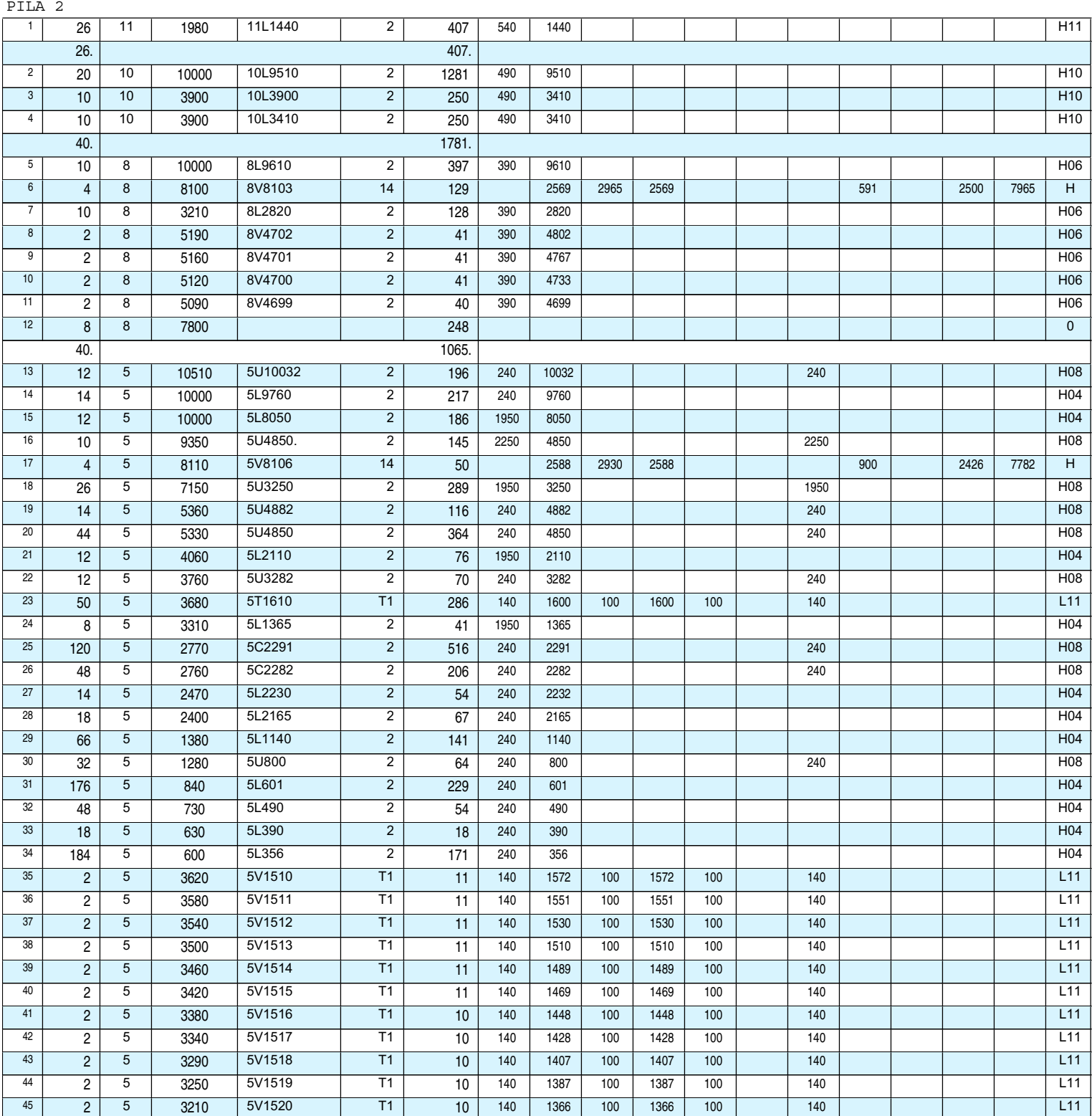

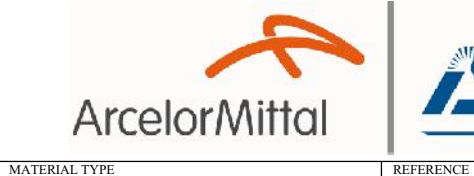

Length

 $\overline{3170}$ 

3130

3090

3050

 $3010$ 

2970

Mark

 $\frac{1}{5V1521}$ 

5V1522

5V1523

5V1524

5V1525

5V1526

Rebar, Grade 60W, Black

Size

 $\overline{5}$ 

 $\overline{5}$ 

 $\overline{5}$ 

 $\overline{5}$ 

 $\overline{5}$ 

 $\overline{5}$ 

Qty

 $\overline{2}$ 

 $\overline{2}$ 

 $\overline{2}$ 

 $\overline{2}$ 

 $\overline{2}$ 

 $\overline{2}$ 

Itm

 $\overline{1}$  $\overline{2}$ 

 $\overline{\overline{\mathbf{3}}}$ 

 $\overline{4}$ 

 $\overline{5}$ 

 $\overline{6}$ 

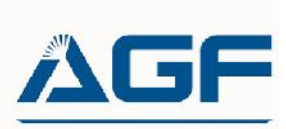

Shape

 $\overline{11}$ 

 $\overline{11}$ 

 $\overline{\mathsf{T1}}$ 

 $\overline{11}$ 

 $\overline{\mathsf{T1}}$ 

 $T1$ 

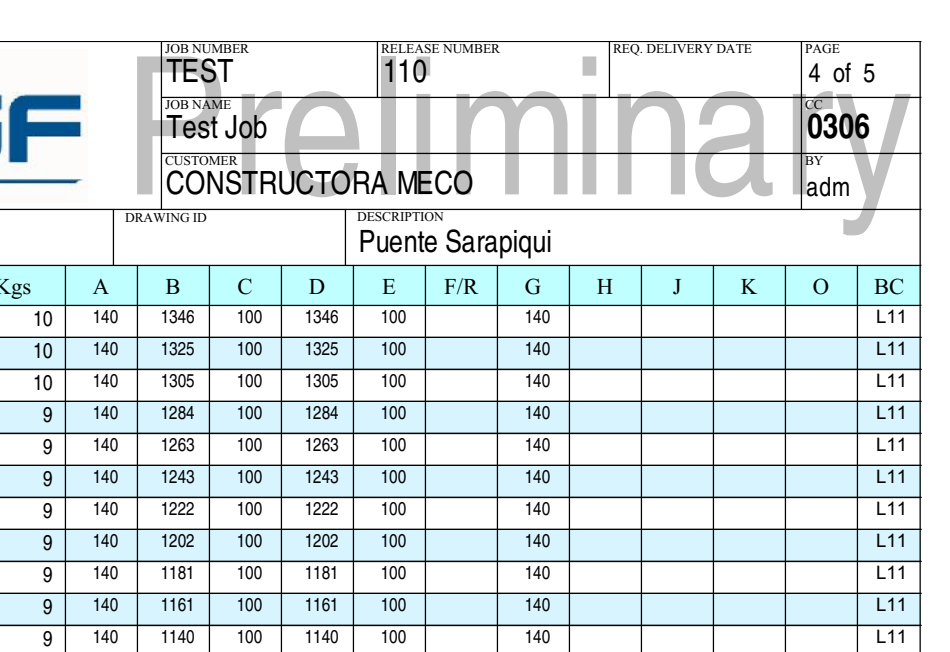

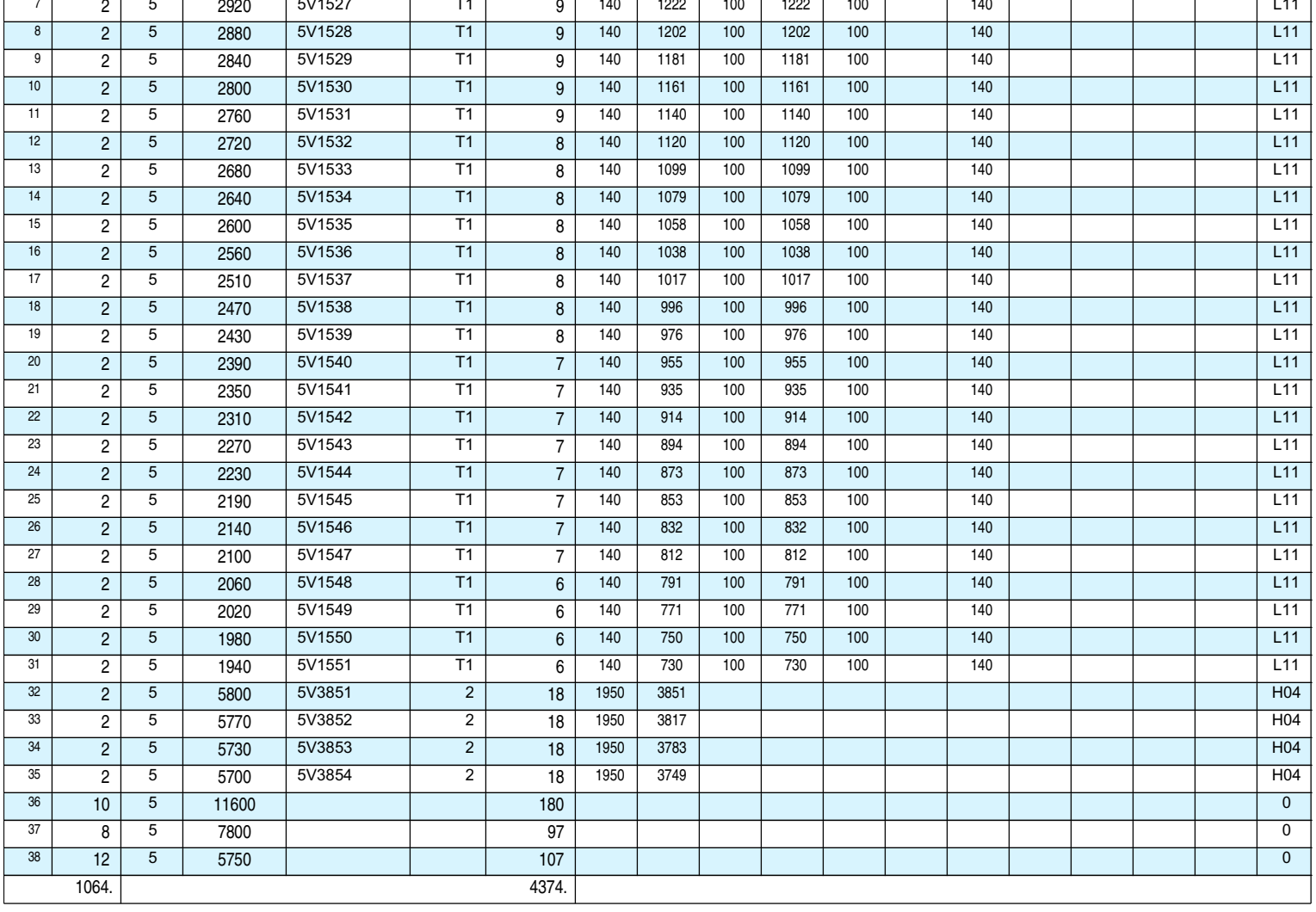

Total Weight: 13,949 Kgs

Longest Length: 11600

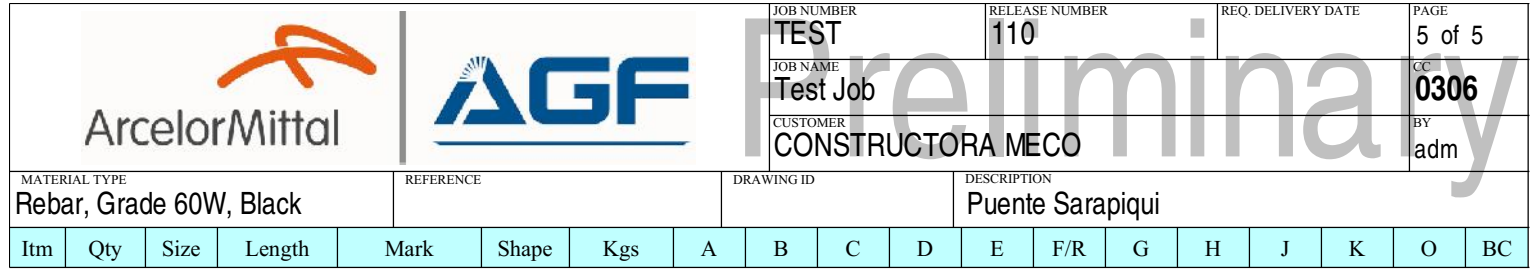

## WEIGHT SUMMARY

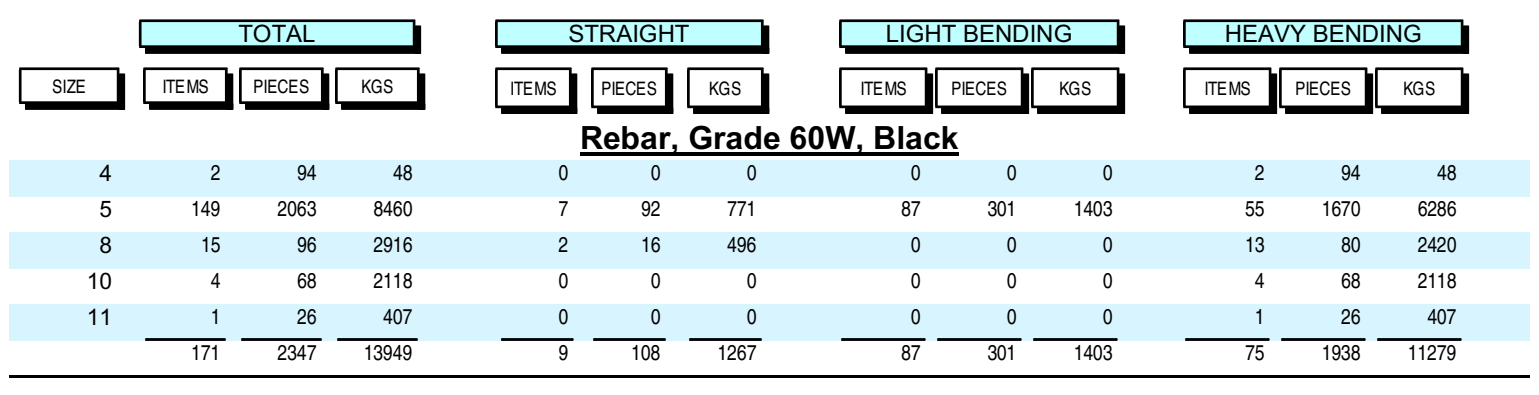

Total Weight: 13,949 Kgs

Longest Length: 11600